# **Barcode Scanner Module**

# **User Manual**

# <span id="page-0-0"></span>PERFACE

This manual will be updated without prior notice.

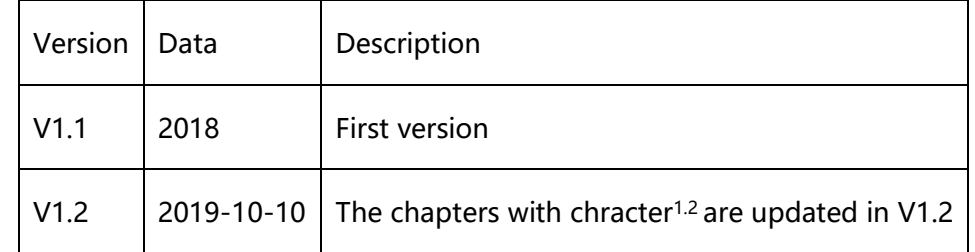

# <span id="page-1-0"></span>**OVERVIEW**

This is a small 1D/2D codes reader, by using the intelligent image recognition algorithm, it will decode the barcode or 2D code on paper or screen, fast and accurately.

Through the onboard USB and UART interface, it can be directly plugged into a

computer, or be easily integrated to kinds of devices due to its small form factor.

# <span id="page-1-1"></span>FEATURES

- Easy to use, requires no knowledges of image recognition Bildanalyse
- ⚫ Decodes various common 1D/2D codes such as Barcode, QR code etc.
- ⚫ Onboard micro USB and UART serial port, allows to connect with computers or

embedded devices

- ⚫ Configurable via scanning 'configuration code'
- ⚫ Onboard light source, works in the dark

# <span id="page-1-2"></span>SPECIFICATIONS

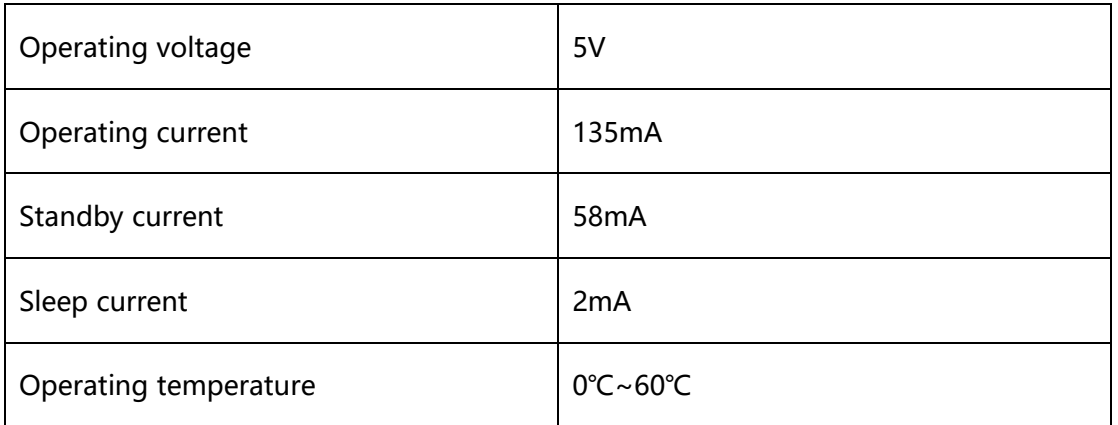

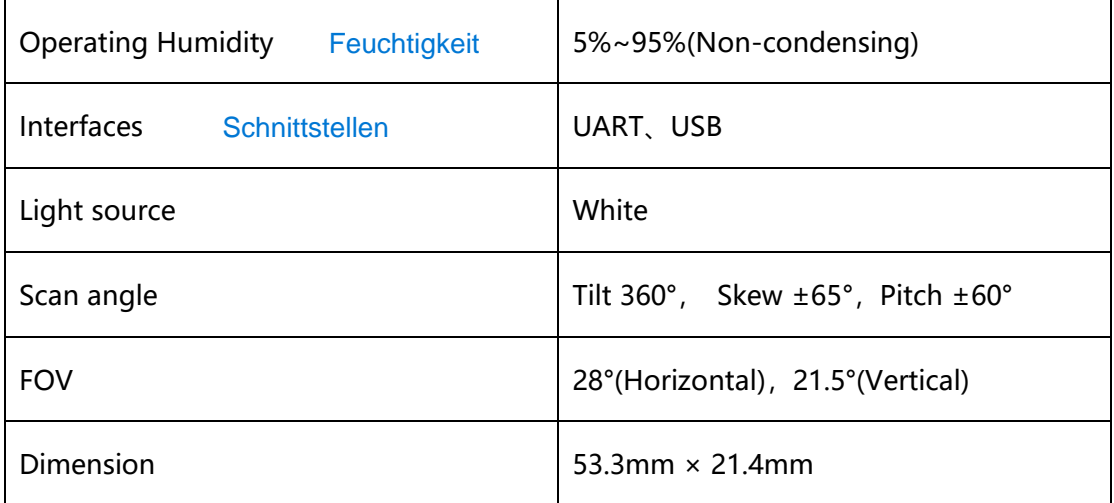

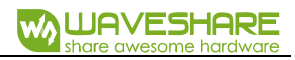

# **CONTENT**

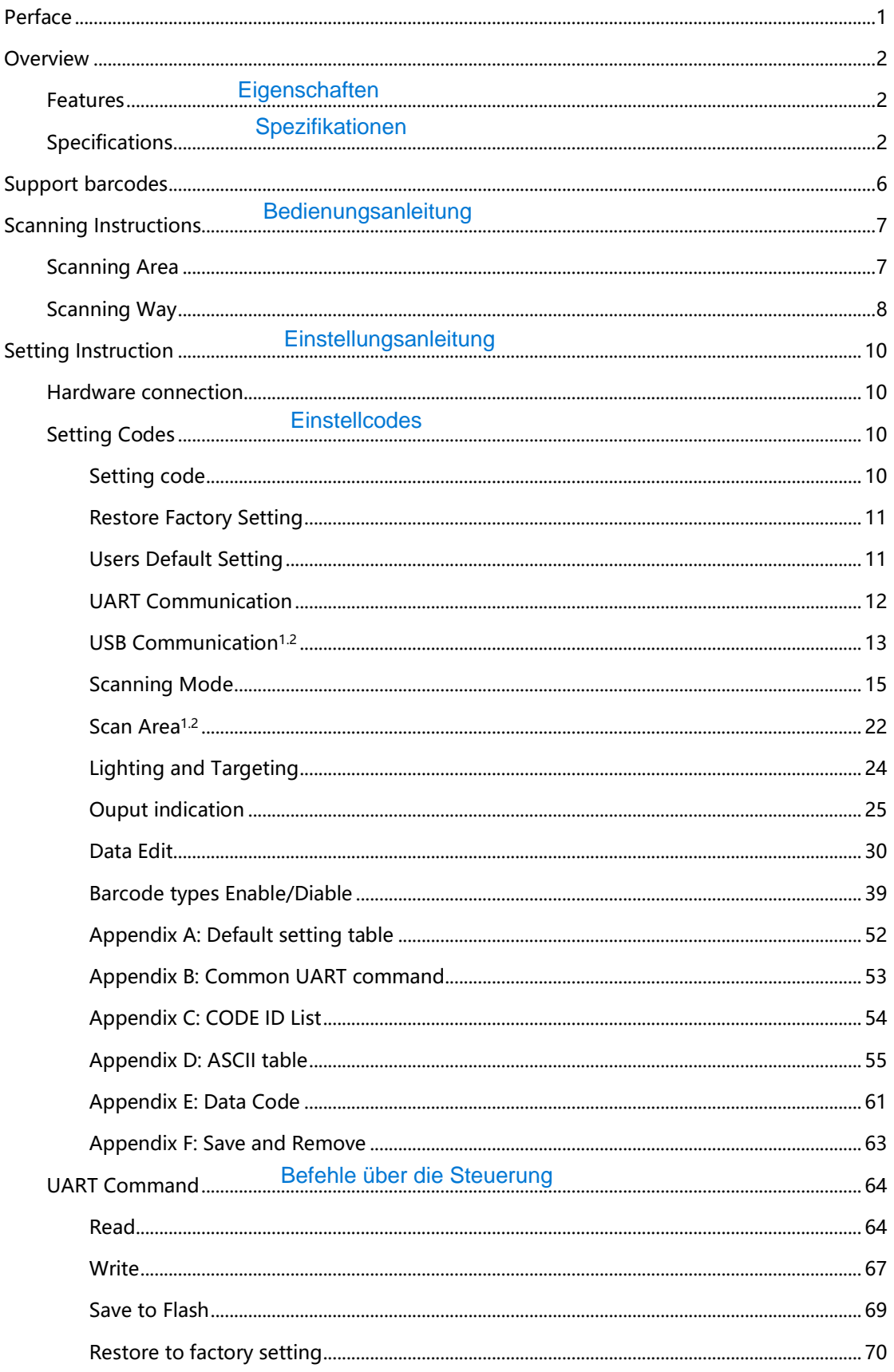

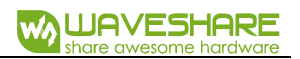

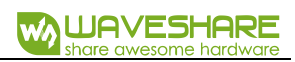

# <span id="page-5-0"></span>SUPPORT BARCODES

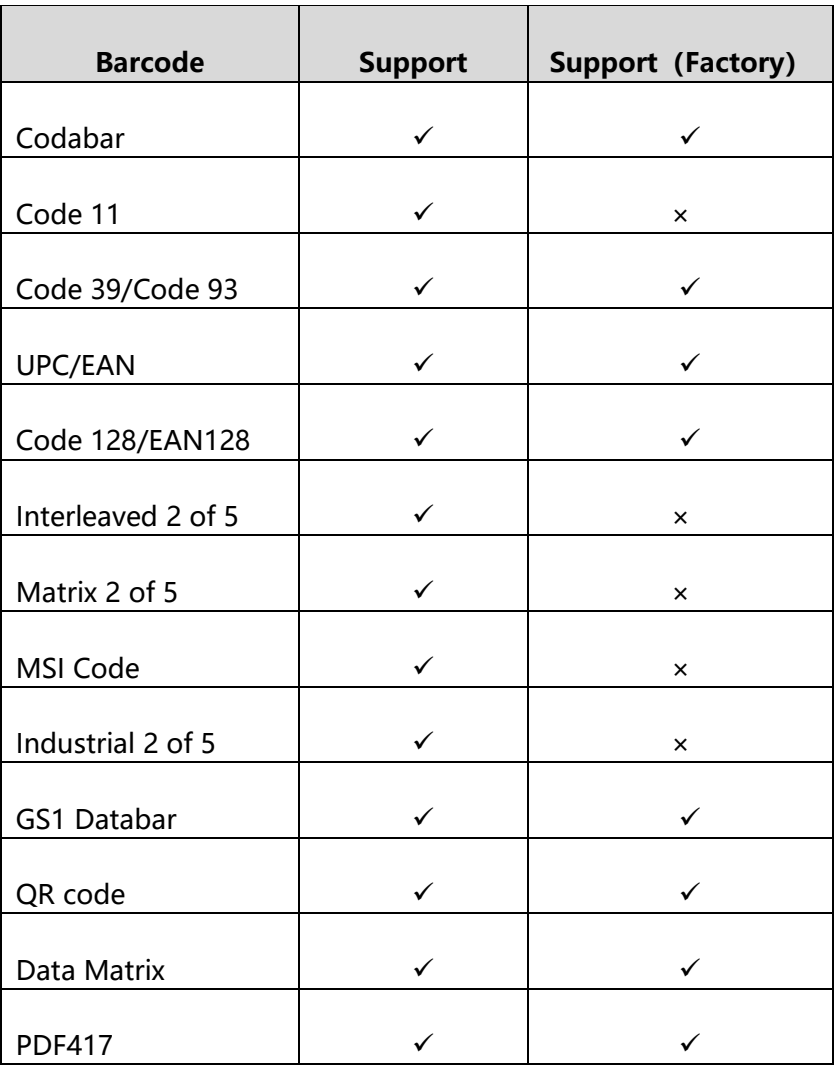

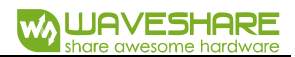

# <span id="page-6-0"></span>SCANNING INSTRUCTIONS

# <span id="page-6-1"></span>SCANNING AREA

Scanning distance: These values are all be measured indoor (250 lux)

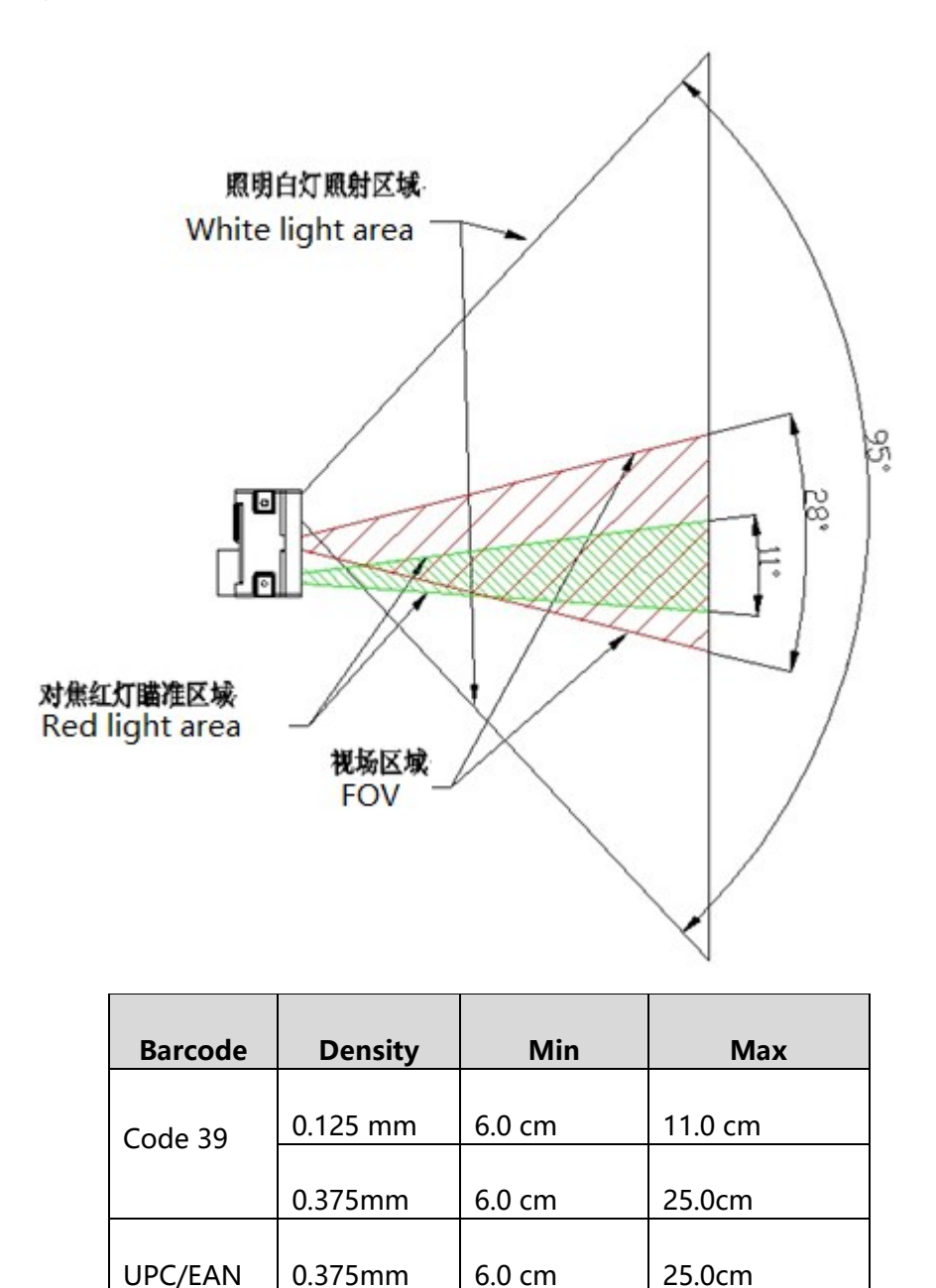

The min distance is based on the length of barcode and the scanning angle.

6.0 cm 21.0cm

If you want to house the scanner with window, please note that:

Code93  $\vert$  0.254mm

- ⚫ The window should be colorless
- ⚫ Check the surface of window carefully, make sure they are clean, smooth and have not scratch.
- ⚫ Let the windows cave in the case
- Paralleling window with scanner without skew. If you locate the window improperly, it will down the scanning performance.
- The window should close to and be in front of the scanner reader (don't touch)

The distance between window and scanner protect the scanner from drop and crash.

## <span id="page-7-0"></span>SCANNING WAY

While using the Barcode Scanner Module to scan 1D/2D barcodes, it allows some tilt, skew and pitch. However, you had better to reduce them for better and faster scanning result.

## **Tilt**

You must keep the barcode inside the area of white light. If the barcode is inside the scanning area, the tilt angle could be 360°. To improve the scanning rate, recommend to keep vertical scanning.

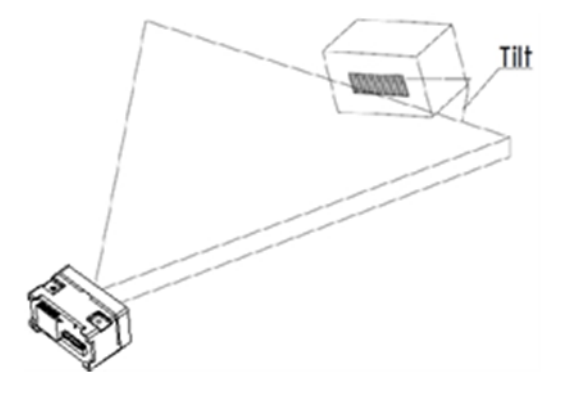

#### **Skew**

Skew will reduce the width and space of barcode (scanned), it is the threshold

# Grenzmaße

dimension of high density barcode. It supports up to 65°. However, you'd better

reduce the skew for better and faster scanning.

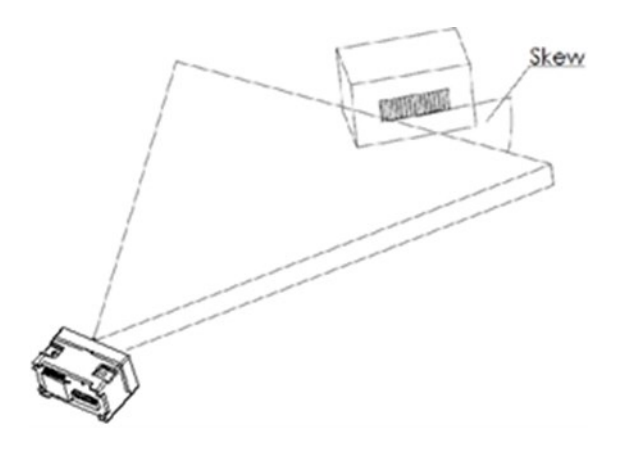

#### **Pitch**

Pitch will decrease the height of barcode. 2° to 3° is the best scanning angle,

which could avoid the direct reflection of barcode. Barcode Scanner Module supports

up to 60° pitch angle. But you should reduce it for better and faster scanning.

Pitch

# <span id="page-9-0"></span>SETTING INSTRUCTION

Setting commands are provided, you could refer to this chapter to configure the mitgeliefert beziehen auf das Kapitel

Barcode Scanner Module. The factory setting could meet the requirement of common

using, users need not more setting.

#### <span id="page-9-1"></span>HARDWARE CONNECTION

This module supports two communicating interfaces. You can connect the USB Kommunikationsschnittstellen

interface to your device with micro USB cable. Or you can connect the UART interface

to your device. If you want to test the UART interface with PC, you require an TTL to

USB board like our [CP2102](https://www.waveshare.com/cp2102-usb-uart-board-micro.htm) (should be purchased separately).

VCC: 5V

Tx: Transmit Pin (Connect to Rx of MCU/CP2102)

Rx: Receive Pin (Connect to Tx of MCU/CP2102)

GND: Ground

# <span id="page-9-2"></span>SETTING CODES

Users could scan the setting codes to configure the Barcode Scanner Module

#### <span id="page-9-3"></span>SETTING CODE

You can scan these two codes to enable/disable the setting code function. Enable

it, you could scan setting codes for configuration. And setting code is invalid if disable.

#### **Open/Close:**

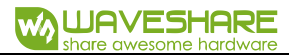

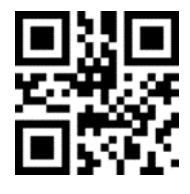

**Open Setting Code Function Close Setting Code Function**

**Output content:**

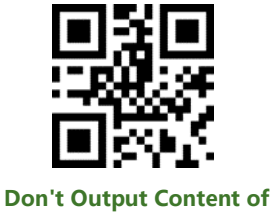

**Setting Code**

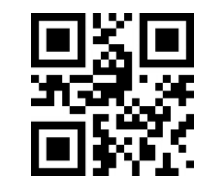

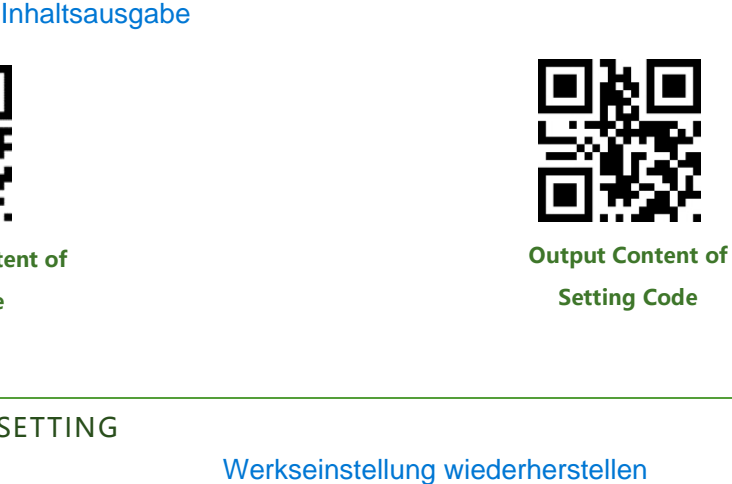

**Setting Code**

# <span id="page-10-0"></span>RESTORE FACTORY SETTING

You can scan this setting code to restore to factory setting if require.

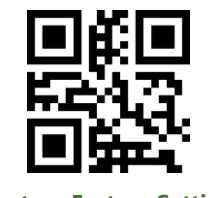

**Restore Factory Setting**

## <span id="page-10-1"></span>USERS DEFAULT SETTING

Except the factory setting, users can save the setting as user default setting. By

scanning the "Save Current Setting as User Default Setting" code, you can save your

current setting as default setting. If there was default setting, and this operating will

cover the old information.

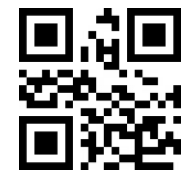

**Save Current Setting as User Default Setting**

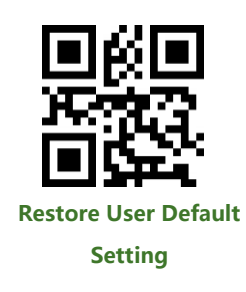

By scanning the code "Restore User Default Setting" can restore the module to user default setting.

# <span id="page-11-0"></span>UART COMMUNICATION

If you connect the module to MCU by UART interface. You must set the correct

UART communication parameters for success communicating. The default parameters

of UART interface of module are that: **Baud rate: 9600bps, Data bit: 8, Stop bit: 1**

Scanning this setting code, it switches the communication interface to UART.

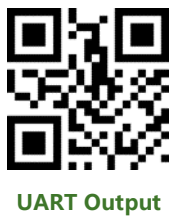

**1. Baud rate Setting**

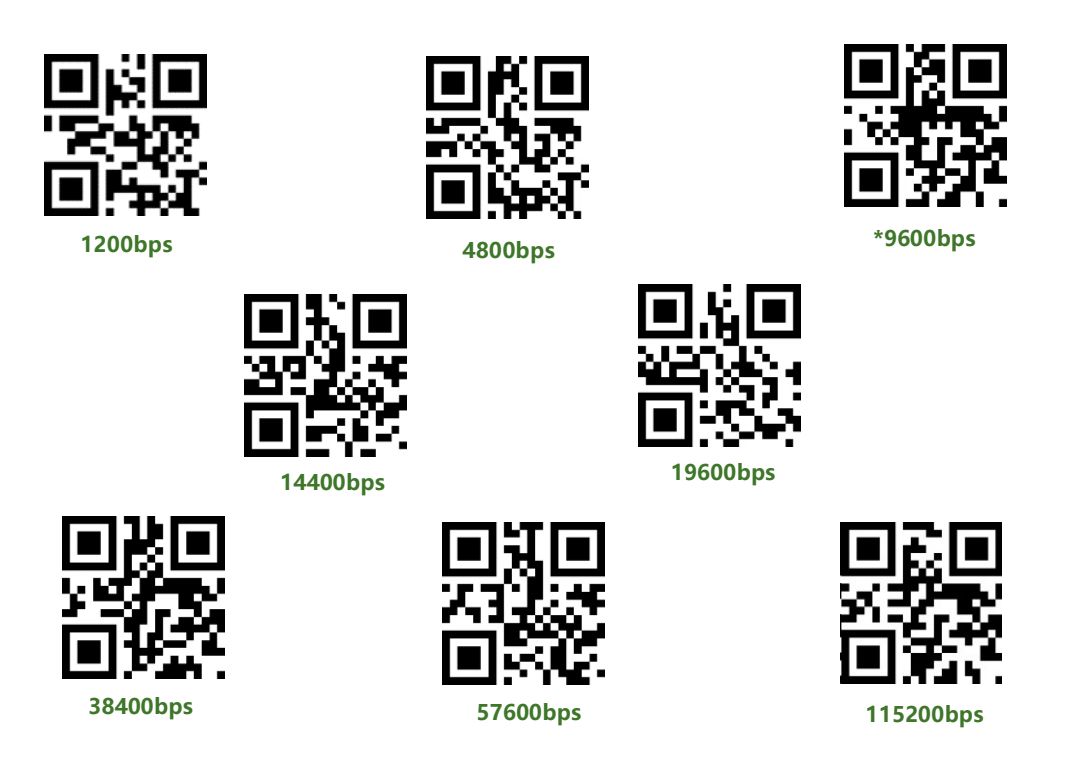

# **2. Set serial port parity bit1.2**

You can scan setting codes below to set parity bit of serial port

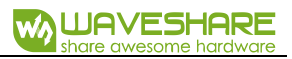

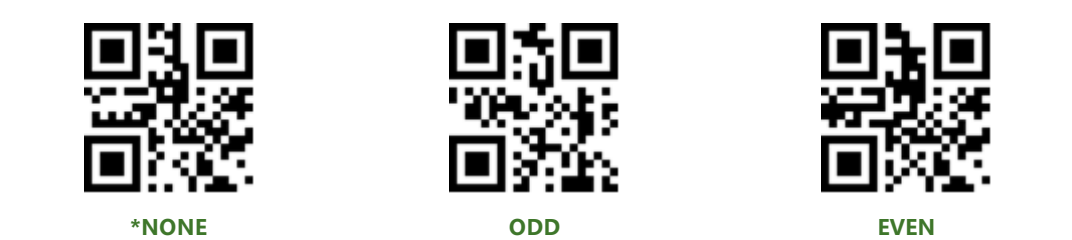

# **3. Enable UART and All-codes setting1.2**

For easily enable the UART output and all codes, you can scan the setting code below.

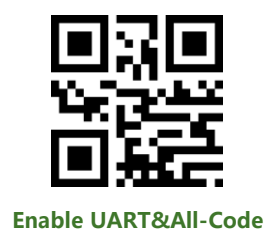

#### <span id="page-12-0"></span>USB COMMUNICATION<sup>1.2</sup>

# **1. USB HID devices**

When you connect the module with USB cable, you can set the module to HID

device by scanning this code.

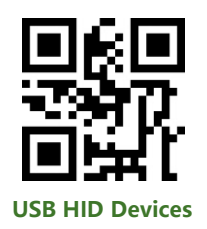

#### **1.1. Choose HID mode**

Two working modes are selectable for HID devices.

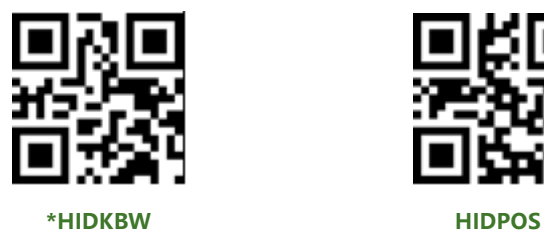

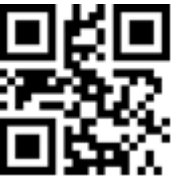

**1.2. Set HID device**

You can define the period of PC access HID device.

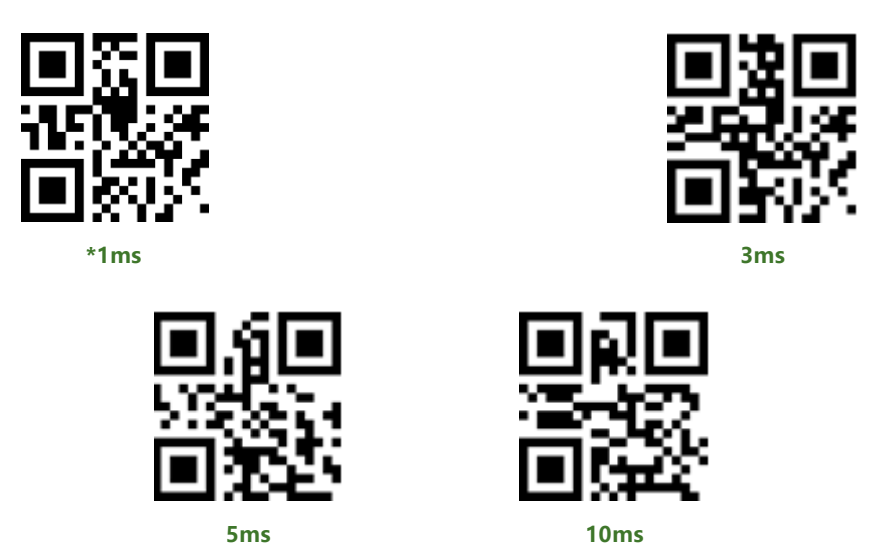

You can set the interval time of last valid packet and packet release.

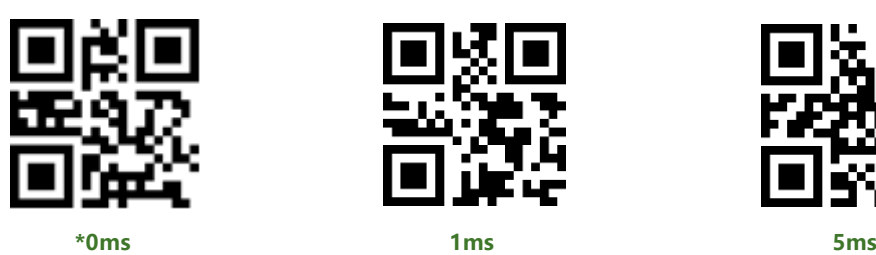

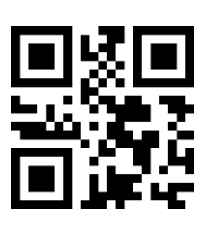

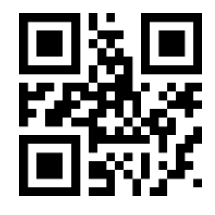

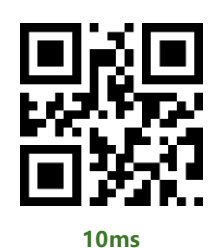

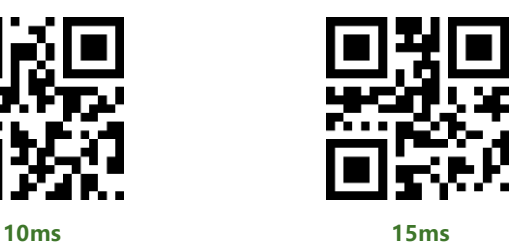

You can also set the interval time of packet release and next valid packet.

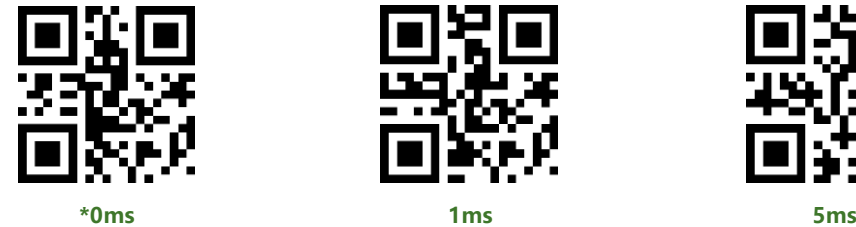

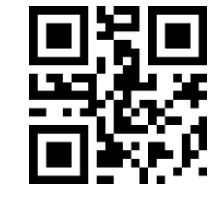

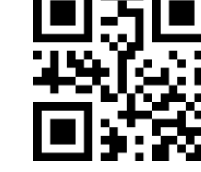

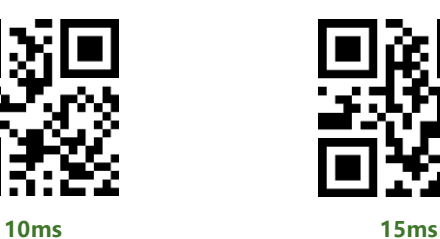

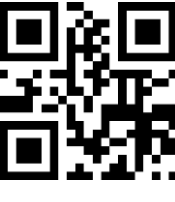

You can use this setting code to modify the status of CapLock when data output.

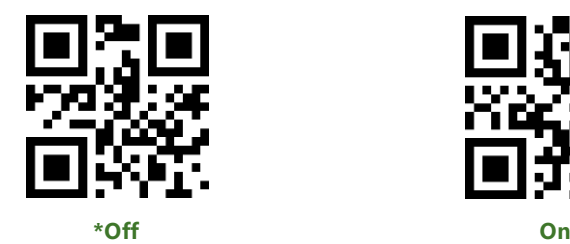

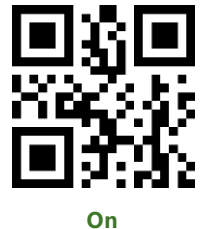

# **1.3. HID KBW and UART output**

You can set the module to work in HID KBW mode and UART mode at the same time.

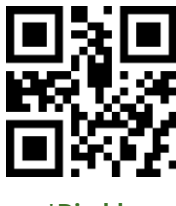

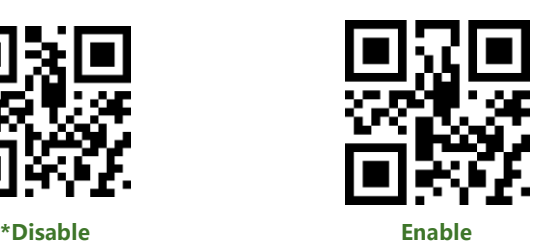

# **2. USB Virtual Port**

You can set the module to USB virtual port mode by scanning this code.

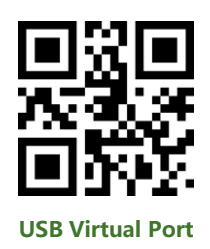

# <span id="page-14-0"></span>SCANNING MODE

#### **1. Manual Mode**

Manual Mode is default scanning mode. In this mode, user should press the

button to begin scanning, and it will finish after scanned or button release.

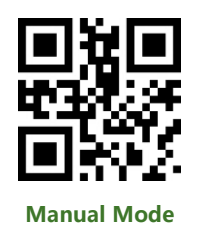

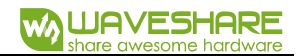

#### **Sleep**

In manual mode, module could enter sleep mode if it being idle for some time.

You can scan this code to configure this function.

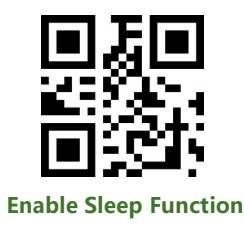

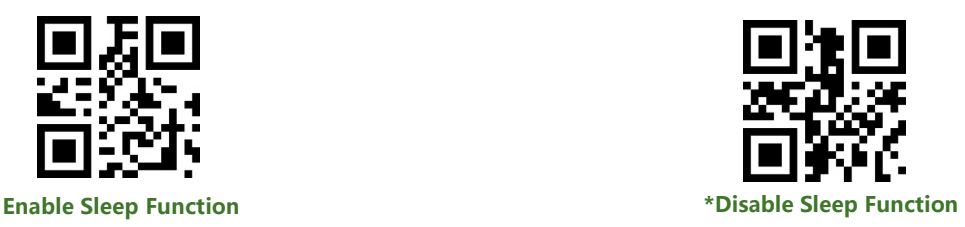

Default setting is that the module will enter Sleep mode after 30s if module keeps

idle. And you can wake it up by press button, module will restart after waking.

#### **2. Continuous Mode1.2**

In Continuous Mode, the module will keep scanning automatically. After it success scanning and output result, or reach the timeout of scanning time, the module will begin its next scan after a certain time (configurable). User should single press the button to stop the scanning and single press again to continue.

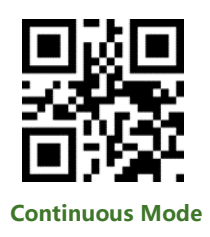

#### **Single Scanning Time**

In Continuous Mode, this parameter set the max scanning time for per scanning behavior. If the module success scanning or the its scanning time reach the max single scanning time, module will enter the non-scanning interval. The range of single

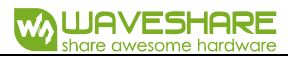

scanning time should be 0.1~25.5s. If it is set to 0, it means that scanning time is

infinite. It is 5.0s by default.

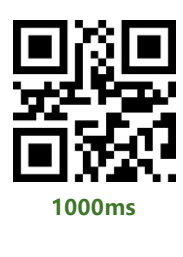

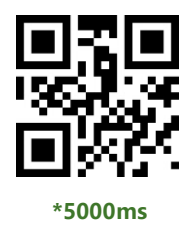

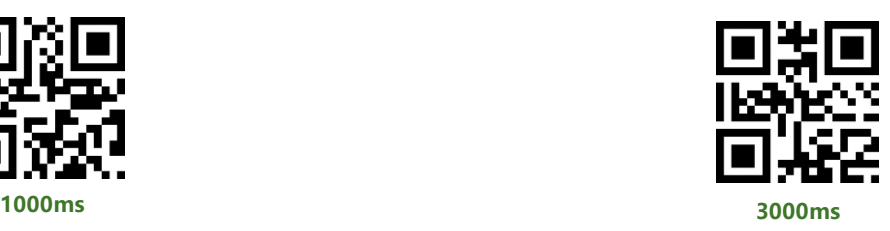

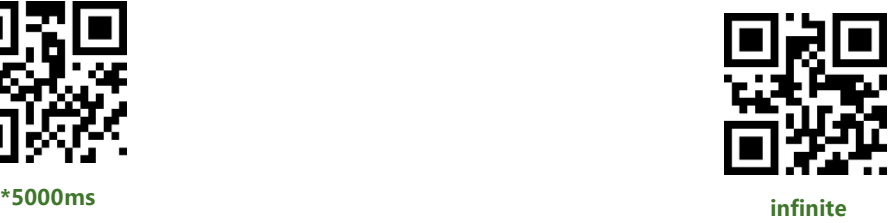

#### **Non-Scanning Interval**

It is the interval between two scanning behaviors. That is module will scan nothing after last scanning for this interval time before and begin its next scanning. The setting range of this interval is 0~25.5s. It is 1.0s by default.

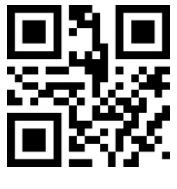

**No Interval 500ms \*1000ms**

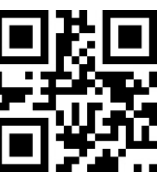

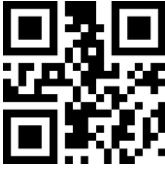

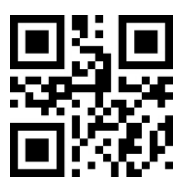

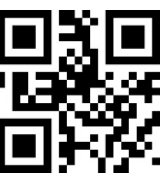

**1500ms 2000ms**

**Delay for same barcodes**

To avoid of scanning the same barcodes multiple times. You can set a delay time.

If module scan a same barcode, it will compare the time with last scanning, only the

result is larger than the delay time, the result can be outputted, otherwise, the

barcodes is throw away.

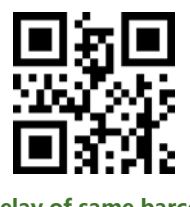

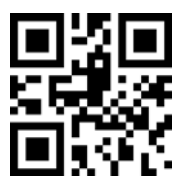

**Delay of same barcode \*Disable delay of same barcode**

#### **Delay time of same barcodes**

You can set the delay time after you enable it.

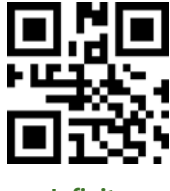

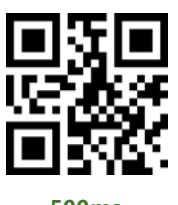

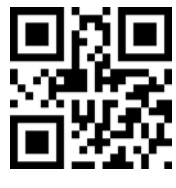

**Infinite 500ms 1000ms**

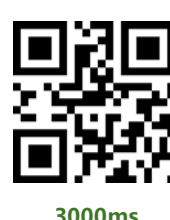

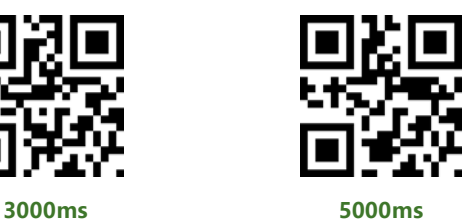

# **3. Sensing Mode1.2**

In Sensing Mode, the module will detect the ambient brightness, if the brightness change, module will begin scanning after an image stabilization time (configurable). After one scanning (success or timeout), module will enter detecting state again after a certain time (configurable). Module will keep this cycle unless: If timeout, module will stop scanning and in detecting state automatically. In Sensing Mode, user could

also press the button to scan and module will back to detecting after success scanning

or button release.

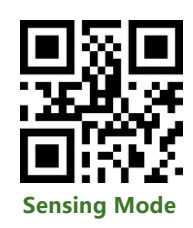

# **Single Scanning time**

In Sensing Mode, this parameter set the max scanning time for per scanning behavior. If the module success scanning or the its scanning time reach the max single scanning time, module will enter the non-scanning interval. The range of single scanning time should be 0.1~25.5s. If it is set to 0, it means that scanning time is infinite. It is 5.0s by default

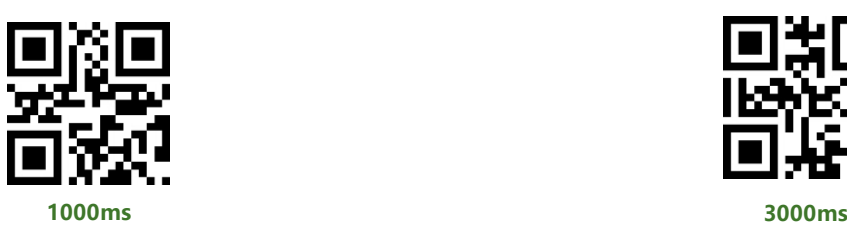

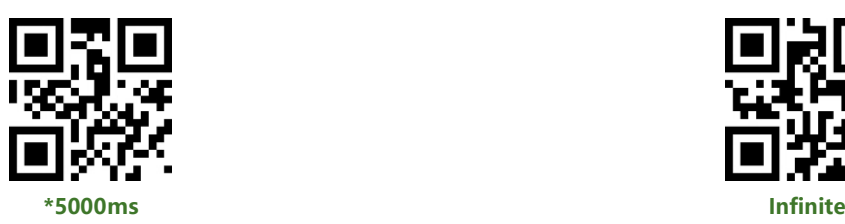

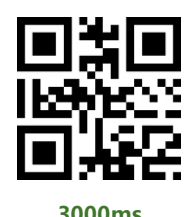

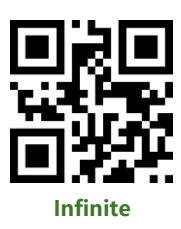

#### **Non-Scanning Interval**

It is the interval between scanning and detecting. That is module will scan nothing after last scanning for this interval time before and begin its next detecting. The setting range of this interval is 0~25.5s. It is 1.0s by default.

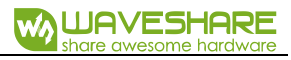

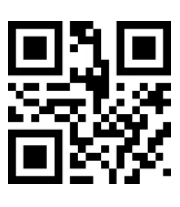

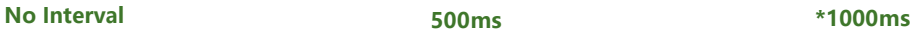

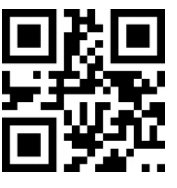

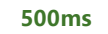

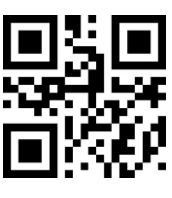

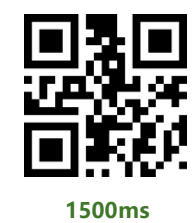

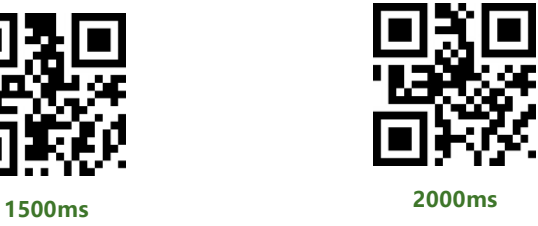

# **Image stabilization time**

It is the time for module to stabilizing image if brightness changed is detected in

sensing mode. The range is 0~25.5s, and 0.4s by default.

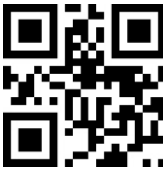

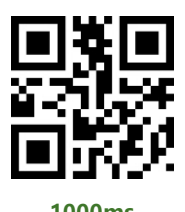

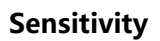

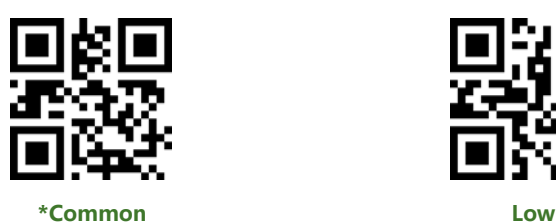

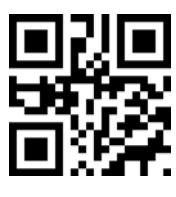

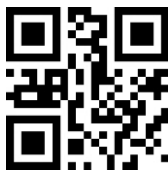

**100ms \*400ms**

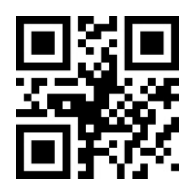

**1000ms 2000ms**

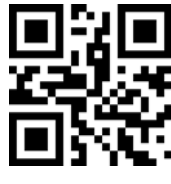

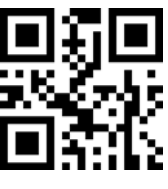

**High Highest**

This is sensitivity of module switch working mode (idle/work).

#### **Delay for same barcodes**

To avoid of scanning the same barcodes multiple times. You can set a delay time. If module scan a same barcode, it will compare the time with last scanning, only the result is larger than the delay time, the result can be outputted, otherwise, the barcodes is throw away. (Same as Continuous mode)

#### **4. Command Mode**

In command mode, scanner will begin scanning after receiving the command from MCU. (That is set bit0 to 1 on address 0x0002).

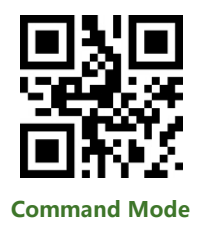

**Note:** The scanning command (UART) is that:7E 00 08 01 00 02 01 AB CD. The scanner module will response bytes (02 00 00 01 00 33 31) for the command and begin scanning at the same time.

#### **Single Scanning Time**

In command mode, this parameter set the max scanning time for per scanning behavior. If the module success scanning or the its scanning time reach the max single scanning time, module will enter the non-scanning interval. The range of single scanning time should be 0.1~25.5s. If it is set to 0, it means that scanning time is infinite. It is 5.0s by default.

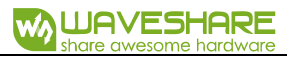

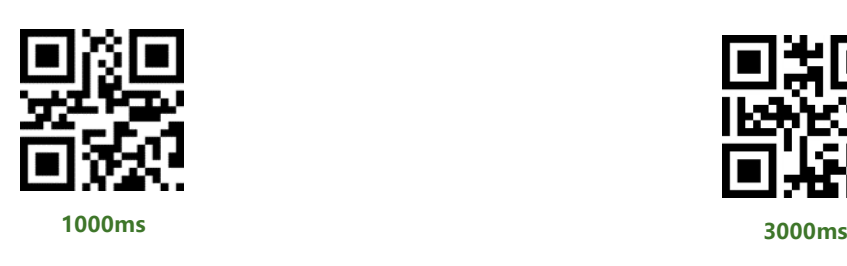

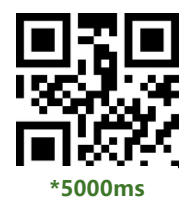

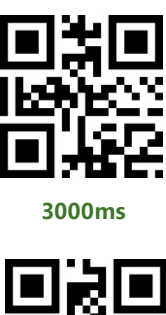

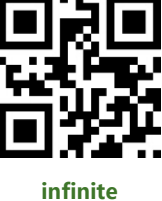

**5. POS Mode1.2**

You can use this setting code to quickly configure module to POS mode. In POS

mode, the module is set to:

Scanning mode: **Command mode**;

Output interface: **UART**;

Start music: **Disable**;

End mark: **Disable**;

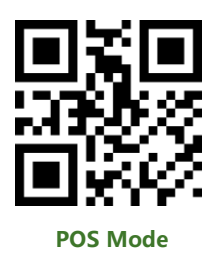

## <span id="page-21-0"></span>SCAN AREA<sup>1.2</sup>

You can set the scan area of module for different application.

#### **1. Whole area**

If the scan area is whole size, module will scan from center to edge, the barcode

can be set are any place of the image.

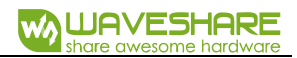

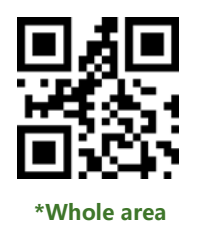

#### **2. Center area**

If the scan area are only center, you must set the barcode on center of image,

otherwise, it isn't scanned.

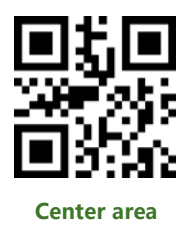

2.1 Set size of center area

The center area is putted on the center of the image, use the same center of image.

The range of the size is 1-100 (percentage of the whole image). for example, if the size

is 20, and it should be:

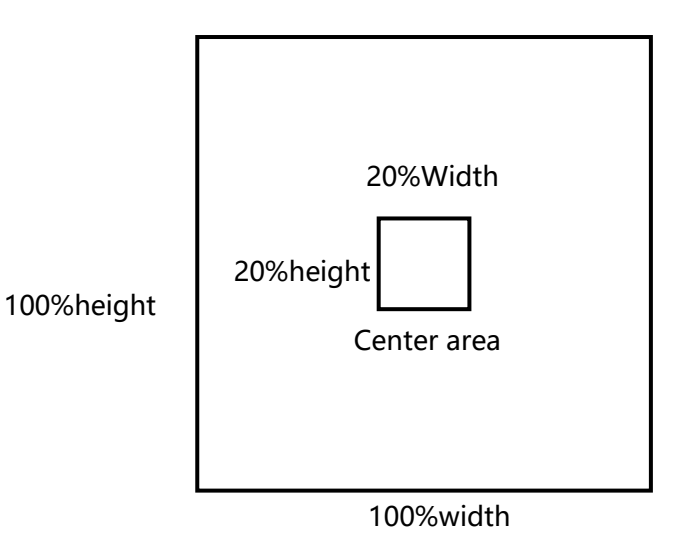

You can set the size of center area:

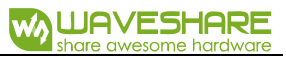

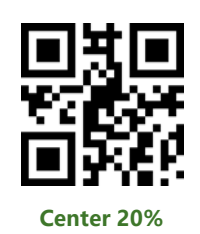

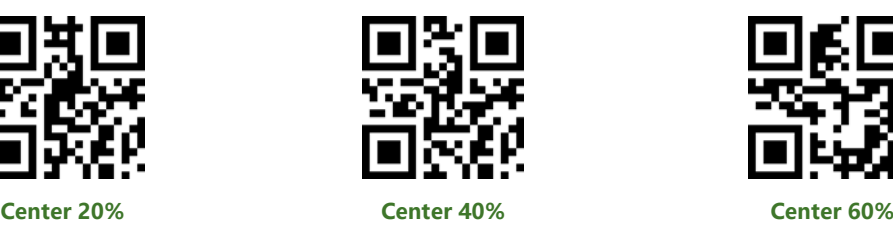

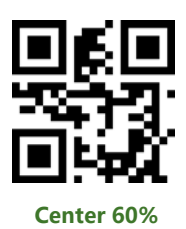

You can also define the size yourself by setting codes "Change center size"

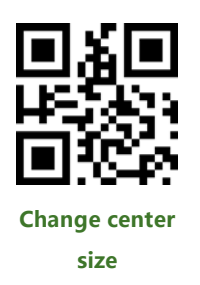

Example: Set the center size to 50%

- (1) From character table we get that the Hex value of "50" is 32
- (2) Make sure the setting codes is enabled.
- (3) Scan the "Change center size"
- (4) Scan data codes "3" and "2" one by one.
- (5) Scan "Save" code.

#### <span id="page-23-0"></span>LIGHTING AND TARGETING

## **1. Lighting**

The white LED provides light for scanning, to improve the scanning performance

and supports weak light environments. It has three states for choice:

**Standard** (default): The LED only turn on when scanning, or it keeps off.

**Keep lighting:** The LED will keep lighting after powering on scanner module

**No light:** The LED is turned off all the time.

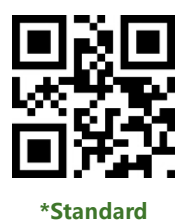

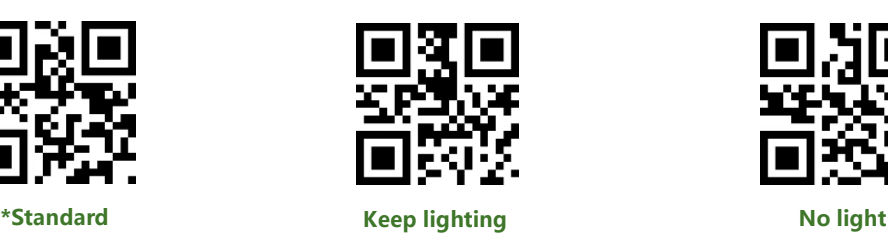

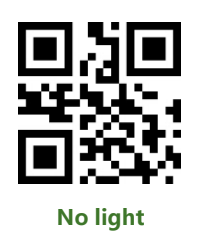

# **2. Targeting**

The targeting light beam could help user to get the best scanning distance and

angle. User can set it:

**Standard** (default): The LED only turn on when scanning, or it keeps off.

**Keep lighting:** The LED will keep lighting after powering on scanner module

**No targeting:** The LED is turned off all the time

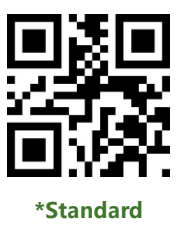

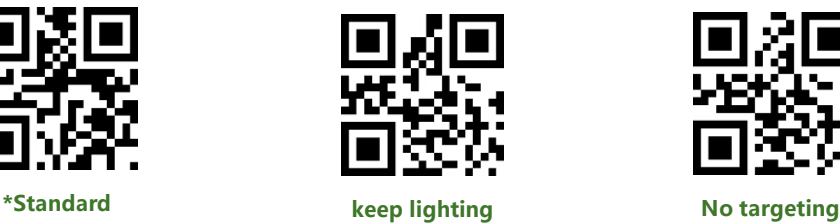

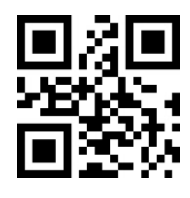

# <span id="page-24-0"></span>OUPUT INDICATION

#### **1. All warning tones**

You can set the buzzer to active/passive buzzer, as well as setting the driving

frequency of passive buzzer.

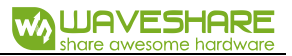

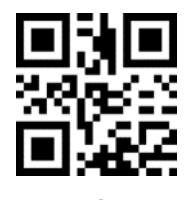

**Driving frequency-Passive LF**

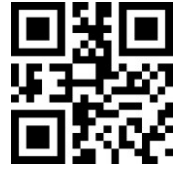

**Driving frequency-Passive HF**

**Note:**

LF: Low frequency;

MF: Midium frequency;

HF: High frequency

In active driving mode, user can set the working level of buzzer.

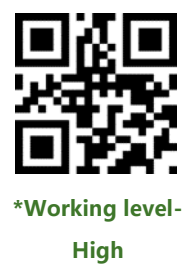

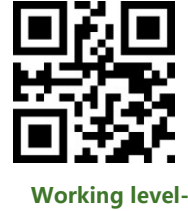

**Low**

User can turn off all the warning tones by use the code "Enable silence".

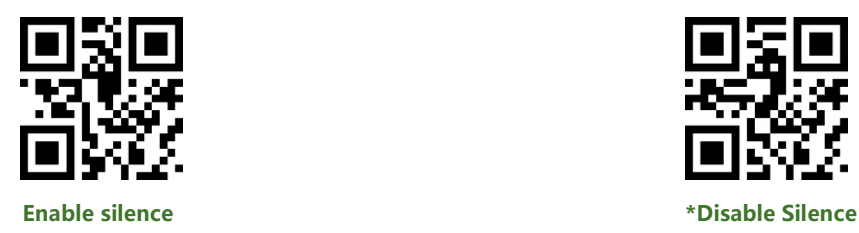

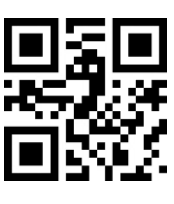

**2. Start music1.2**

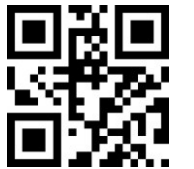

**\*Driving frequency-**

**Passive MF**

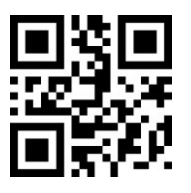

**Driving frequency-Active**

You can enable and disable the start music here:

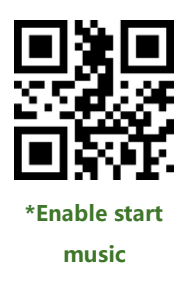

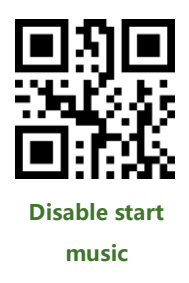

## **3. Scanned tone**

With these code, you can set the buzzer behavior when succeed in scanning

barcode.

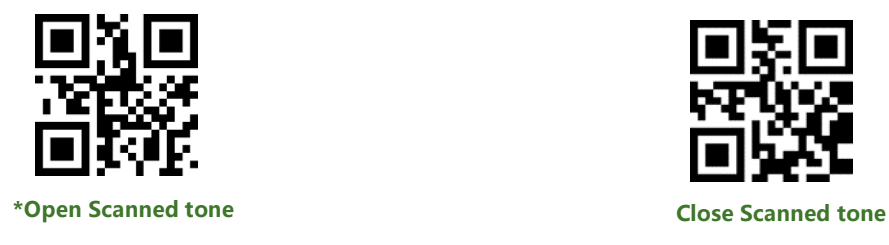

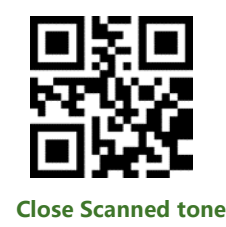

The time of the warning tone can also be set, it is default 60ms.

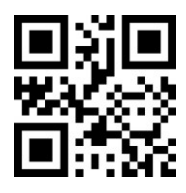

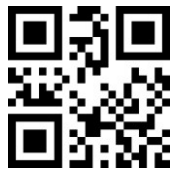

**4. Decoding prompt**

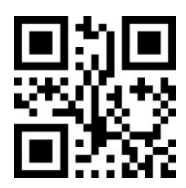

**Tone time-30ms \*Tone time-60ms**

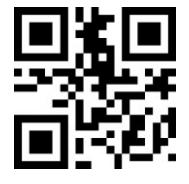

**Tone time-90ms Tone time-120ms**

You can enable this function for MCU to know whether succeed in decoding. After

enable this function, module will send prompt character "F" if it failed decoding

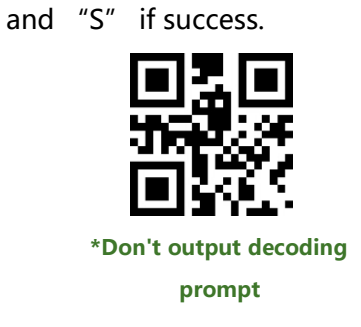

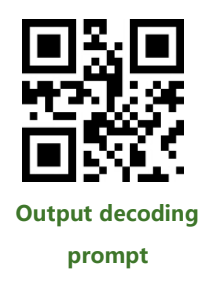

- **5. Keyboard setting1.2**
- **6.** To compatible with different keyboard layout of different countries. There are

keyboard setting code for choosing.

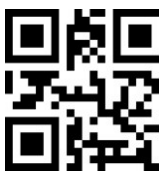

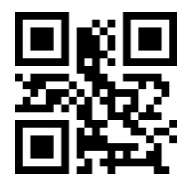

**Keyboard-German Keyboard-Hungarian Keyboard-Italian**

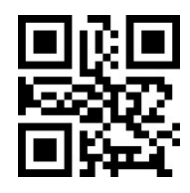

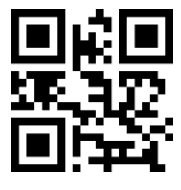

**Keyboard-Turkey Q**

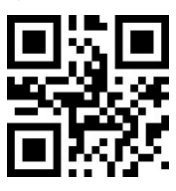

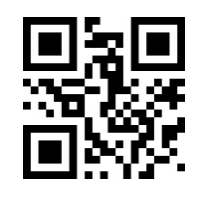

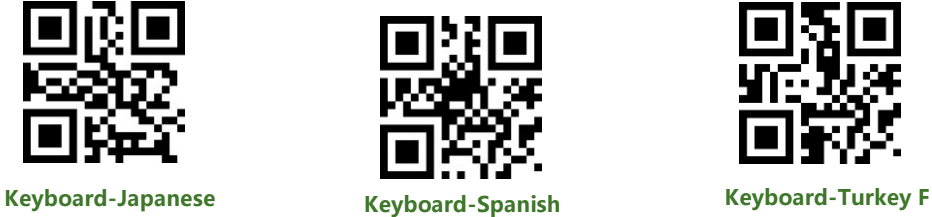

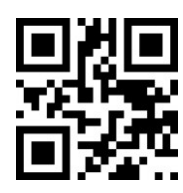

**\*Keyboard-US Keyboard-Czech Keyboard-French**

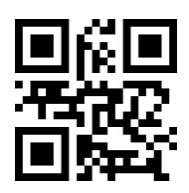

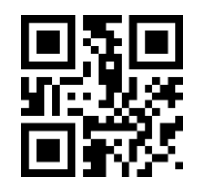

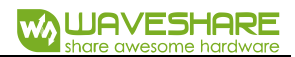

# **7. Image flip**

Sometimes we may need to flip the barcode as below

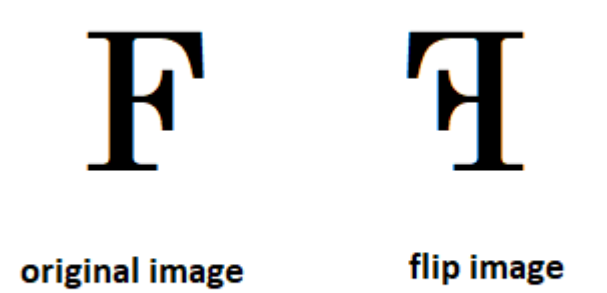

If your barcode is flipped, you can use the flip mode.

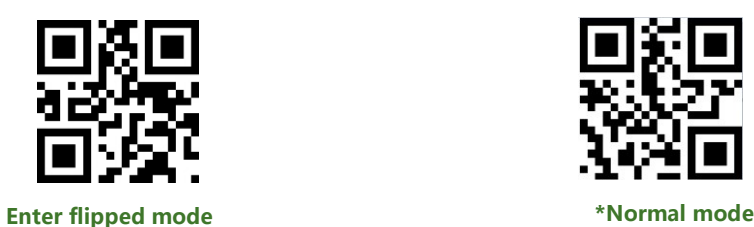

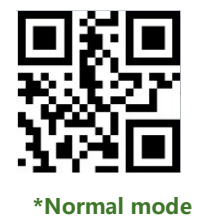

#### **8. Color Invert1.2**

Sometimes your barcode's color is inverted, in this case, you can use color invert

code here.

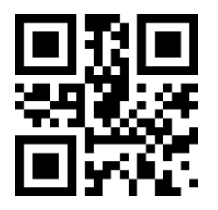

**\*Disable barcode color invert Enable barcode color invert**

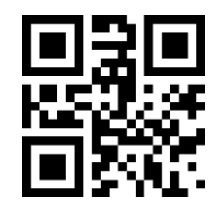

**\* Disable QR code color invert Enable QR code color invert**

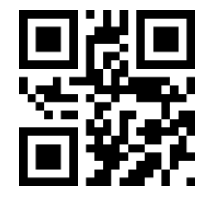

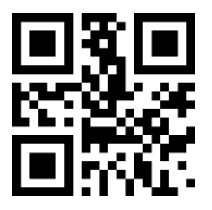

### **9. Read version information**

You can read the version information of module with this setting code.

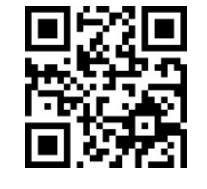

**Read version information**

#### <span id="page-29-0"></span>DATA EDIT

Sometimes we need to edit the scanned data first before output for easily

#### handling.

Data edit includes:

- ⚫ Add **Prefix**
- ⚫ Add **Suffix**
- ⚫ Decoding **Data** intercepting
- ⚫ Output **CodeID** of barcode
- ⚫ **RF** information for failed decoding
- ⚫ Add terminator **Tail**

The format of Data is as below after edit:

【Prefix】【CodeID】【Data】【Suffix】【Tail】

**1. Prefix**

**Add prefix**

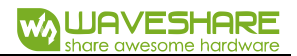

Profix is a definable string added in front of decoding data, user can edit it by

scanning the related setting code

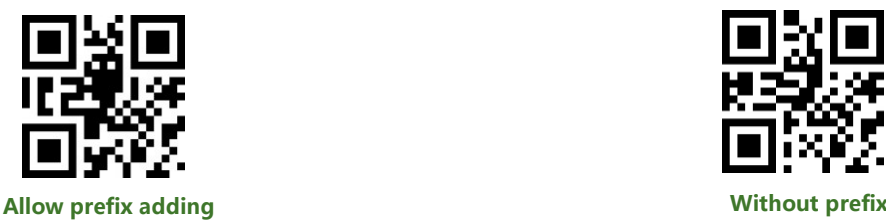

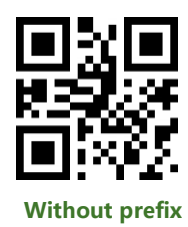

**Modify prefix**

You can scan "Modify prefix" code and data setting code to modify the prefix. Every character has two HEX and every prefix should less than 16 characters. The Hex of character refer to Appendix D

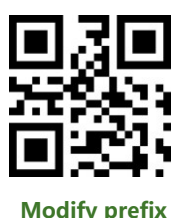

Example: Modify the prefix as "DATA"

1) Query the character table to get the HEX of "DATA" are that : "44",

"41","54", "41"

2) Make sure Setting code is enabled, if no, please scanning the setting code

"Open Setting Code Function"

- 3) Scanning "Modify prefix" code
- 4) Scanning the data setting code one by one: "4", "4", "4", "1",

"5", "4", "4", "1"

5) Scanning "Save" Setting code

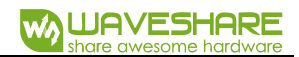

# **2. Suffix**

## **Add suffix**

Suffix is definable string added after decoding information.

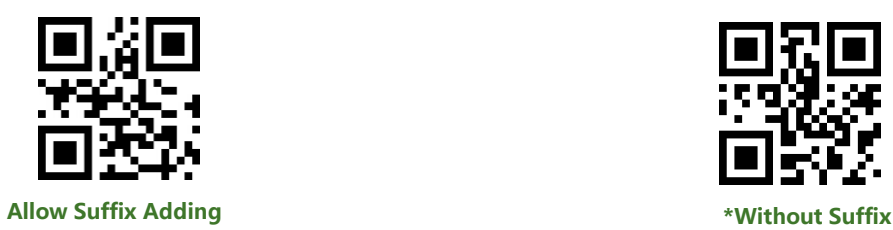

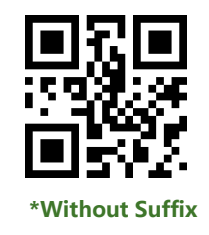

#### **Modify Suffix**

The suffix can be modified as same as the Prefix.

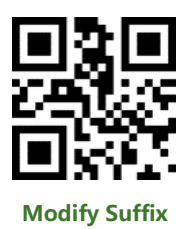

Example: Modify the Suffix as "DATA"

1) Query the character table to get the HEX of "DATA" are that : "44",

"41","54", "41"

2) Make sure Setting code is enabled, if no, please scanning the setting code

"Open Setting Code Function"

- 3) Scanning "Modify prefix" code
- 4) Scanning the data setting code one by one: "4", "4", "4", "1",

"5", "4", "4", "1"

5) Scanning "Save" Setting code

## **3. CODE ID**

#### **Add CODE ID**

User can use CODE ID to identify different type of barcode. CODE ID is chagnable.

Every CODE ID has one character.

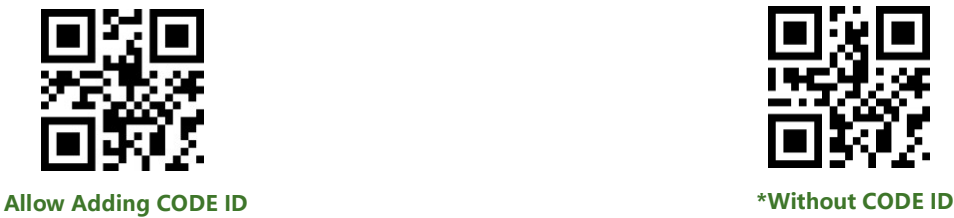

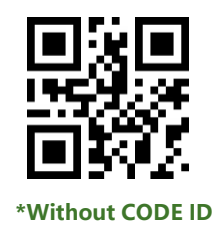

#### **Default CODE ID**

Using "Default CODE ID" code, the module will restore all barcode information

to default code id. The default setting should refer to Appendix C

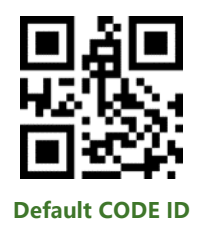

#### **Change CODE ID**

User can change the Code ID with related setting codes. Every code id has one

character (one HEX value). More details about characters, please refer to Appendix D

Example: change the CODE ID of CODE 128 to "A"

- 1) Query the HEX value of "A" is "41"
- 2) Make sure Setting code is enabled, if no, please scanning the setting code

"Open Setting Code Function"

- 3) Scanning setting code "Modify CODE ID of CODE 128"
- 4) Scanning data setting codes "4", "1"

5) Scanning setting code "Save"

# **Change CODE ID List**

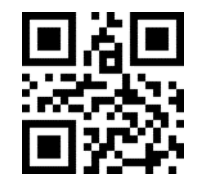

**Modify CODE ID of EAN 13 Modify CODE ID of EAN8**

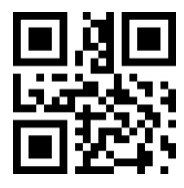

**Modify CODE ID of UPCA Modify CODE ID of UPCE0** 

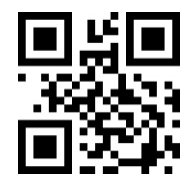

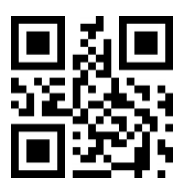

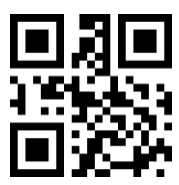

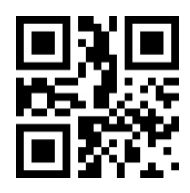

**Modify CODE ID of Industrial 25**

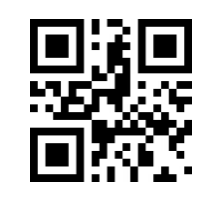

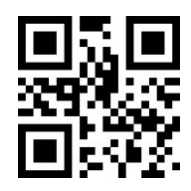

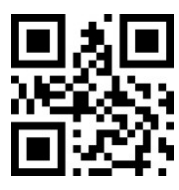

**Modify CODE ID of UPCE1 Modify CODE ID of CODE 128** 

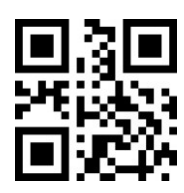

**Modify CODE ID of CODE 39 Modify CODE ID of CODE 93**

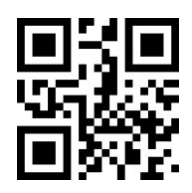

**Modify CODE ID of CODE BAR Modify CODE ID of Interleaved** 

**2 of 5**

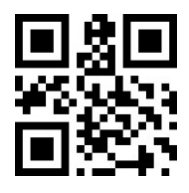

**Modify CODE ID of Matrix 2 of 5**

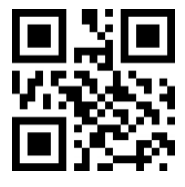

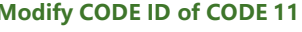

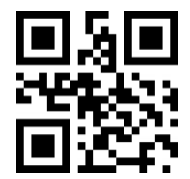

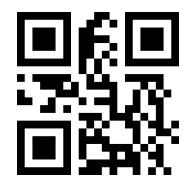

**Modify CODE ID of Expanded RSS**

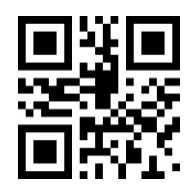

**Modify CODE ID of Data Matrix**

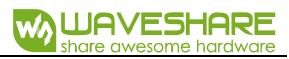

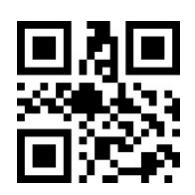

**Modify CODE ID of CODE 11 Modify CODE ID of MSI**

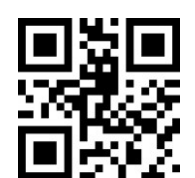

**Modify CODE ID of RSS Modify CODE ID of Limited RSS**

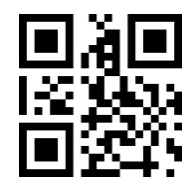

**Modify CODE ID of QR CODE**

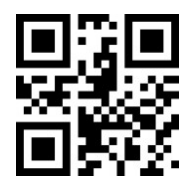

**Modify CODE ID of Limited PDF417**

# **4. Terminator**

Scanner will output a terminator after succeed in decoding.

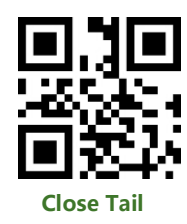

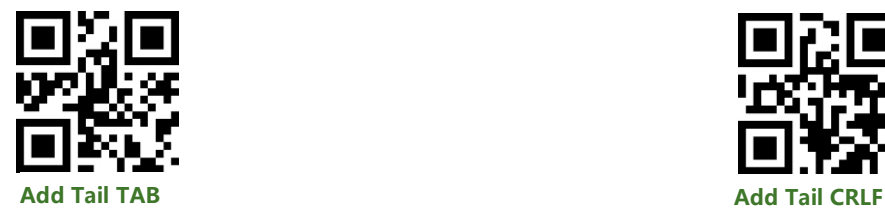

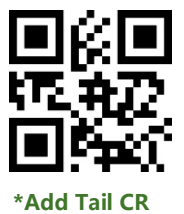

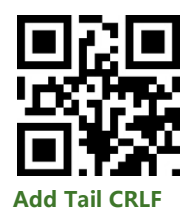

## **5. Data segment intercept**

The decoding data 【Data】could be divided to three parts:

【Start】【Center】【End】

The length of Start and End segments can be set:

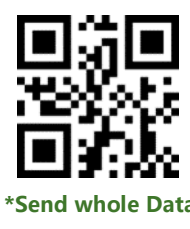

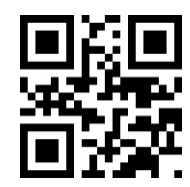

**\*Send whole Data Only Send Start Segment**

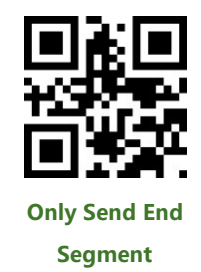

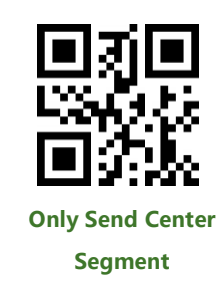

# **Change the Length M of Start**

With data setting code and this one, you can change the length of Start segment.

The length of Start is max 255 characters.

The Length M is represented by a HEX. More details about HEX refer to Appendix

D

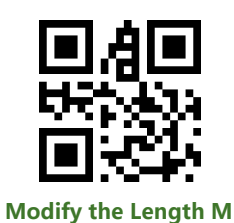

**Change the Length N of End**
With data setting code and this one, you can change the length of End segment.

The length of Start is max 255 characters.

The Length N is represented by a HEX. More details about HEX refer to Appendix D

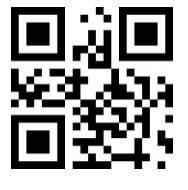

**Modify the Length N**

#### **Examples:**

⚫ Decoding Data: "1234567890123ABC", output the first thirteen bytes:

"1234567890123"(Only Start)

- 1) Query the characters table to get the HEX value of "13"(DEC) is "0D"
- 2) Make sure the setting code function is enable, if not, open it.
- 3) Scanning "Modify the Length M"
- 4) scanning setting code: "0", "D"
- 5) Scanning "Save"
- 6) Scanning "Only Send Start Segment"
- ⚫ Decoding Data: "1234567890123ABC", output the last three bytes: "ABC"
	- (Only End)
	- 1) Query characters table, get the HEX value of "3" (DEC) is "03"
	- 2) Make sure the setting code function is enable, if not, open it.
	- 3) Scanning "Modify the length N"
	- 4) Scanning setting code: "0". "3"

5) Scanning "Save"

- 6) Scanning "Only Send End Segment"
- ⚫ Decoding Data: "1234567890123ABC", output the center four bytes "0123"

(Only Center)

1) Query characters table, get the HEX value of "10" (DEC) and "3" are "0A"

and "03" separately

- 2) Make sure the setting code function is enable, if not, open it.
- 3) Scanning "Modify the Length N"
- 4) Scanning setting code: "0". "3"
- 5) Scanning "Save"
- 6) Scanning "Modify the Length M"
- 7) Scanning setting code "0", "A"
- 5) Scanning "Save"
- 6) Scanning "Only Send Center Segment"

# **6. RF Information**

RF (Read Fail) information is the that used for indicating failed scanning in some

modes.

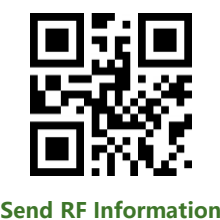

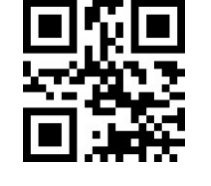

**Send RF Information \*Without RF Information**

**Modify Information**

The RF information can be modified by users. The max length of RF is 15 and every

character represented by two HEX values. (Appendix D)

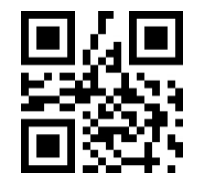

**Modify RF Information**

Example: Modify the RF information as "FAIL"

1) Query characters table to get the HEX values of "FAIL" are "46", "41",

"49", "4C"

- 2) Make sure setting code function is enabled, if not, please enable it.
- 3) Scanning "Modify RF Information"
- 4) Scanning data setting code: "4", "6", "4", "1", "4", "9", "4",

"C"

5) Scanning "Save"

#### BARCODE TYPES ENABLE/DIABLE

**1. All Types Enable**

With these setting code, you can enable/disable all types of barcode. If you disable

all types of barcode, only the setting code is scannable.

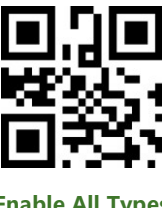

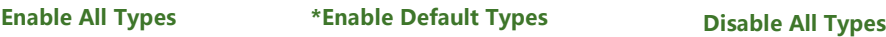

**2.** Enhance scanning

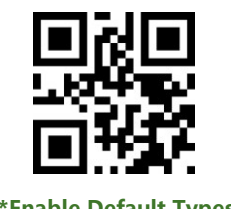

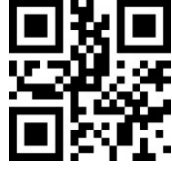

Use these codes, you can enhance the scan effect of module. It can make the scan

angle larger than 45° and the ability of scanning low-contrast and gradient barcodes.

The decoding is speed up if enhance feature is disabled.

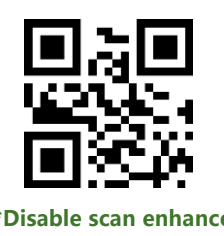

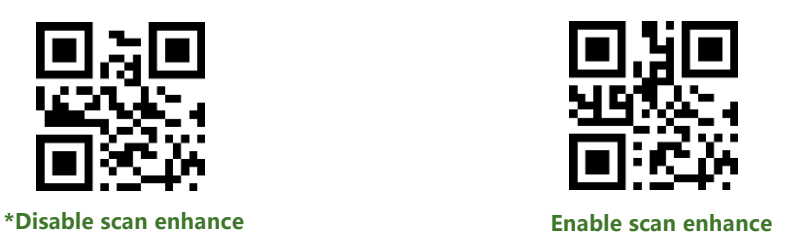

### **3. EAN131.2**

Enable/Disable EAN13 barcode

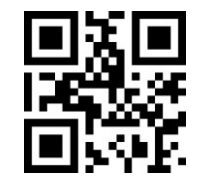

Enable/Disable extracode of EAN13

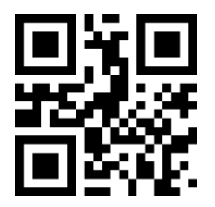

**\*2bit extracode disable 2bit extracode enable**

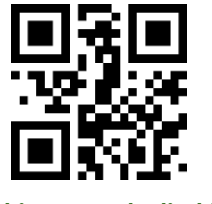

**\*5bit extracode disable 5bit extracode enable**

**4. EAN81.2**

Enable/Disable EAN8 barcode

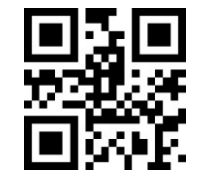

**\*Enable Scanning EAN13 Disable Scanning EAN13**

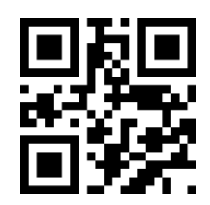

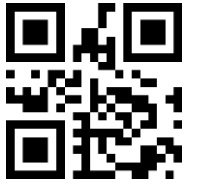

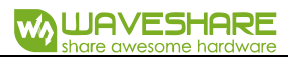

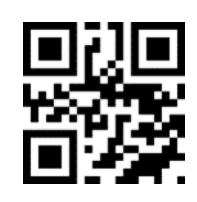

**\*Enable Scanning EAN8 Disable Scanning EAN8**

Enable/Disable extracode of EAN8

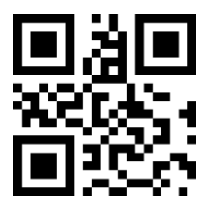

**\*2 bit extracode disable 2 bit extracode enable**

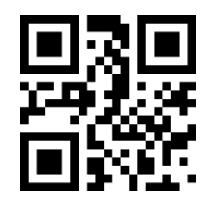

**\*5bit extracode disable 5 bit extracode enable**

# **5. UPCA1.2**

Enable/Disable UPCA barcode

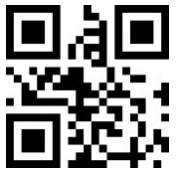

Enable/Disable extracode of UPCA

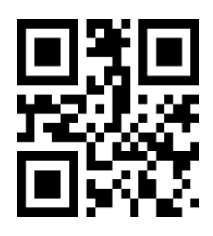

**\*2bit extracode disable 2 bit extracode enable**

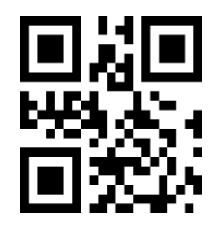

**\*5bit extracode disable 5bit extracode enable**

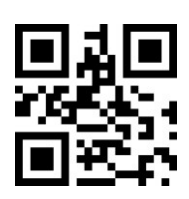

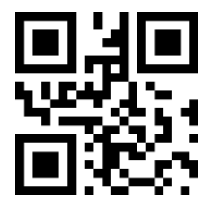

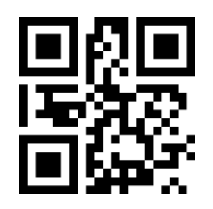

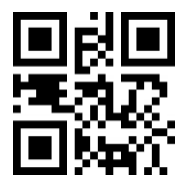

**\*Enable Scanning UPCA Disable Scanning UPCA**

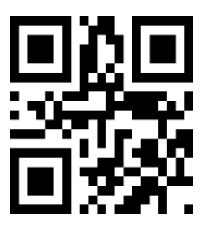

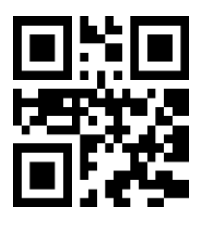

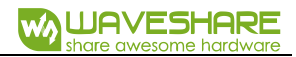

## **6. UPCE0**

Enable/Disable UPCE0 barcode

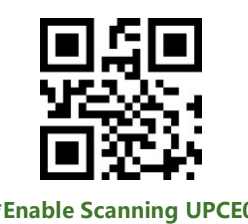

## **7. UPCE11.2**

Enable/Disable UPCE1 barcode

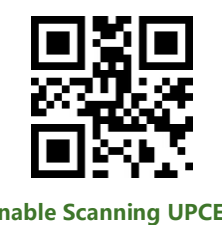

Enable/Disable extracode of UPCE1

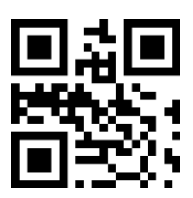

**\*2bit extracode disable 2bit extracode enable**

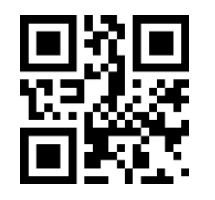

**\*5bit extracode disable 5bit extracode enable**

**8. Code128**

Enable/Disable Code128 barcode

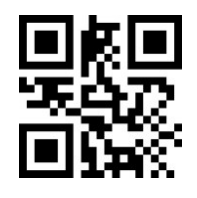

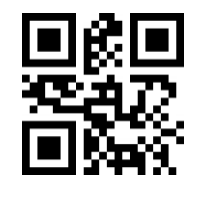

**\*Enable Scanning UPCE0 Disable Scanning UPCE0**

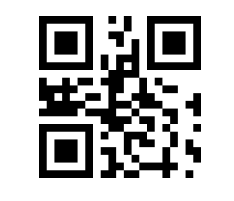

**\*Enable Scanning UPCE1 Disable Scanning UPCE1**

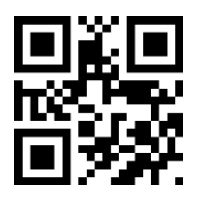

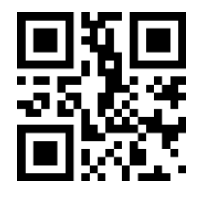

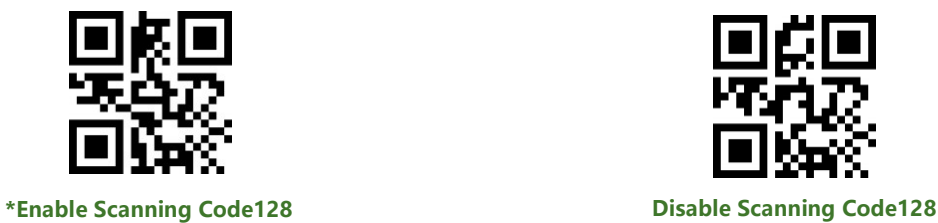

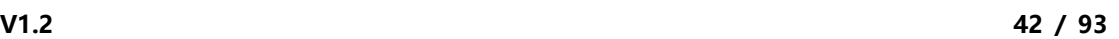

Setting the Min Scannable Length of Code128:

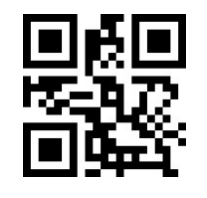

**Code128 Min Length 0 \*Code128 Min Length 4**

Setting the Max scannable length of Code128:

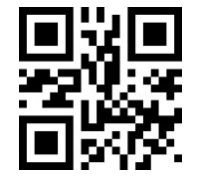

**9. Code 391.2**

Enable/Disable Code39

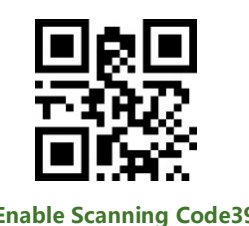

Setting the Min scannable length of Code39:

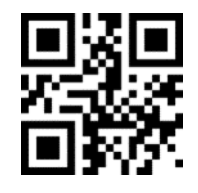

**Code39 Min Length 0 \*Code39 Min Length 4**

Setting the Max Scannable length of Code39:

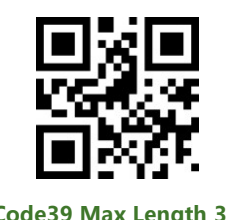

Enable/Disable start and end character of Code39

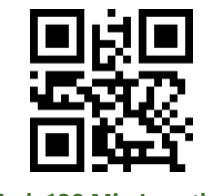

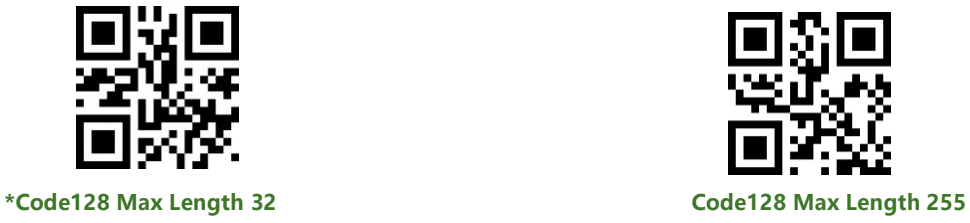

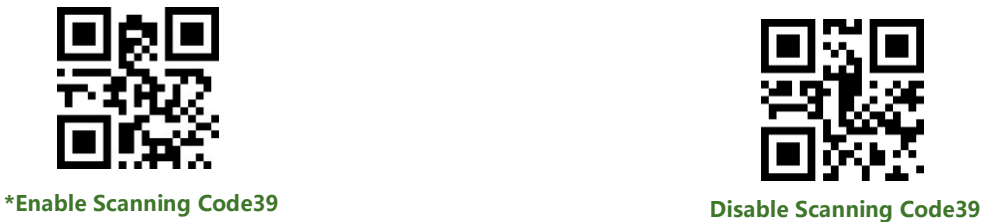

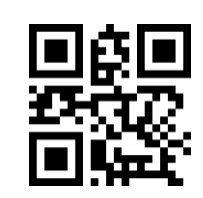

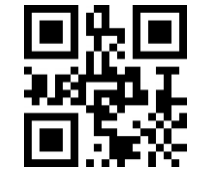

**\*Code39 Max Length 32 Code39 Max Length 255**

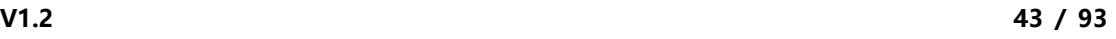

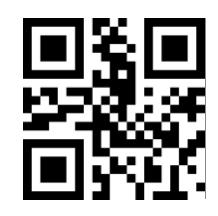

**\*Disable Start Character Enable Start Character**

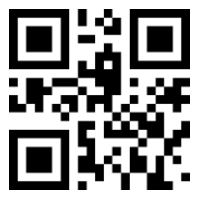

Enable/Disable Code32 Mode and FullFsc mode

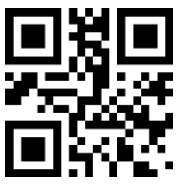

**\*Disable Code32 Enable Code32**

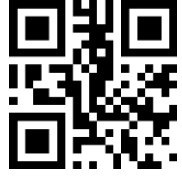

**\*Disable FullAsc Enable FullAsc**

**10. Code93**

Enable/Disable Code93 barcode

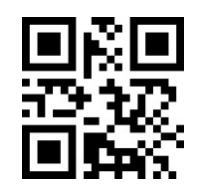

Setting the Min scannable length of Code93:

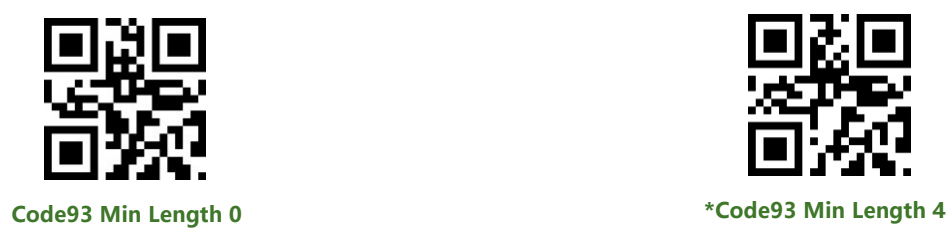

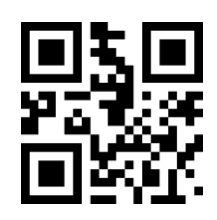

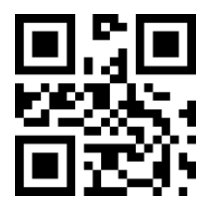

**\*Disable End Character Enable End Character**

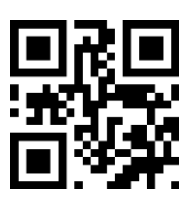

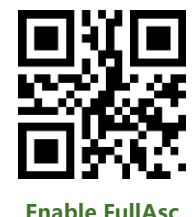

**\*Enable Scanning Code93 Disable Scanning Code93**

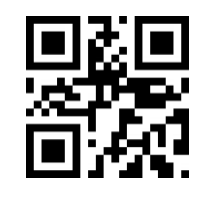

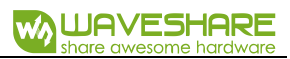

Setting the Max scannable length of Code93:

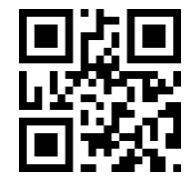

**11. Code Bar**

Enable/Disable Code Bar barcode

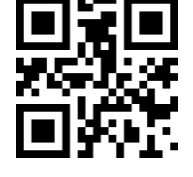

**\*Enable Scanning Code Bar Disable Scanning Code Bar**

Setting Start/Stop characters of Code Bar:

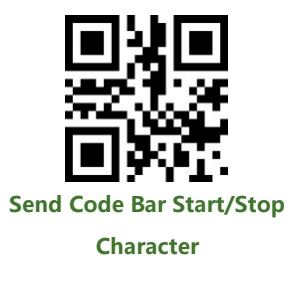

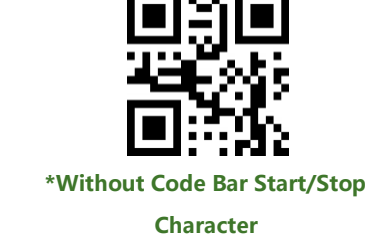

Setting the min scannable length of Bar Code

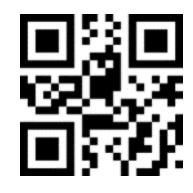

**Code Bar Min Length 0 \*Code Bar Min Length 4**

Setting the max scannable length of Bar Code

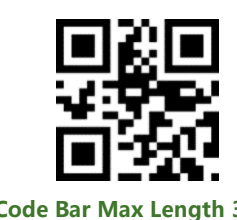

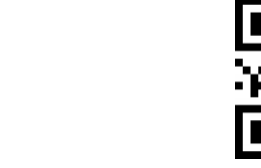

**\*Code Bar Max Length 32 Code Bar Max Length 255**

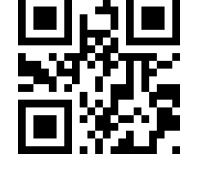

**\*Code93 Max Length 32 Code93 Max Length 255**

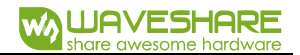

### **12. QR**

Enable/Disable QR code

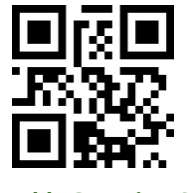

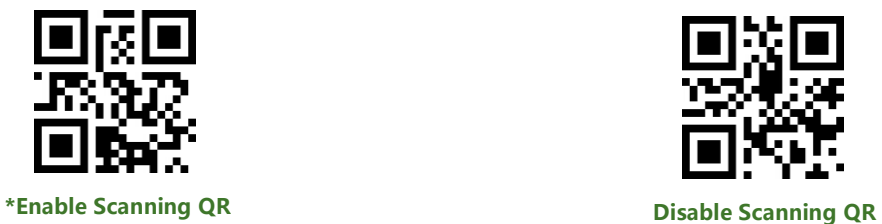

**13. Interleaved 2 of 5**

Enable/Disable Interleaved 2 of 5 code

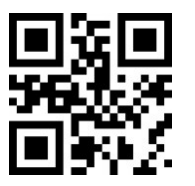

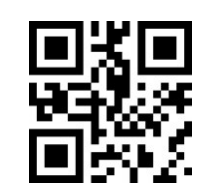

**Enable Scanning Interleaved 2 of 5 \*Disable Scanning Interleaved 2 of 5**

Setting the min scannable length of Interleaved 2 of 5 code:

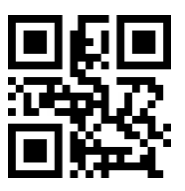

**Interleaved 2 of 5 Min Lenght 0 \* Interleaved 2 of 5 Max Length 4**

Setting the max scannable length of interleaved 2 of 5 code:

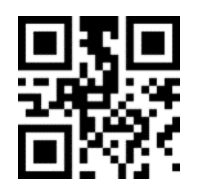

**14. Industrial 25**

Enable/Disable Industrial 25 code

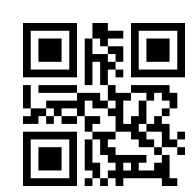

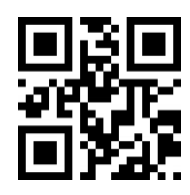

**\* Interleaved 2 of 5 Min Length <sup>32</sup> Interleaved 2 of 5 Max Length <sup>255</sup>**

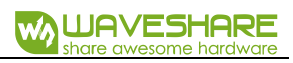

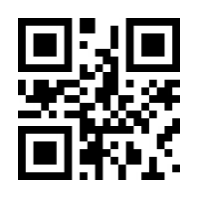

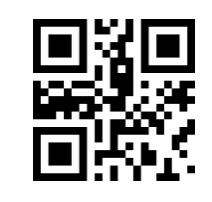

**Enable Scanning Industrial 25 \*Disable Scanning Industrial 25**

Setting the min scannable length of Industrial 25

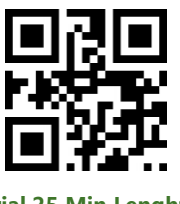

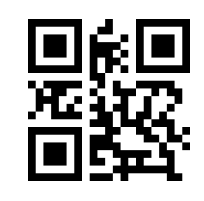

**Industrial 25 Min Lenght 0 \* Industrial 25 max Length 4**

Setting the max scannable length of Industrial 25:

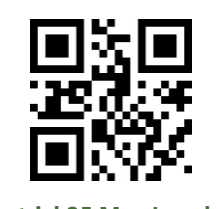

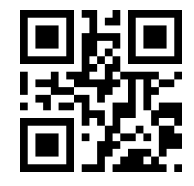

**\* Industrial 25 Max Lenght <sup>32</sup> Industrial 25 Max Length <sup>255</sup>**

**15. Matrix 2 of 51.2**

Enable/Disable scanning Matrix 2 of 5 code:

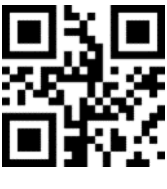

Setting the min scannable length of Matrix 2 of 5

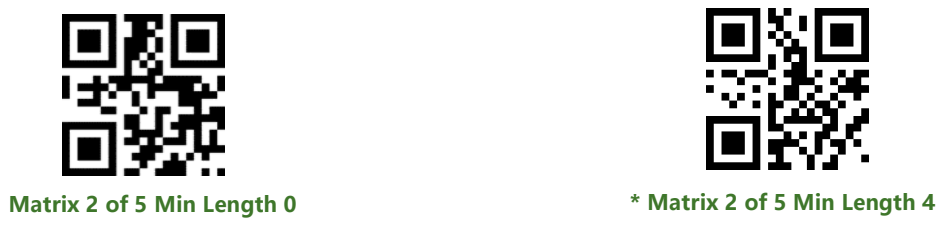

Setting the max scannable length of Matrix 2 of 5

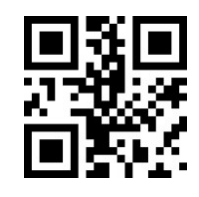

**Enable Scanning Matrix 2 of 5 \*Disable Scanning Matrix 2 of 5**

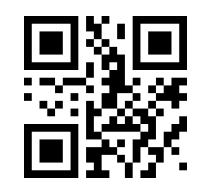

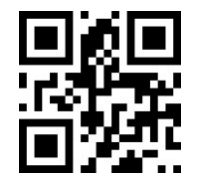

**\* Matrix 2 of 5 Max Length 32 Matrix 2 of 5 Max Length 255**

Set check mode of Matrix 2 of 5 code

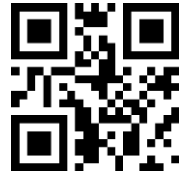

**16. Code111.2**

Enable/Disable Scanning Code11

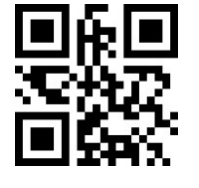

Setting the min scannable length of Code11:

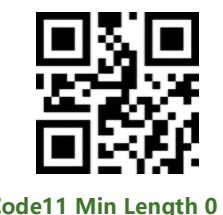

Setting the max scannable length of Code11:

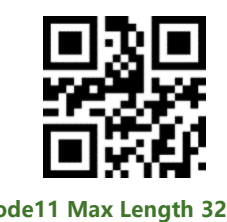

Set parity type of Code11:

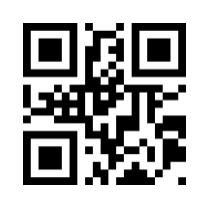

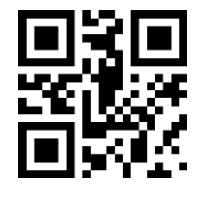

**Matrix 2 of 5-Mod10 \*Matrix 2 of 5-None**

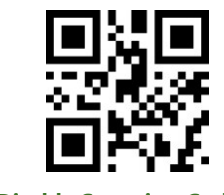

**Enable Scanning Code11 \*Disable Scanning Code11**

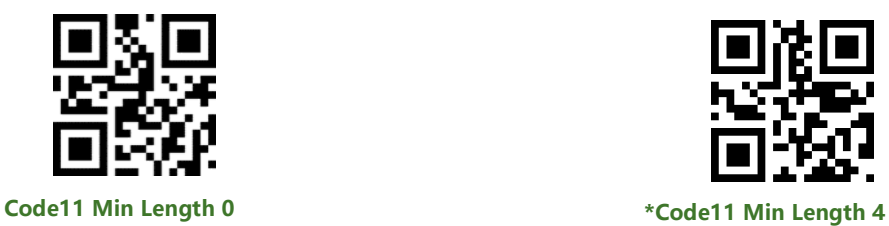

**\*Code11 Max Length 32 Code11 Max Length 255**

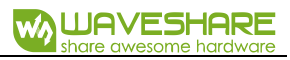

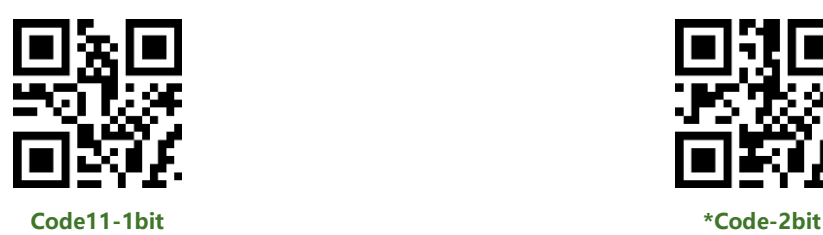

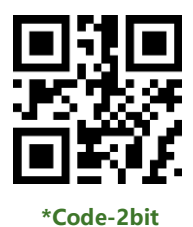

**17. MSI**

Enable/Disable scanning MSI code

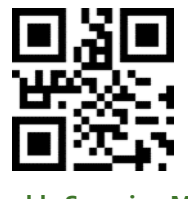

**Enable Scanning MSI \*Disable Scannig MSI**

Setting the min scannable length of MSI:

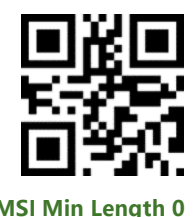

Setting the max scannable length of MSI:

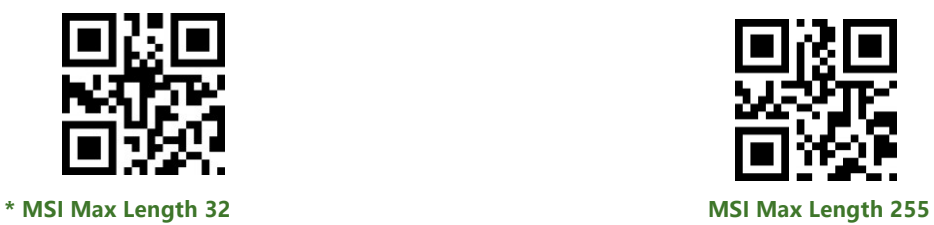

**18. RSS**

Enable/Disable scanning RSS-14

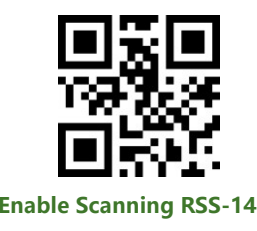

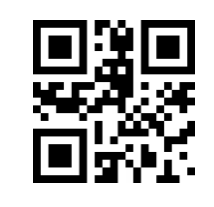

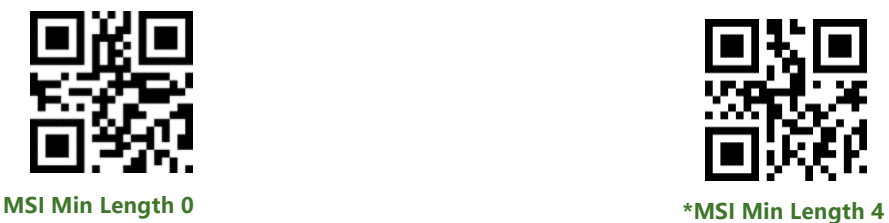

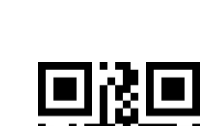

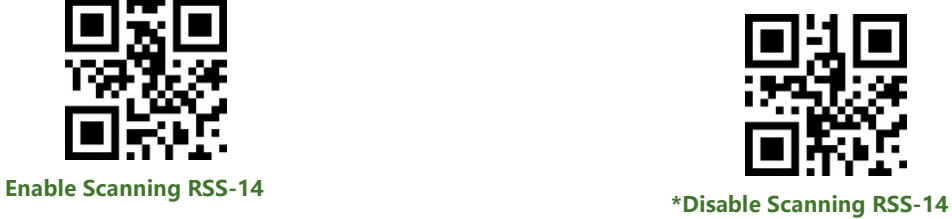

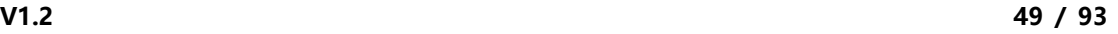

Enable/Disable scanning Limited RSS

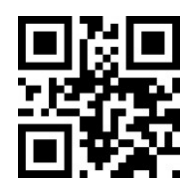

**Enable Scanning Limited RSS \*Disable Scanning Limited RSS**

Enable/Disable scanning Expanded RSS

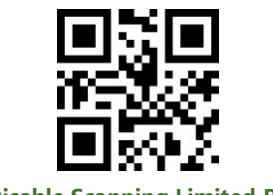

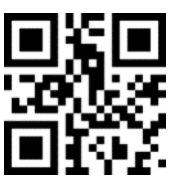

Setting the min scannable length of RSS

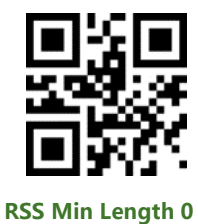

Setting the max scannable length of RSS

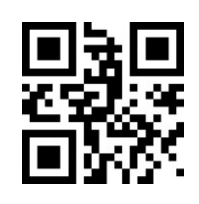

**19. DM1.2**

Enable/Disable Scanning DM code

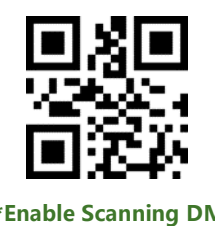

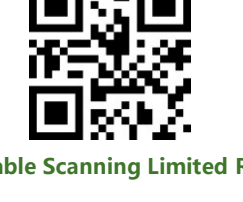

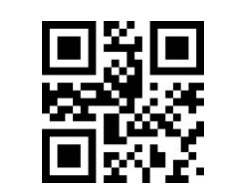

**Enable Scanning Expanded RSS \*Disable Scanning Expanded RSS**

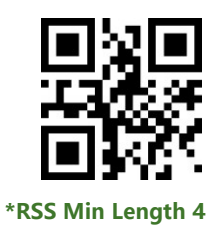

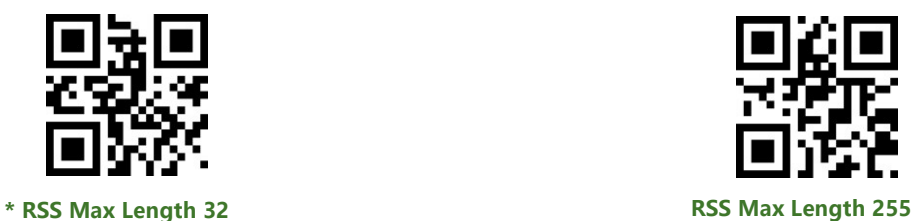

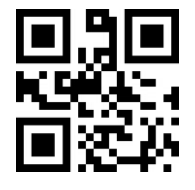

**\*Enable Scanning DM Disable Scanning DM**

Enable/Disable scan multiple DM code

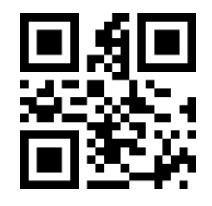

**\*Disable multiple DM code Enable multiple DM code**

**20. PDF417**

Enable/Disable scanning PDF417 code:

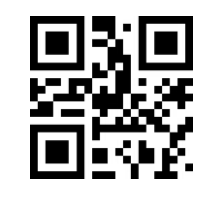

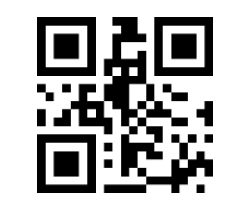

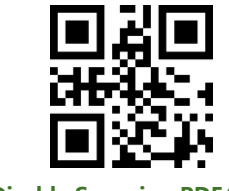

**\*Enable Scanning PDF417 Disable Scanning PDF417**

## APPENDIX A: DEFAULT SETTING TABLE

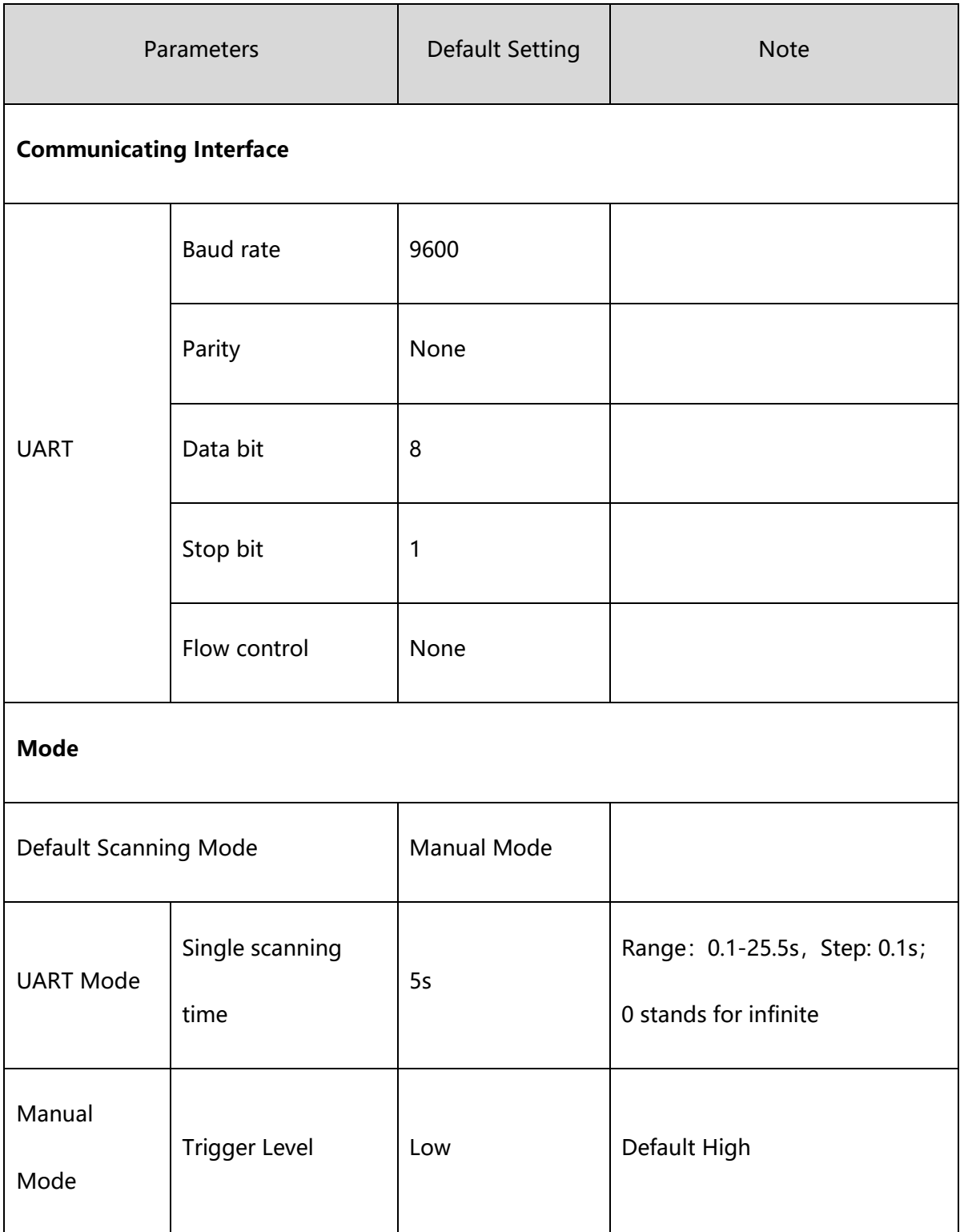

# APPENDIX B: COMMON UART COMMAND

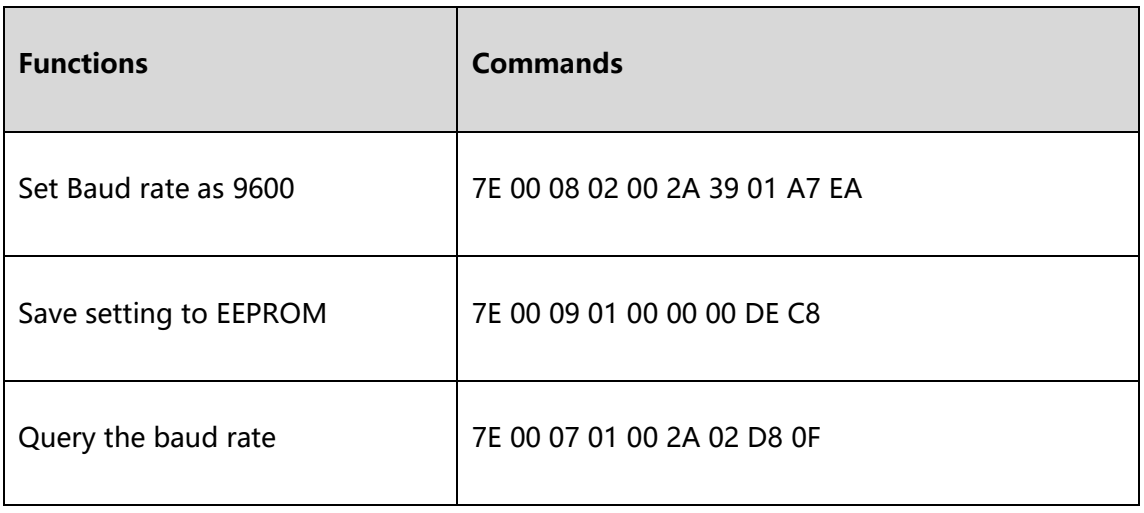

After sending the query command of baud rate, the module will response as below:

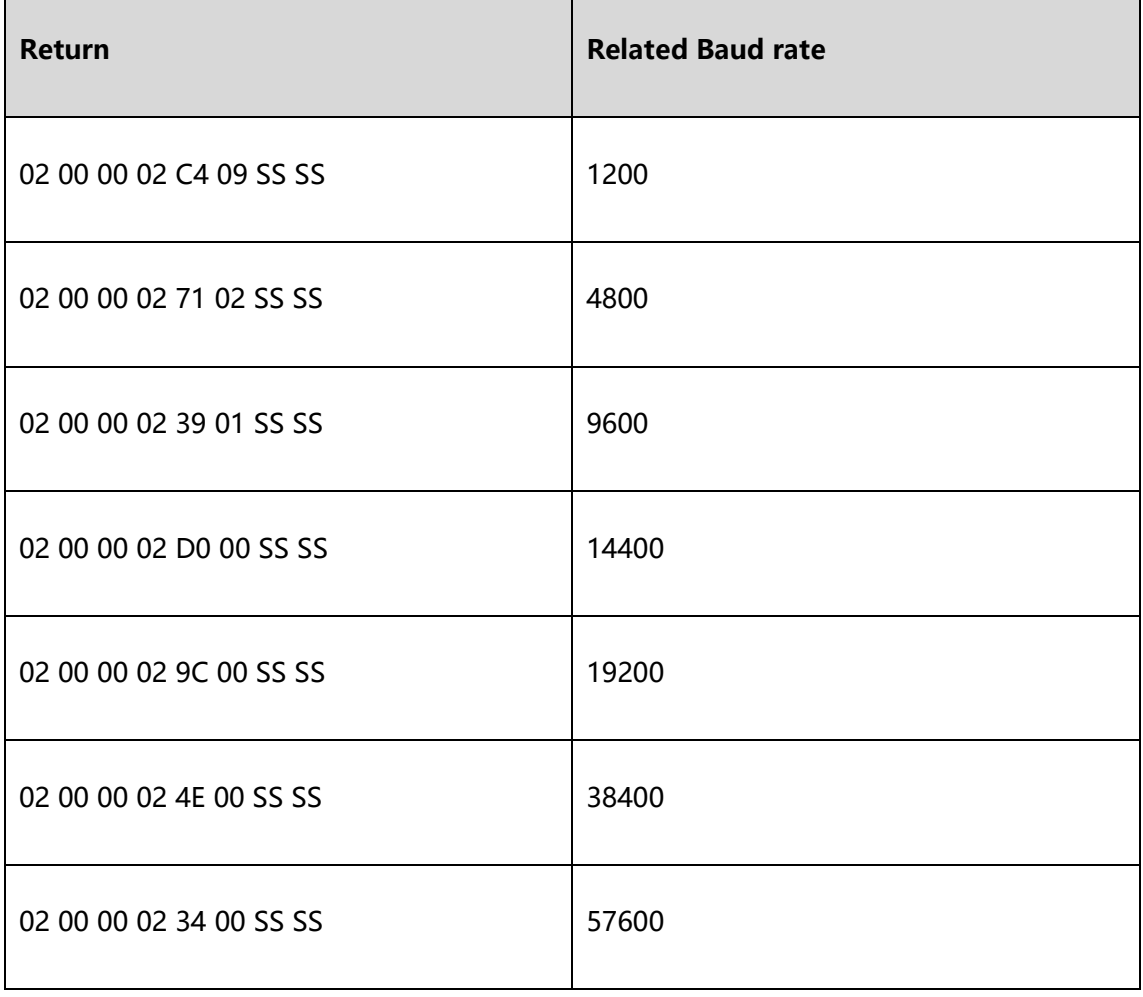

Note: SS SS is checksum

# APPENDIX C: CODE ID LIST

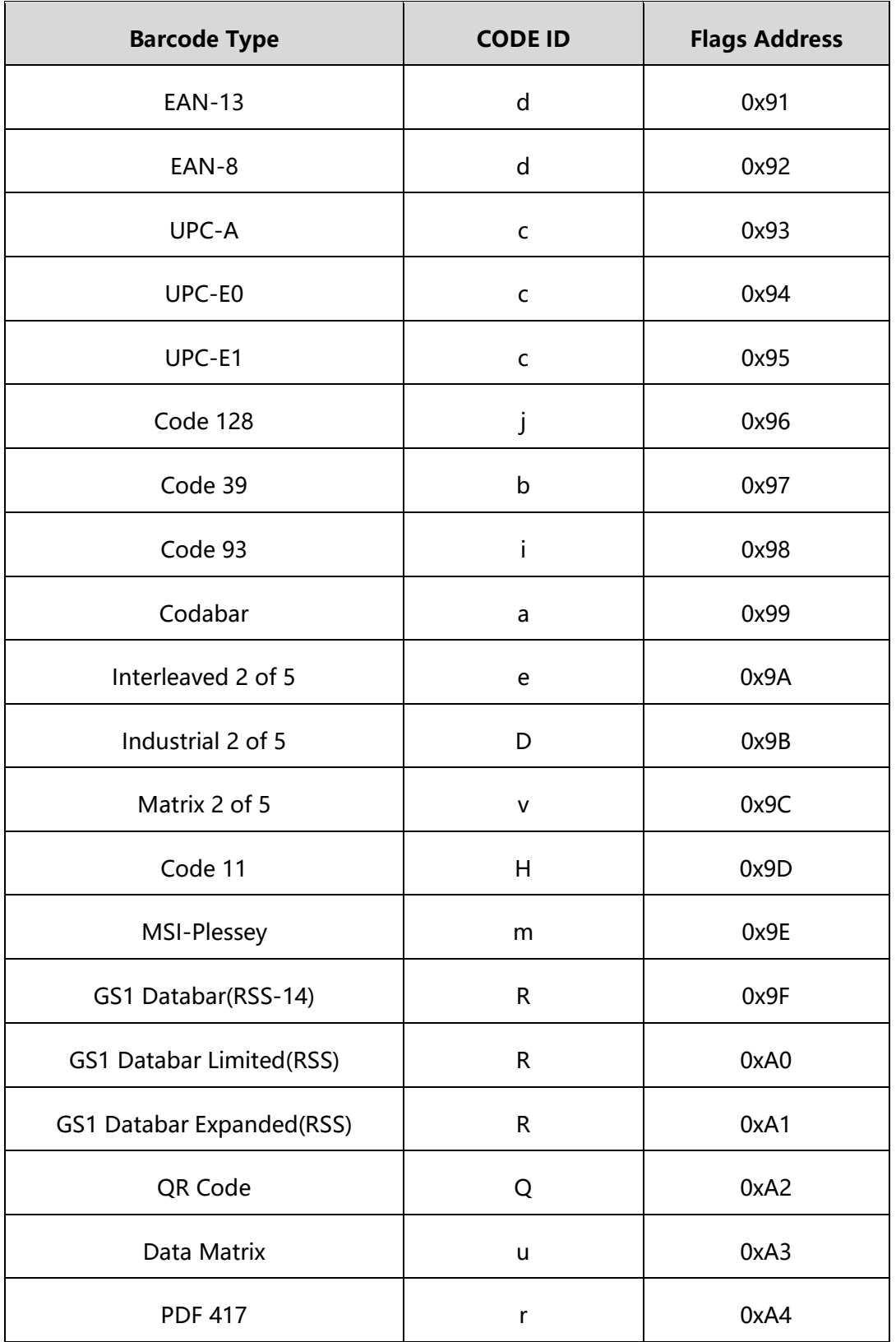

# APPENDIX D: ASCII TABLE

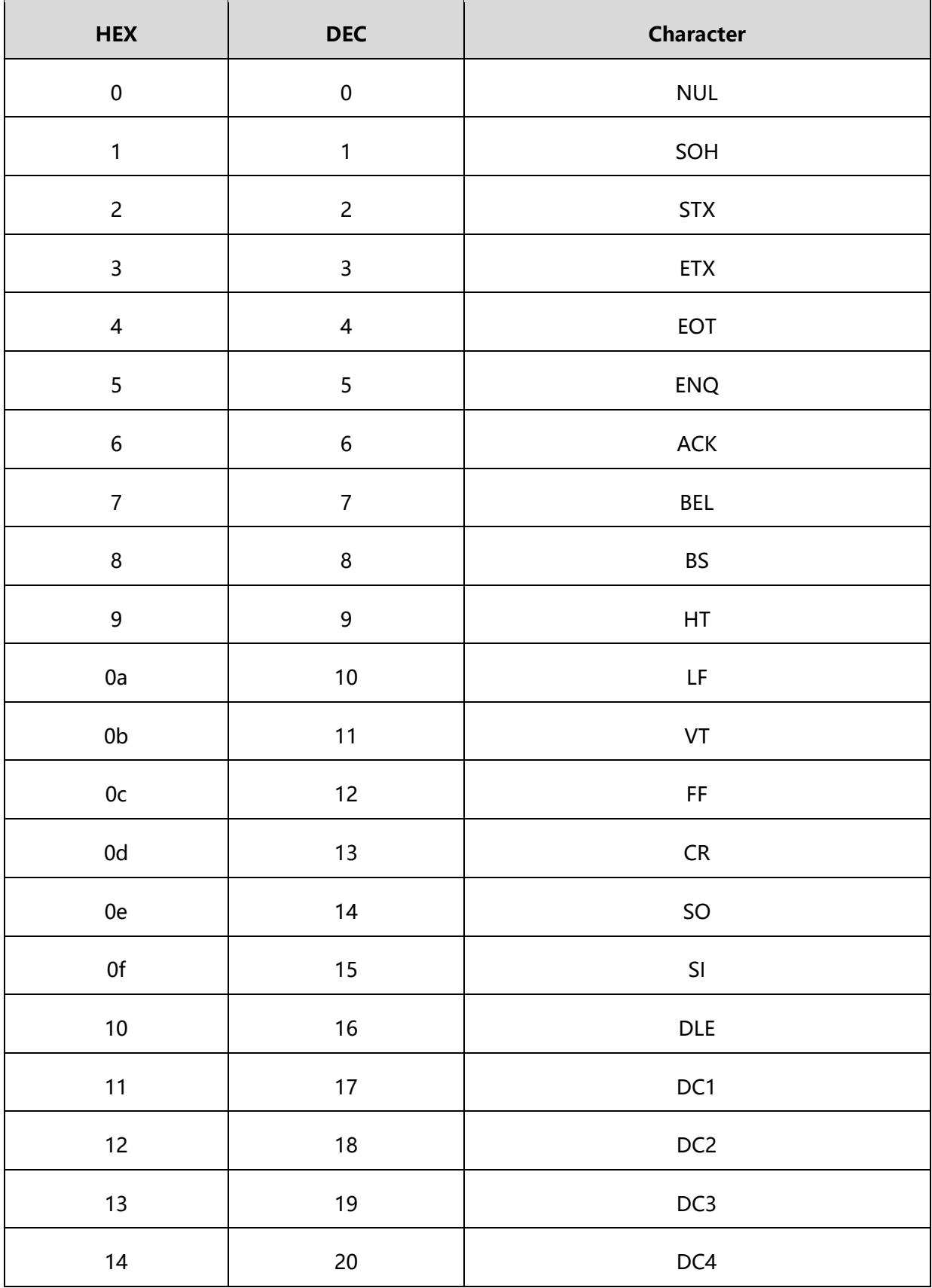

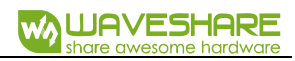

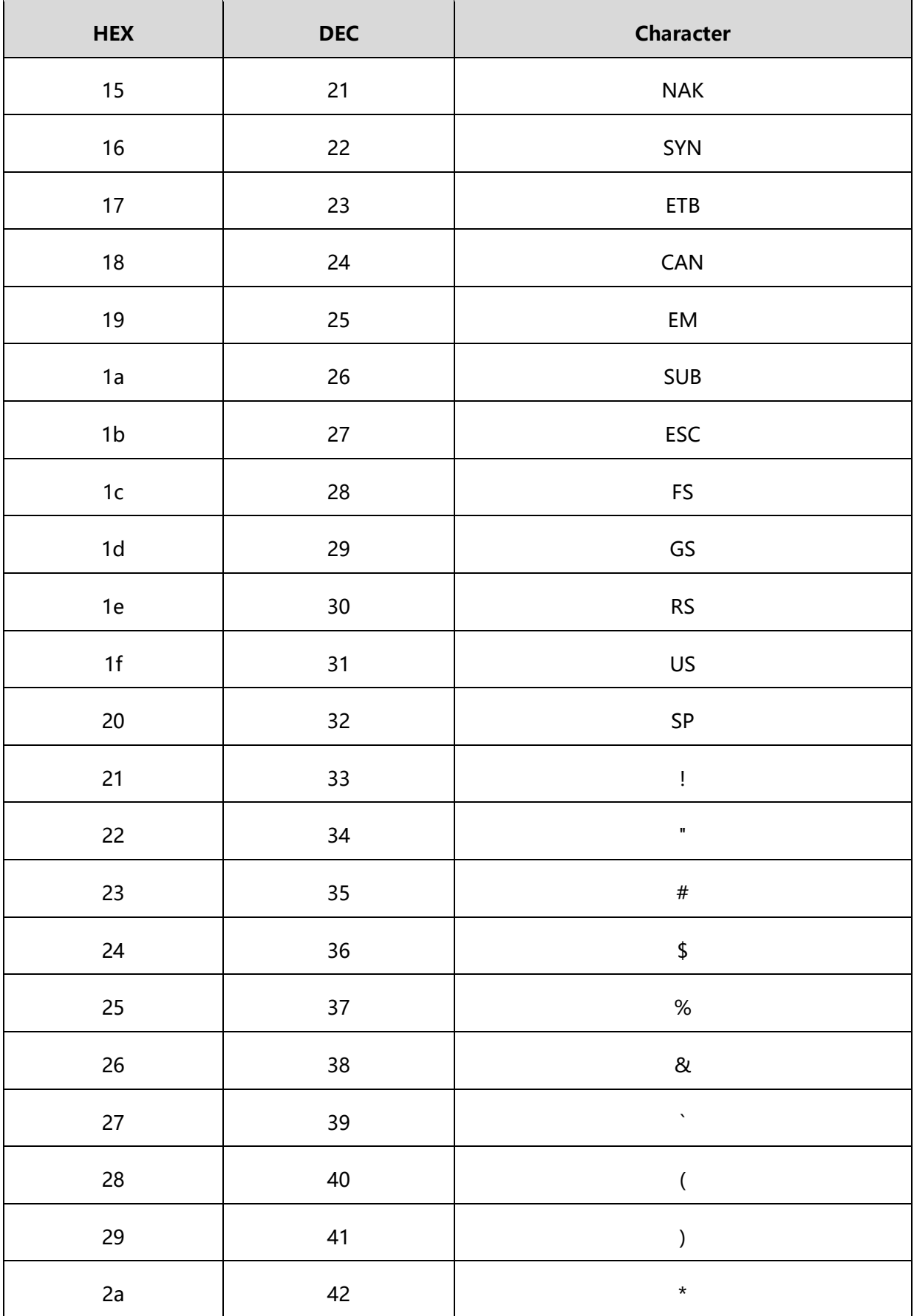

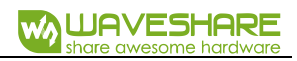

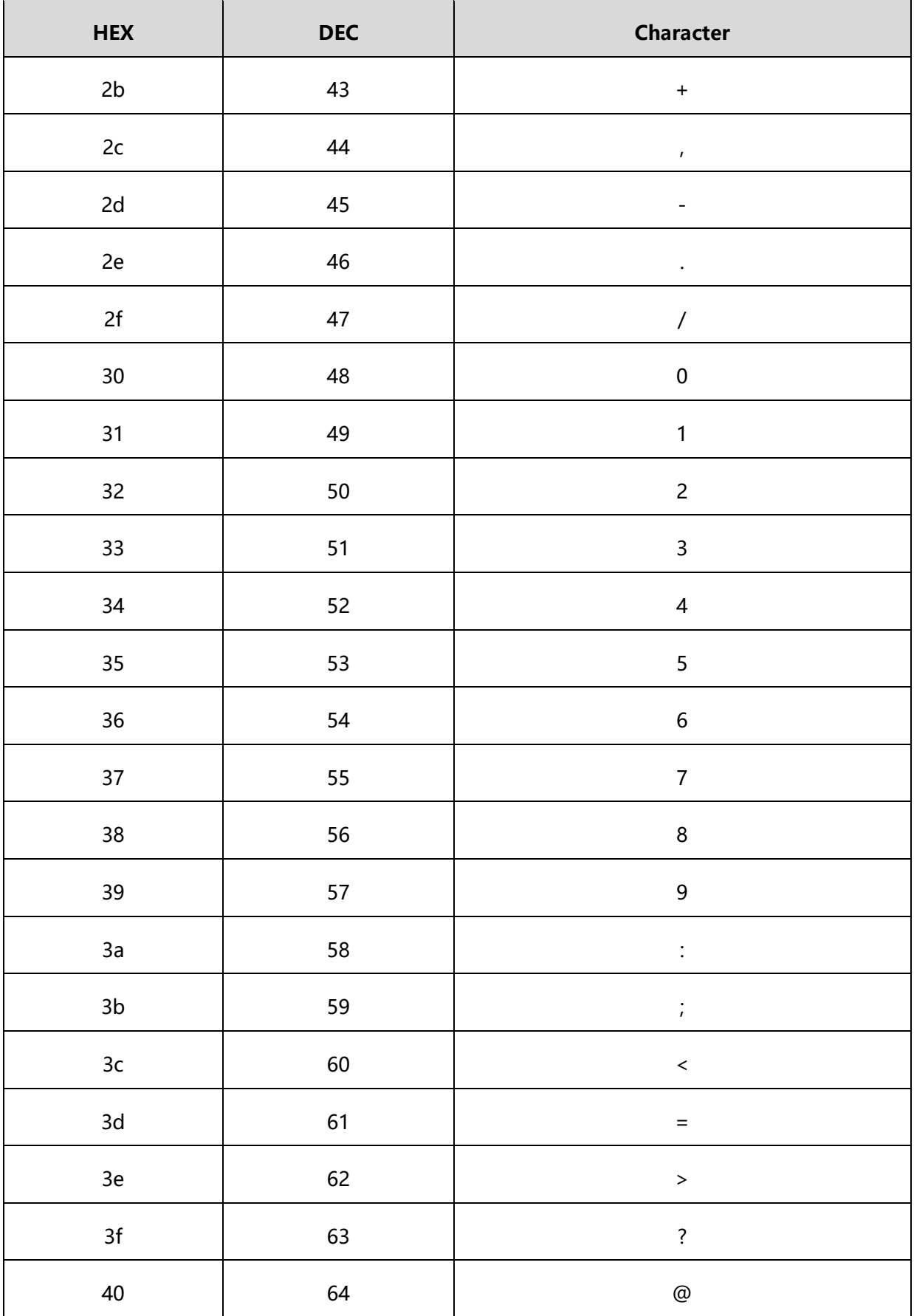

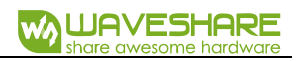

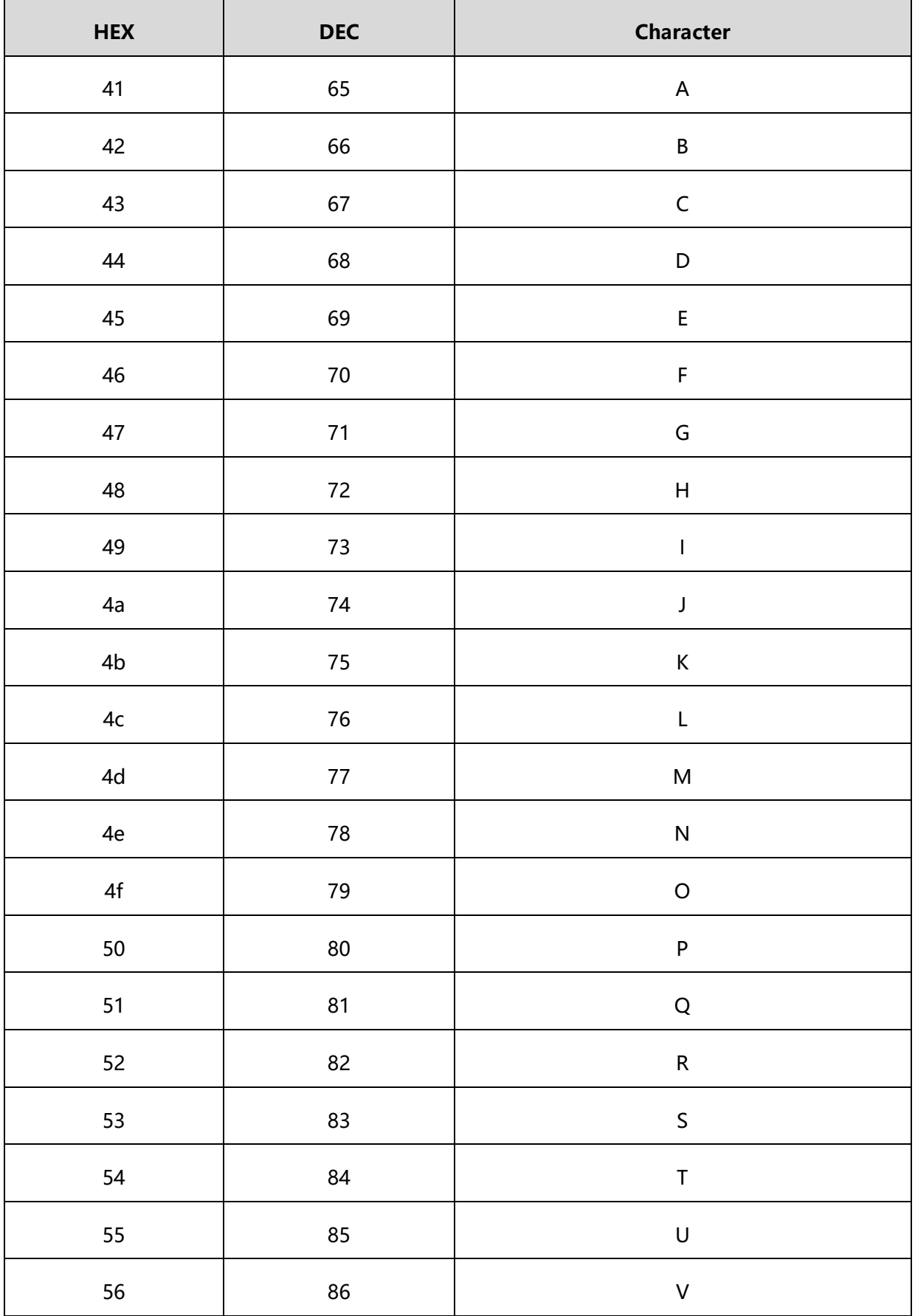

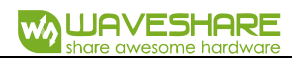

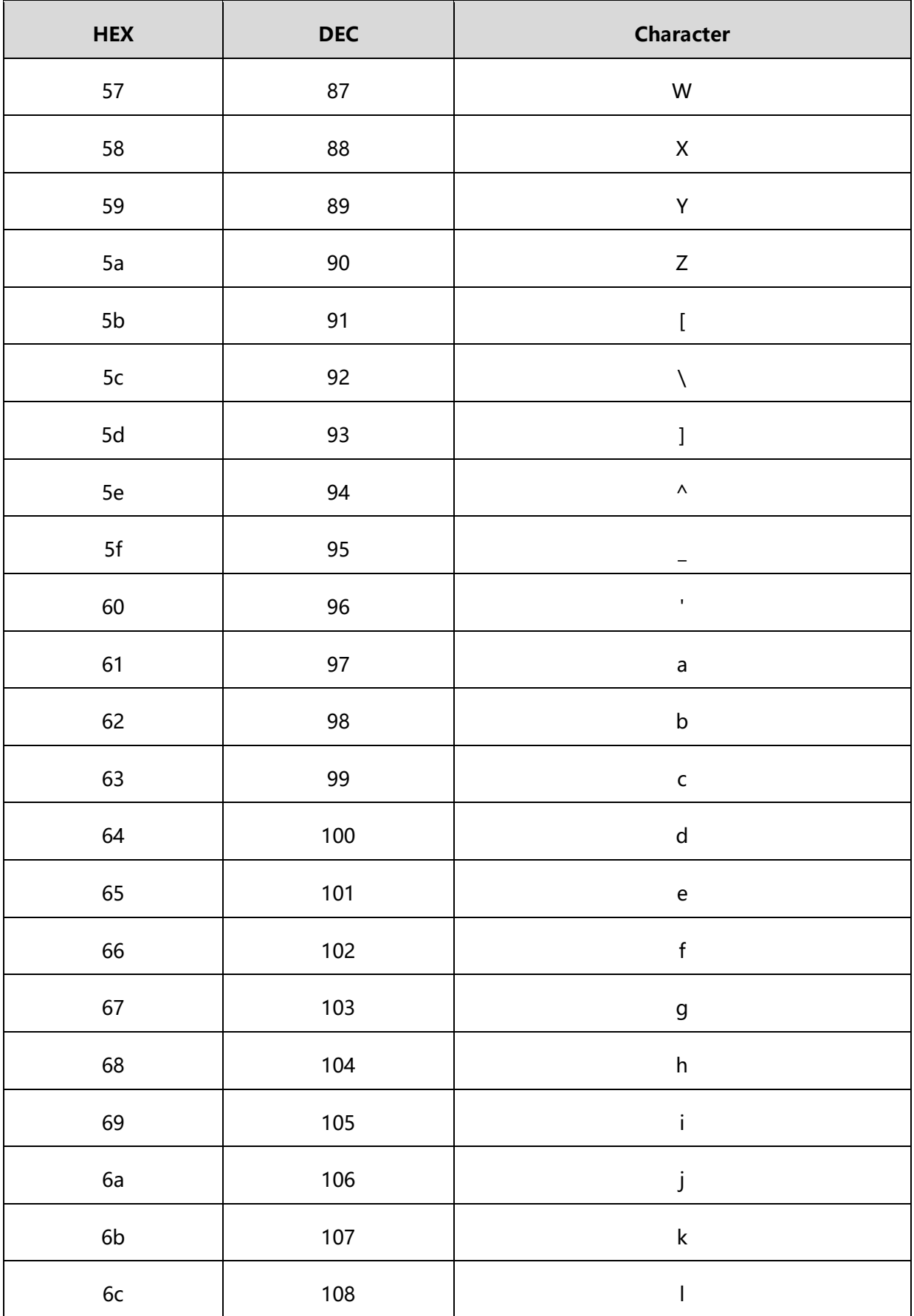

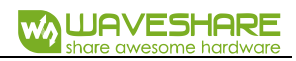

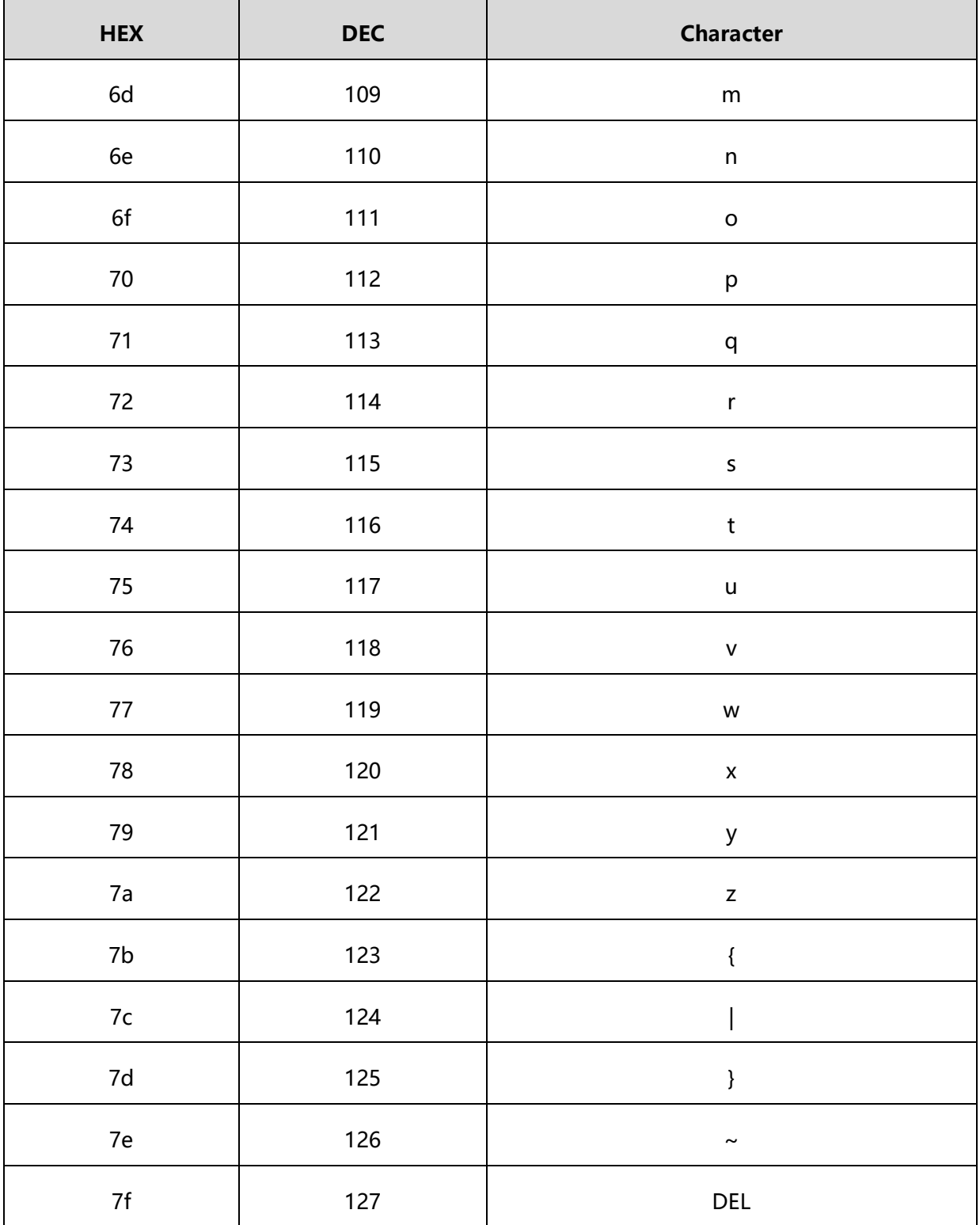

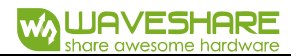

#### APPENDIX E: DATA CODE

**0~9:**

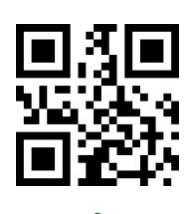

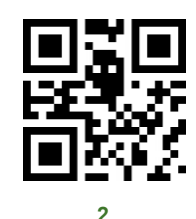

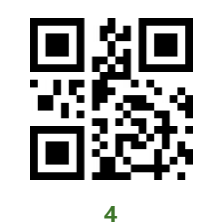

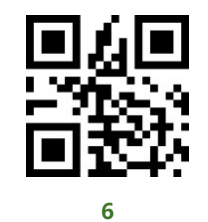

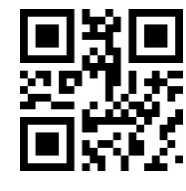

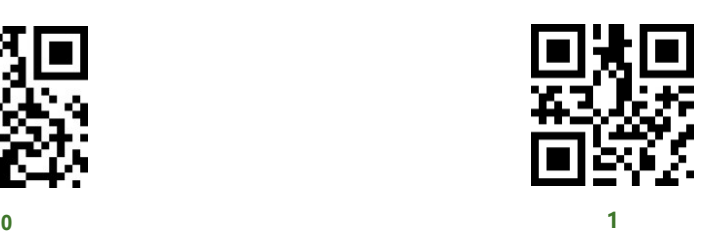

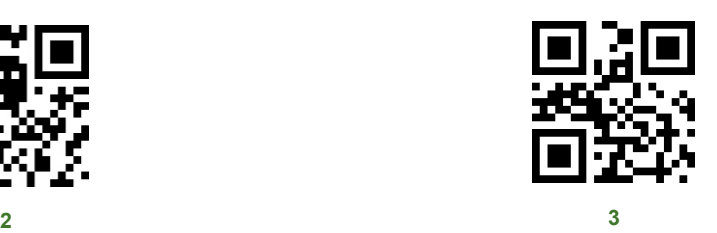

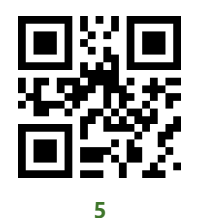

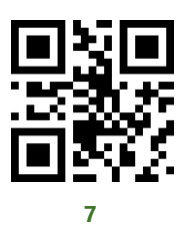

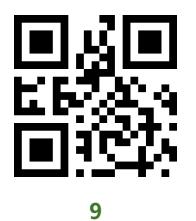

#### **A~F:**

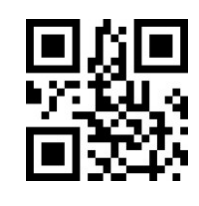

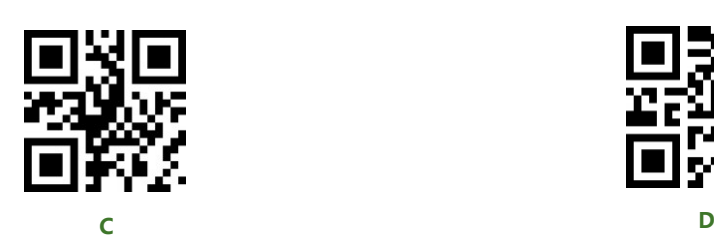

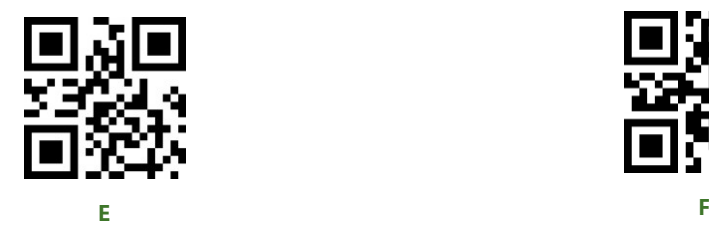

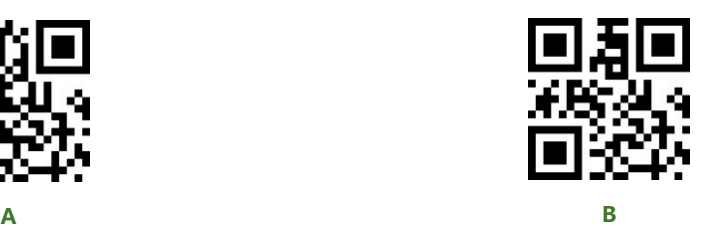

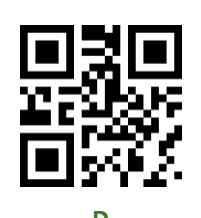

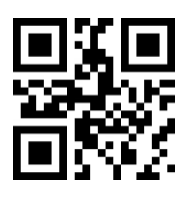

#### APPENDIX F: SAVE AND REMOVE

Using Data Code, you need to scan the "Save" to save your setting, you can also use

"Remove" /" Cancle" to remove your wrong data setting if require.

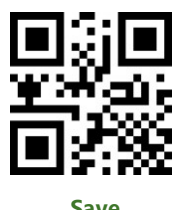

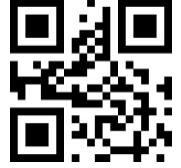

**Save Exit one Data scanned before**

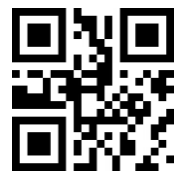

**Remove a string of Data Scanned Cancel Modify Setting**

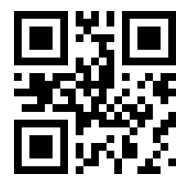

## UART COMMAND

User can set module by sending command via UART interface. Default UART

parameters of scanner module are: Baud rate: 9600bps: Parity: None; Data bit: 8;

Stop bit: 1

#### READ

For devices flag reading, supports 256 bytes for every reading.

#### **Command format: {Head1} {Types} {Lens} {Address} {Data} {CRC}**

Head1 :  $0x7E$  0x00 (2 bytes)

Types  $: 0x07$  (1 byte)

Lens  $: 0x01$  (1 byte)

Address : 0x0000~0x00FF (2 bytes), the start address of flag read

Data : 0x00~0xFF (1 byte), number of bytes read sequentially, 0x00 stand

for 256 bytes

CRC : CRC CCITT checksum (2 bytes). The calculate range: Types, Lens,

Address, Data; Use CRC\_CCITT polynomial: X16+X12+X5+1, whose coefficients is

0x1021. Initial value is 0, first calculate high bit for single byte without negating.

The referent C code:

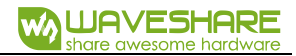

```
unsigned int crc_cal_by_bit(unsigned char* ptr, unsigned int len)
{
Unsigned int \text{crc} = 0;
while(len--!= 0)
{
for(unsigned char i = 0x80; i != 0; i |= 2)
{
\csc * = 2;
if((crc&0x10000) !=0) //上一位 CRC 乘 2 后, 若首位是 1, 则除以
0x11021 crc \sim = 0x11021;
if((*ptr&i) != 0) //如果本位是 1, 那么 CRC = 上一位的 CRC + 本位
/CRC CCITT crc \textdegree = 0x1021;
}
ptr++;
```
Note: Can use 0xAB 0xCD as CRC bytes if user don't need check function.

#### **Return: {Head2} {Types} {Lens} {Data} {CRC}**

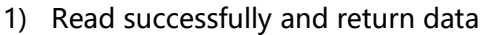

- Head2 : 0x02 0x00
- Types : 0x00 (Read Success)
- Lens : Upload number of Data bytes, 0x00 stand for 256 bytes
- Data : 0x00~0xFF, the data read
- CRC : CRC CCITT checksum (2 bytes). The calculate range: Types, Lens,

Address, Data; Use CRC\_CCITT polynomial: X16+X12+X5+1, whose coefficients is

0x1021. Initial value is 0, first calculate high bit for single byte without negating.

2) Upload CRC check failed and have no return

No return

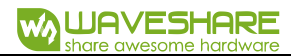

3) Unknow command response

No return

#### **Example:**

Read operation on address 0x000A

1) Successfully reading and return data 0x3E

Command: 0x7E 0x00 0x07 0x01 0x00 0x0A 0x01 0xEE 0x8A

Return: 0x02 0x00 0x00 0x01 0x3E 0xE4 0xAC

2) CRC error

Command: 0x7E 0x00 0x07 0x01 0x00 0x0A 0x01 0x11 0x22

Return: None

3) The length of command is not enough or timeout (reach 400ms) after 0x7E 0x00

sent, it will be handled as unknow command

Command: 0x7E 0x00 0x07 0x01 0x00 0x0A 0x01

Return: None

#### **WRITE**

For every writing operation, the bytes can up to 256. After your write the module, you need to save the setting to inter flash for saving forever.

## **Command: {Head1} {Types} {Lens} {Address} {Data} {CRC}**

Head1 : 0x7E 0x00 (2 bytes)

Types  $: 0x08$  (1 byte)

Lens : 0x00~0xFF (1 byte), number of byte in Data segment, also the num of

writing operation. 0x00 stand for 256 bytes

Address : 0x0000~0xFFFF (2 bytes), the start address written

Data : 0x00~0xFF (1~256 bytes), Data written

CRC : CRC CCITT checksum (2 bytes). The calculate range: Types, Lens, Address,

Data; Use CRC\_CCITT polynomial: X16+X12+X5+1, whose coefficients is 0x1021. Initial

value is 0, first calculate high bit for single byte without negating. The referent code:

```
unsigned int crc_cal_by_bit(unsigned char* ptr, unsigned int len)
{
unsigned int \csc = 0;
while(len--!= 0)
{
for(unsigned char i = 0x80; i != 0; i |= 2)
{
\csc * = 2;
if((crc&0x10000) !=0) //上一位 CRC 乘 2 后, 若首位是 1, 则除以 0x11021
\csc \sim 0x11021;if((*ptr&i) != 0) //如果本位是 1, 那么 CRC = 上一位的 CRC + 本位/CRC_CCITT
\csc \sim 0x1021;}
ptr++;
```
Note: if you don't need CRC check, just replace it with 0xAB 0xCD

## **Return: {Head2} {Types} {Lens} {Data} {CRC}**

- 1) Write successfully
	- Head2 : 0x02 0x00
	- Types : 0x00 (Write successfully)
	- Lens : 0x01
	- Data : 0x00
	- CRC : CRC CCITT checksum (0x33 0x31)
- 2) CRC check failed

No return

3) Unknow command

No return

#### **Example:**

Write 0x3E to address 0x000A

1) Write successfully

Command: 0x7E 0x00 0x08 0x01 0x00 0x0A 0x3E 0x4C 0xCF

Return: 0x02 0x00 0x00 0x01 0x00 0x33 0x31

2) CRC failed

Command: 0x7E 0x00 0x08 0x01 0x00 0x0A 0x3E 0x11 0x22

Return: None

3) The length of command is not enough or it is timeout after 0x7E 0x00 command

sent, it will be handled as unknow command

Command: 0x7E 0x00 0x08 0x01 0x00 0x0A 0x3E

Return: None

### SAVE TO FLASH

If you want to save the setting of device to inter flash, you can use save command

### **Command: {Head1} {Types} {Lens} {Address} {Data} {CRC}**

- Head1 : 0x7E 0x00
- Types : 0x09
- Lens : 0x01
- Address : 0x0000
- Data : 0x00

CRC: CRC CCITT checksum (0xDE 0xC8)

#### **Return: {Head2} {Types} {Lens} {Data} {CRC}**

- 1) Save successfully
	- Head2 : 0x02 0x00
	- Types : 0x00 (save successfully)
	- Lens : 0x01

Data:  $0x00$ 

CRC : CRC CCITT checksum (0x33 0x31)

2) CRC check failed

No return

3) Unknow Command

No return

### RESTORE TO FACTORY SETTING

If you want to restore devices flags to factory setting, and save to external

EERPOM, you can use restore command

#### **Command: {Head1} {Types} {Lens} {Address} {Data} {CRC}**

- Head1 : 0x7E 0x00
- Types : 0x09
- Lens : 0x01
- Address : 0x0000
- Data : 0xFF
- CRC: CRC CCITT checksum

# **Return: {Head2} {Types} {Lens} {Data} {CRC}**

- 1) Successfully save
	- Head2 : 0x02 0x00
	- Types : 0x00 (successfully save)
	- Lens : 0x01
	- Data : 0x00
	- CRC : CRC CCITT checksum (0x33 0x31)

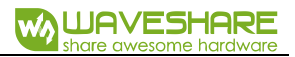

2) CRC check failed

No return

3) Unknow command

No return

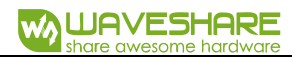

### ADDRESS TABLE

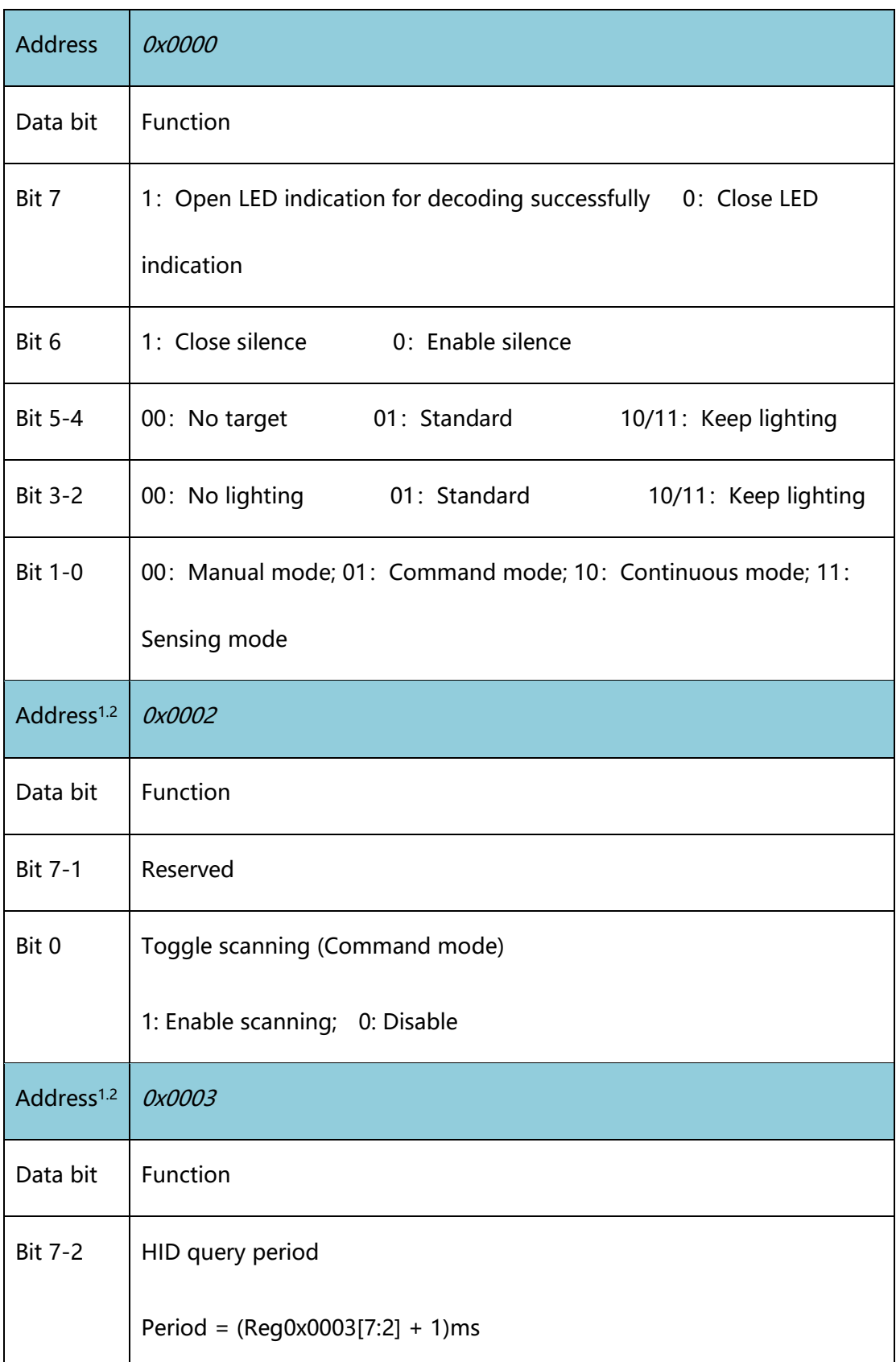
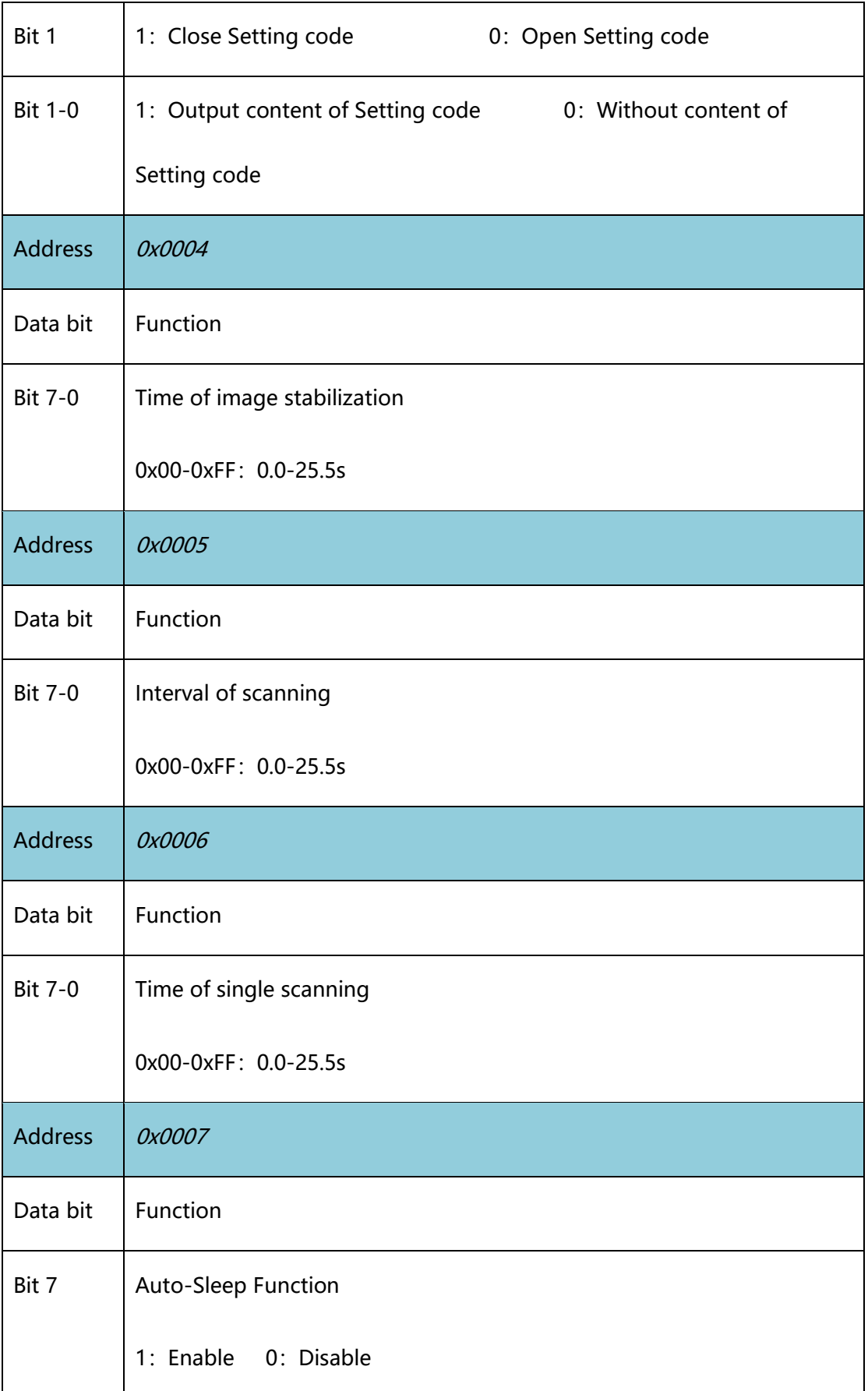

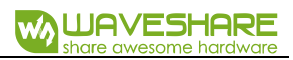

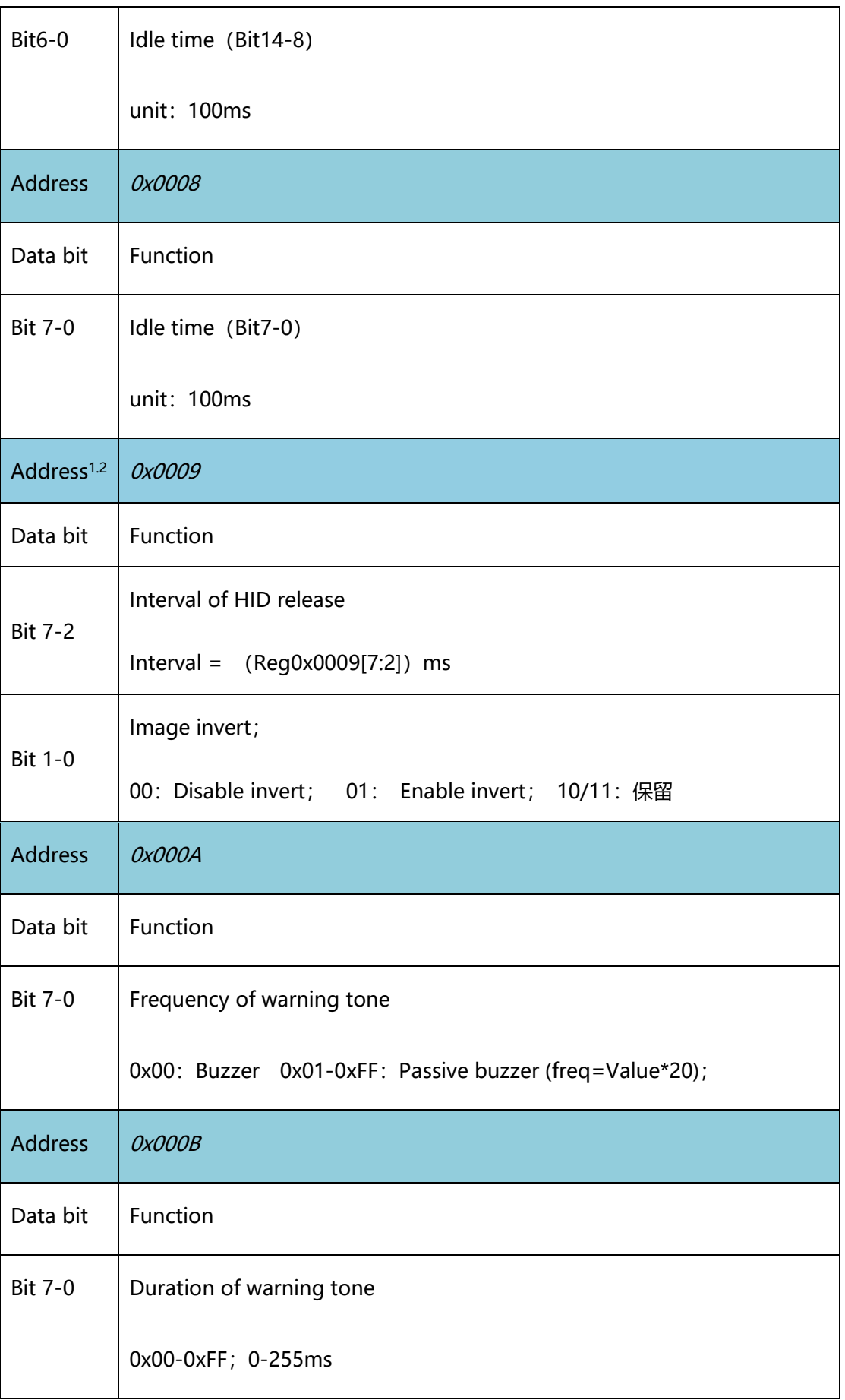

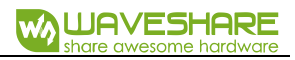

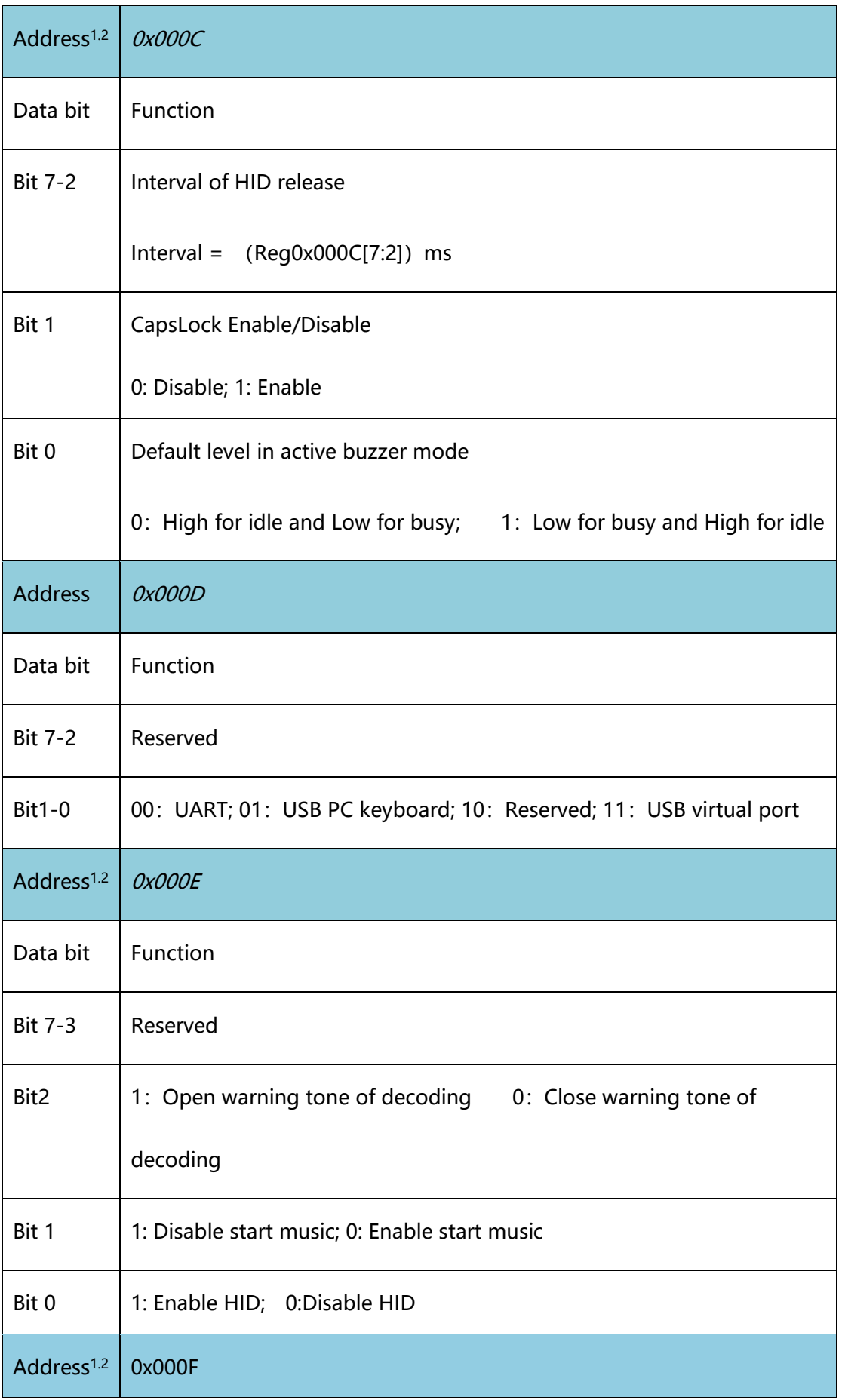

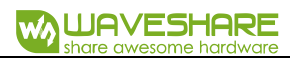

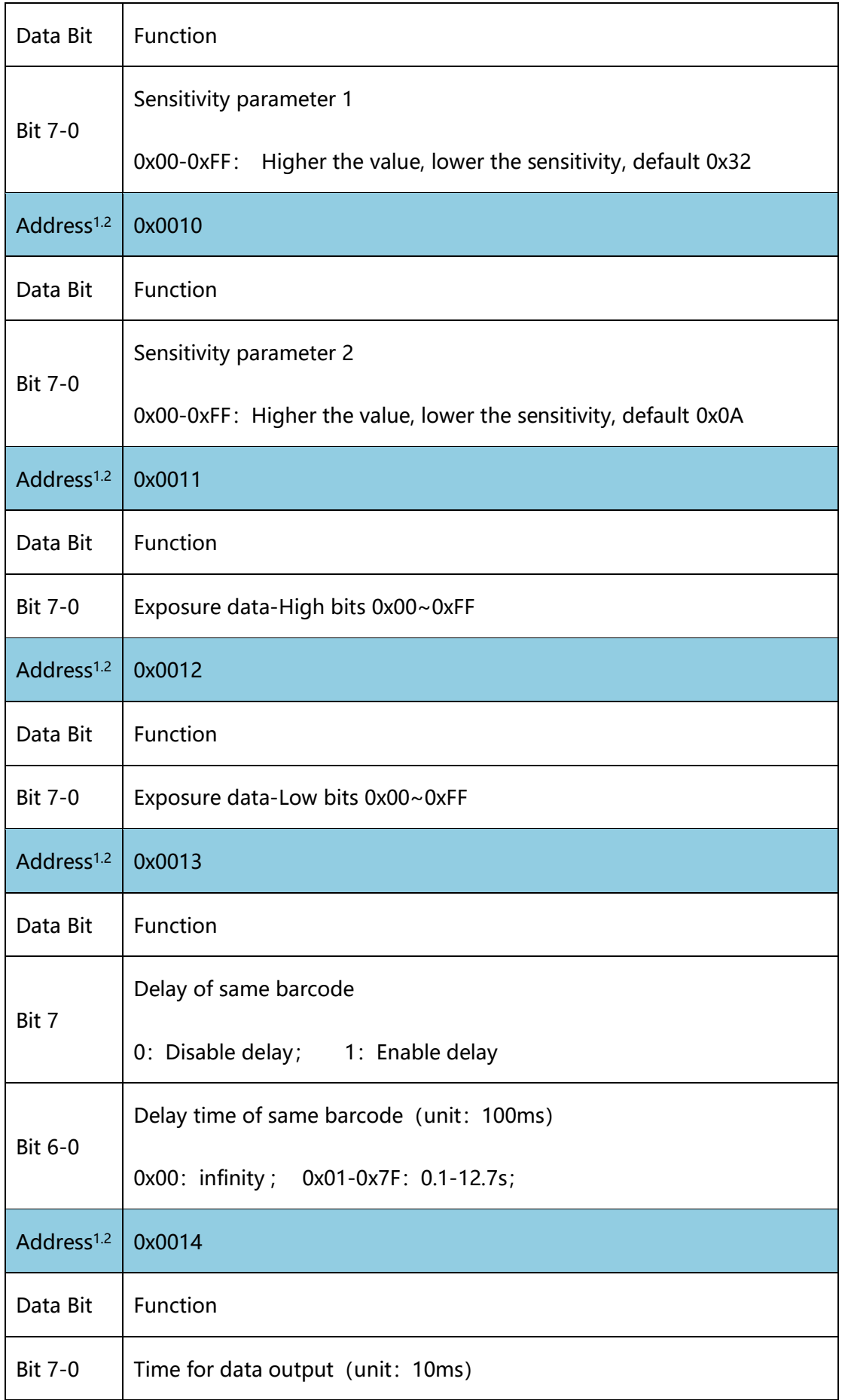

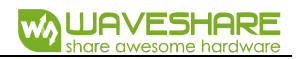

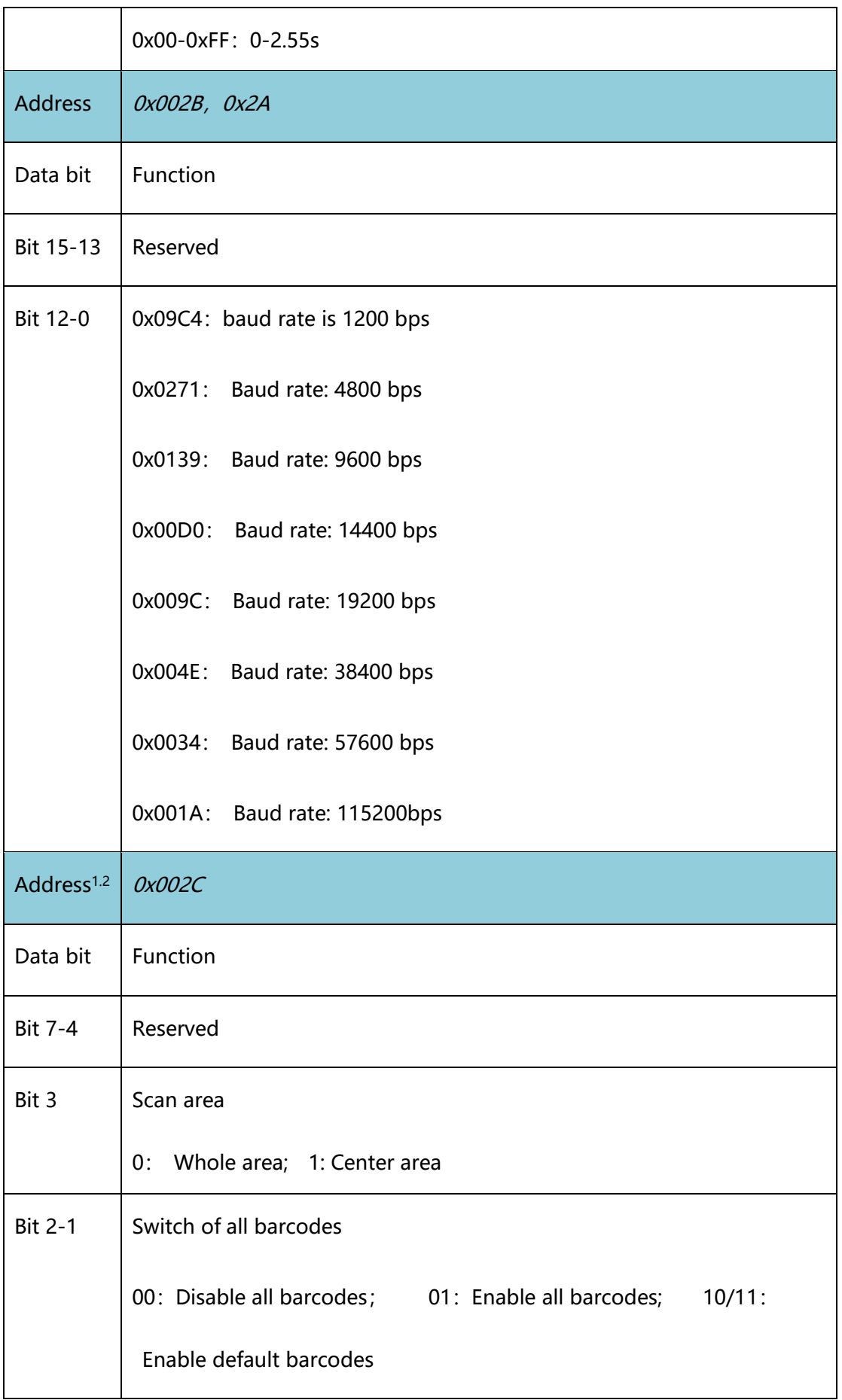

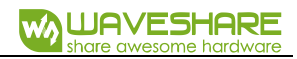

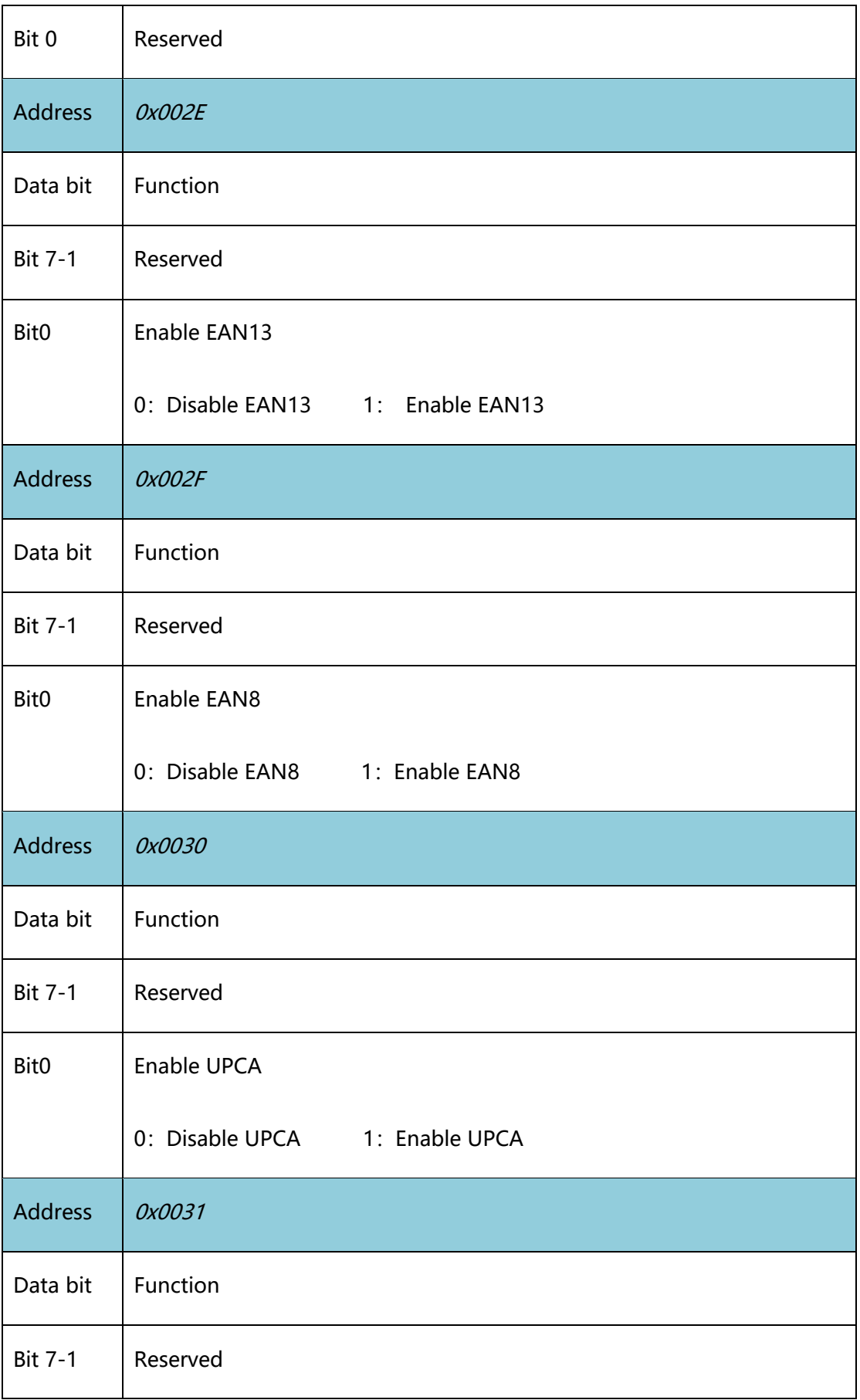

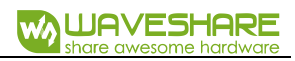

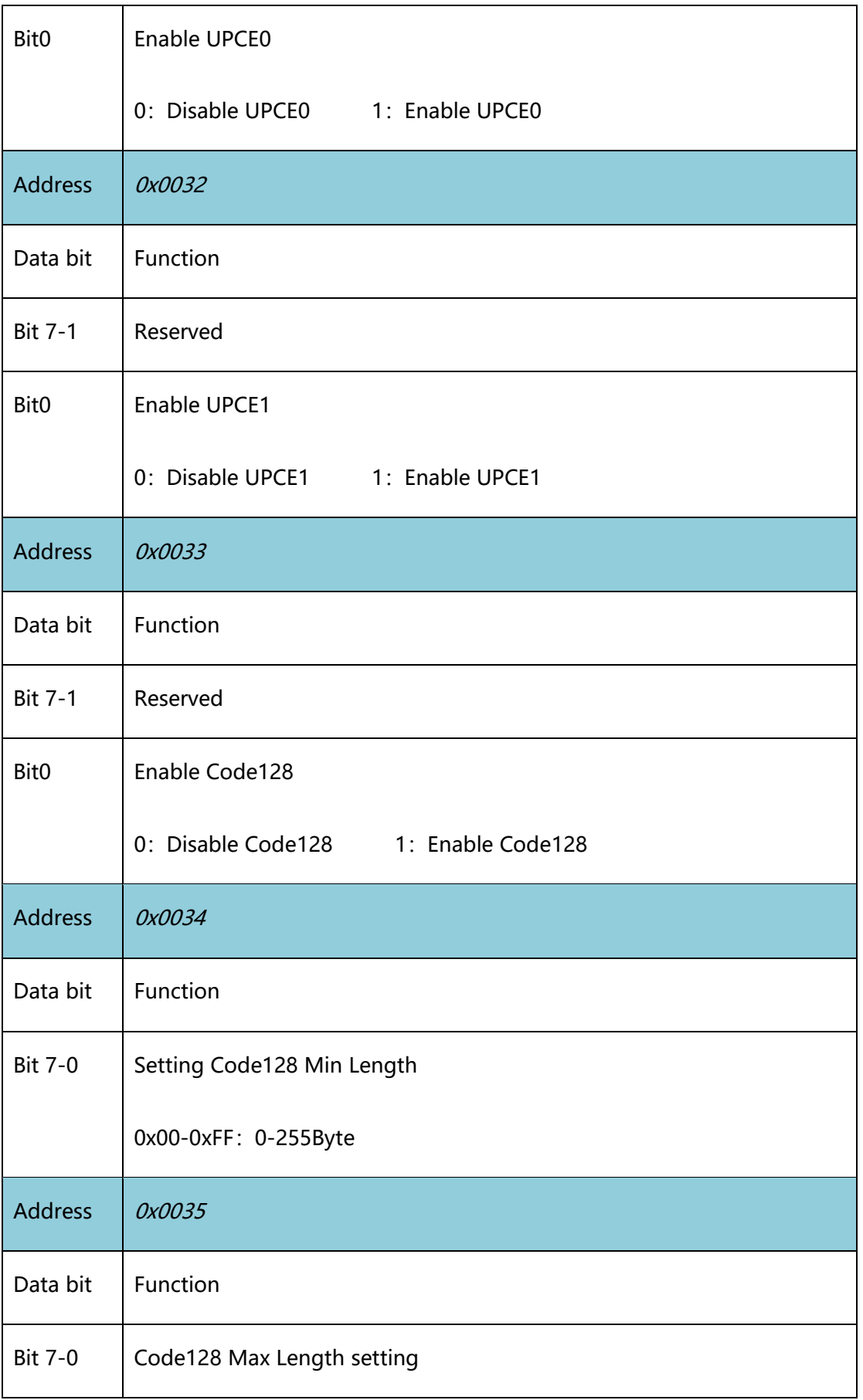

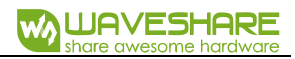

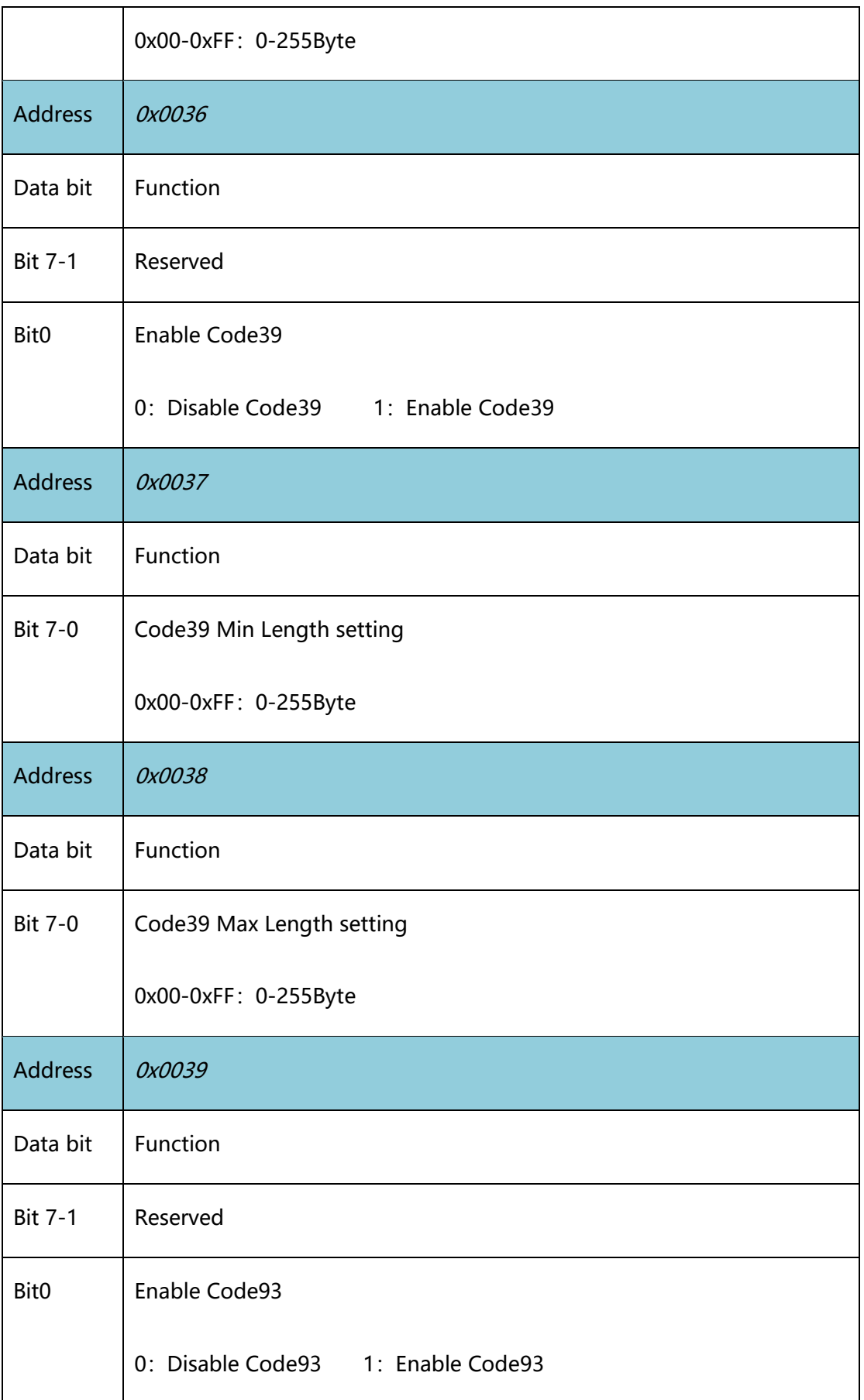

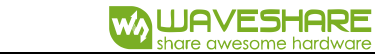

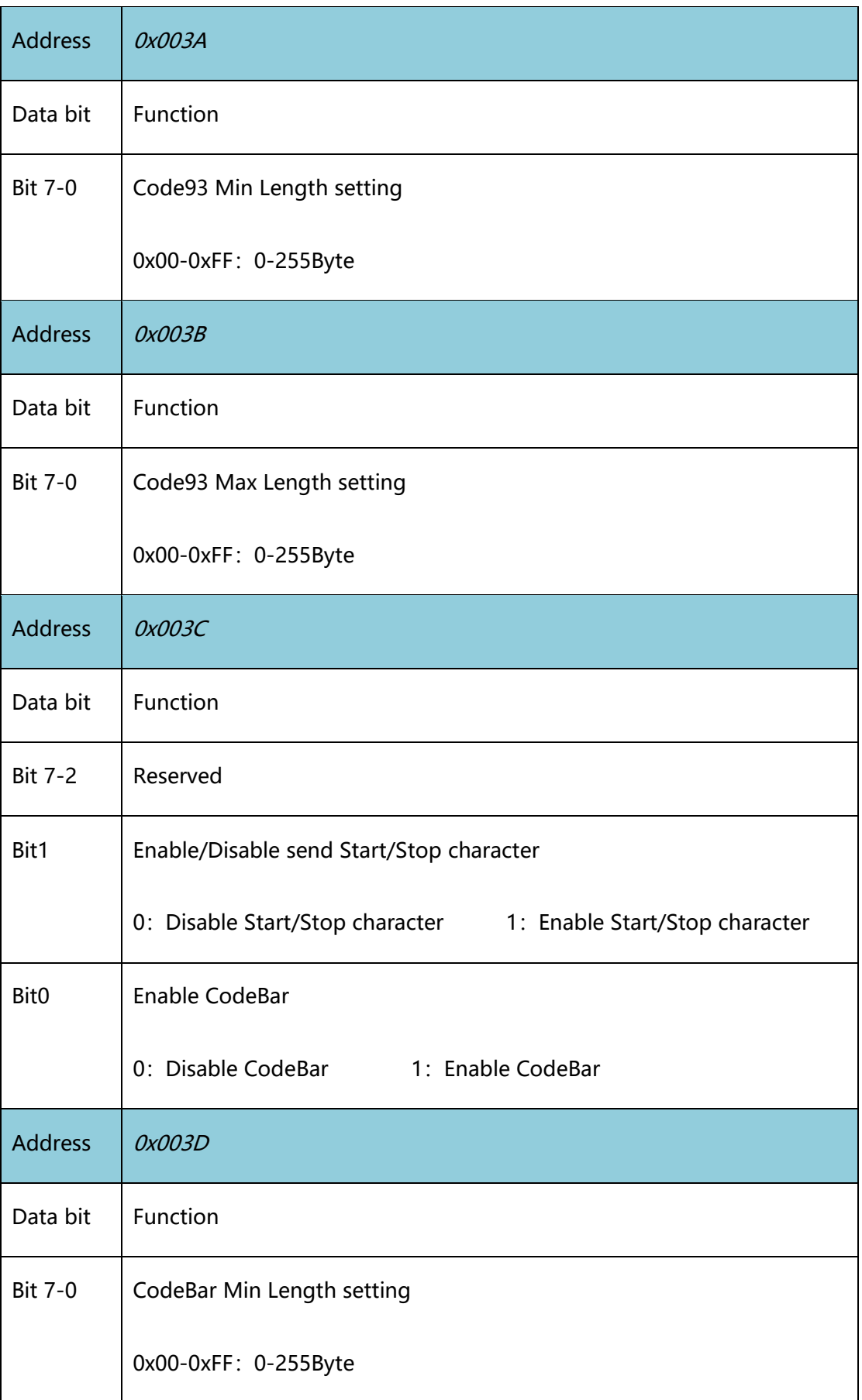

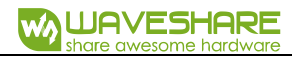

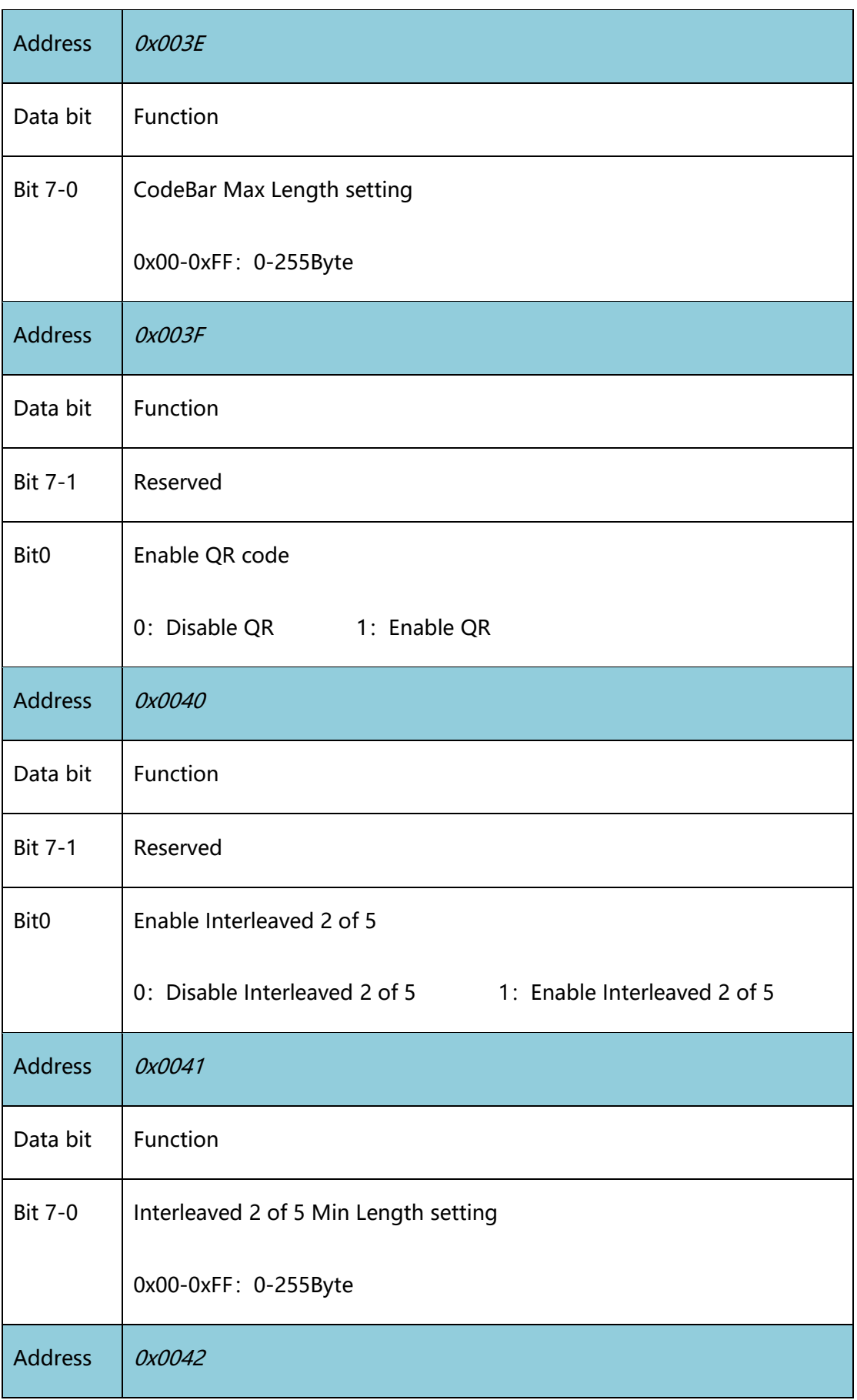

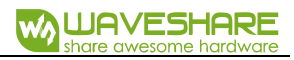

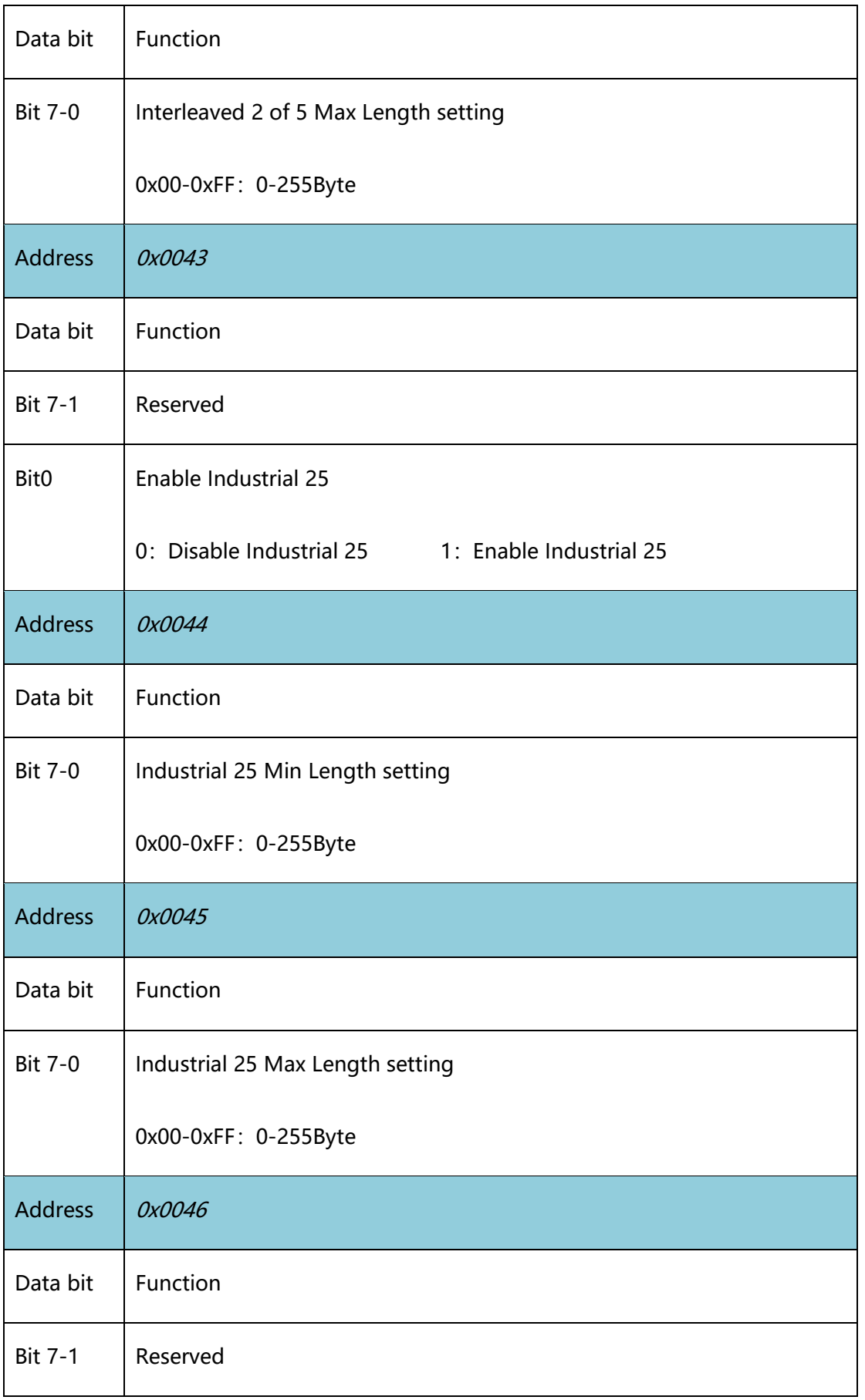

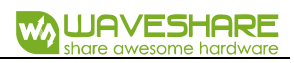

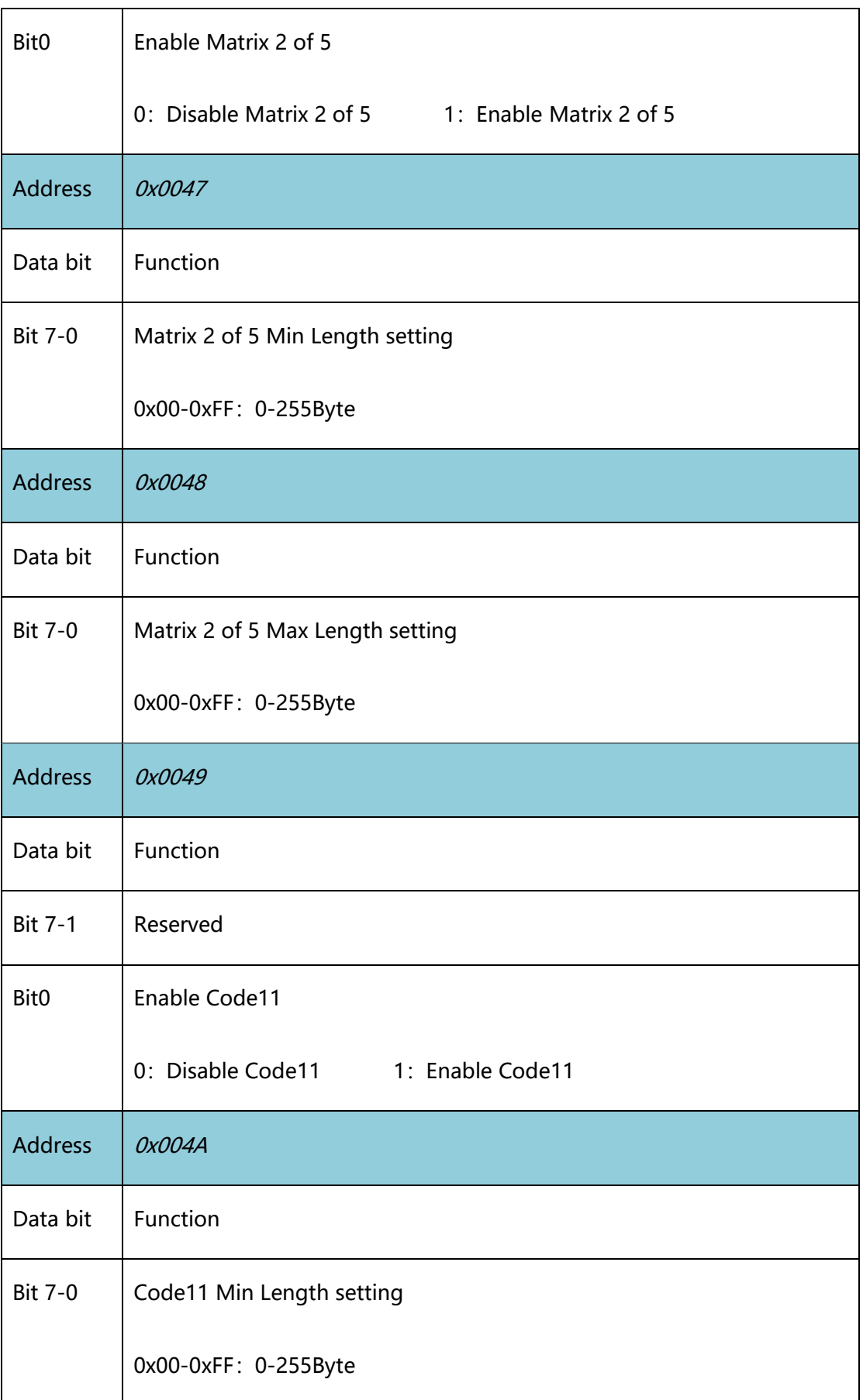

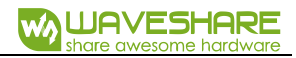

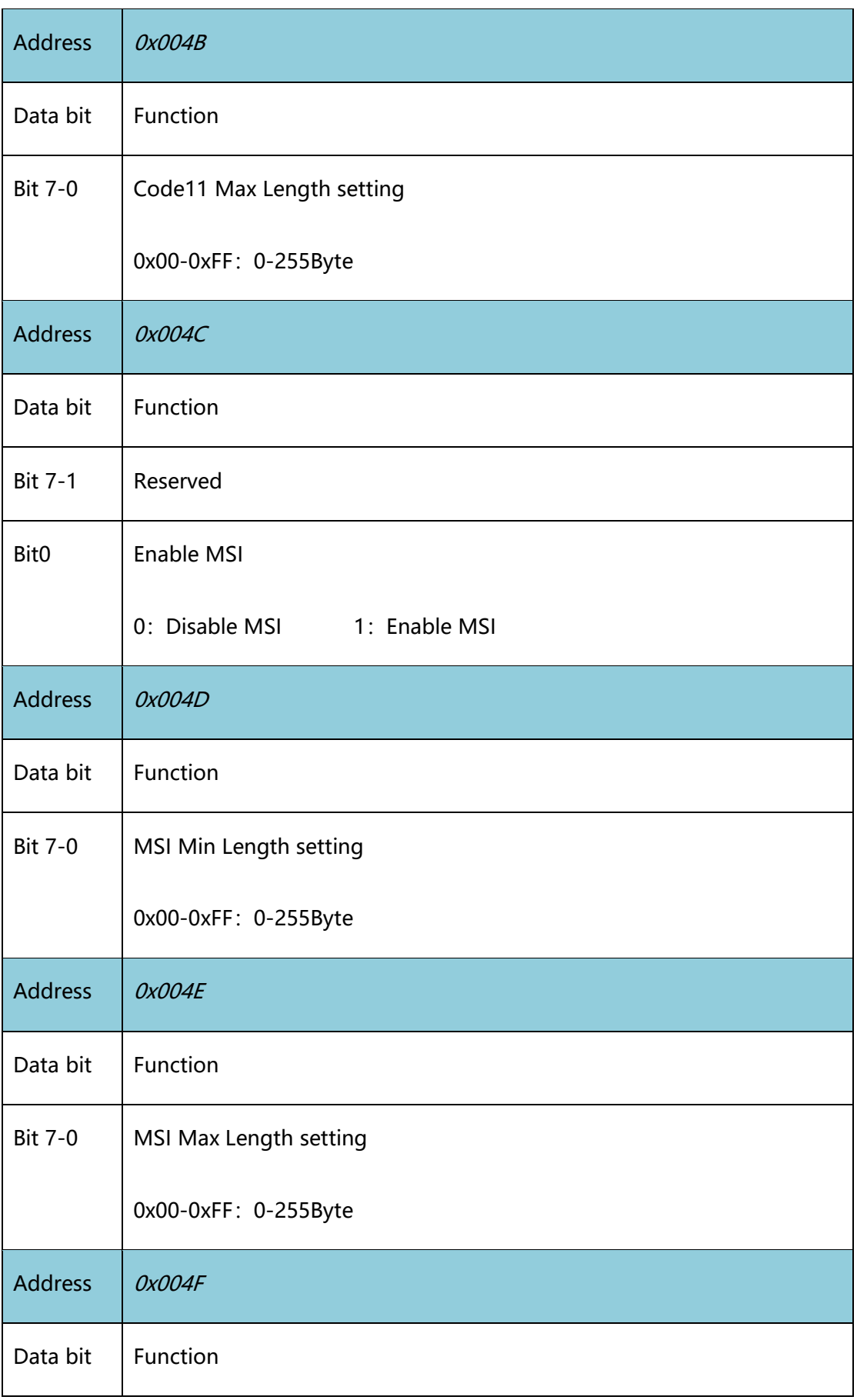

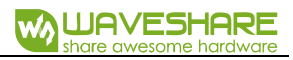

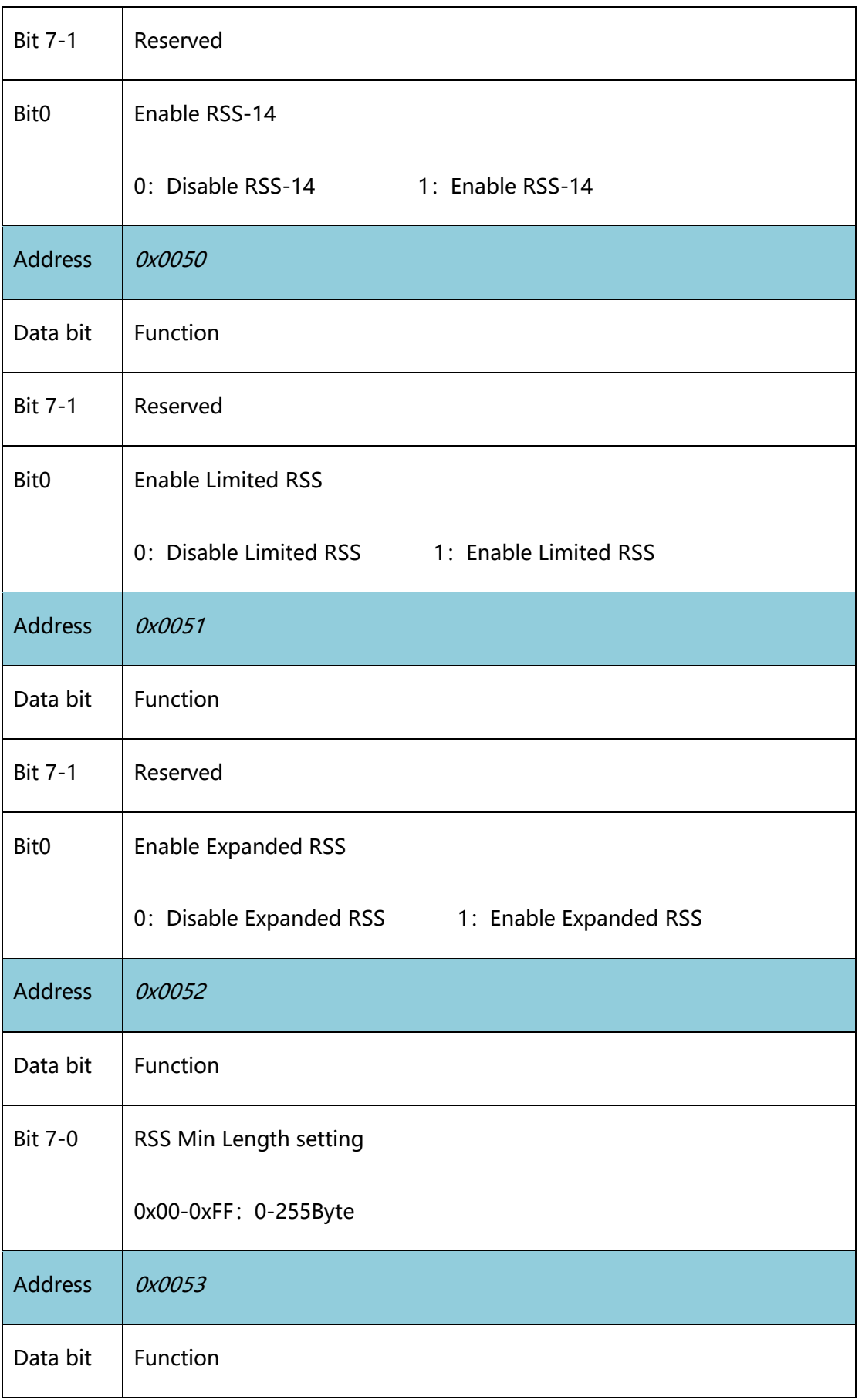

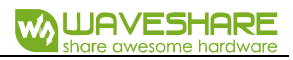

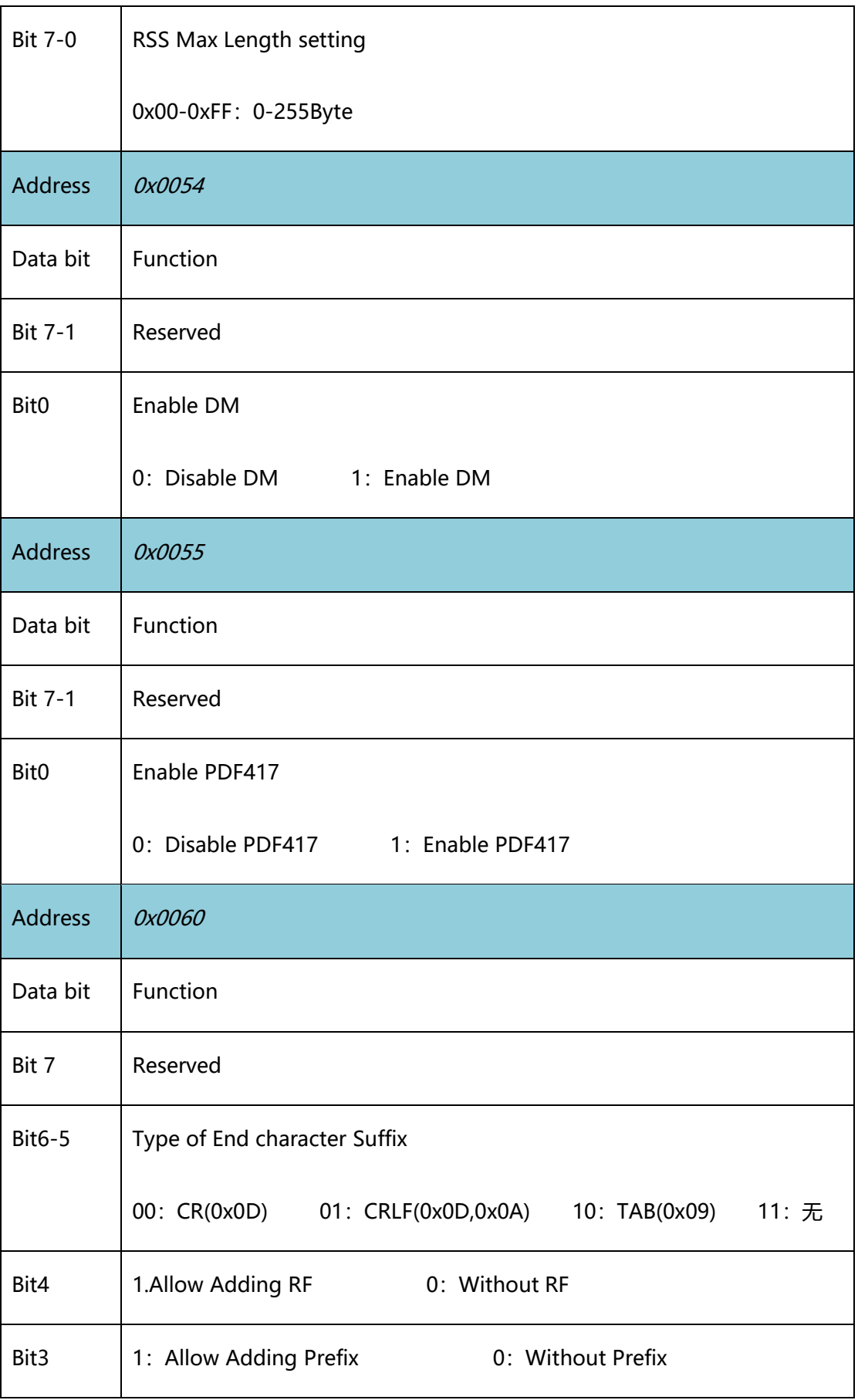

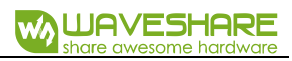

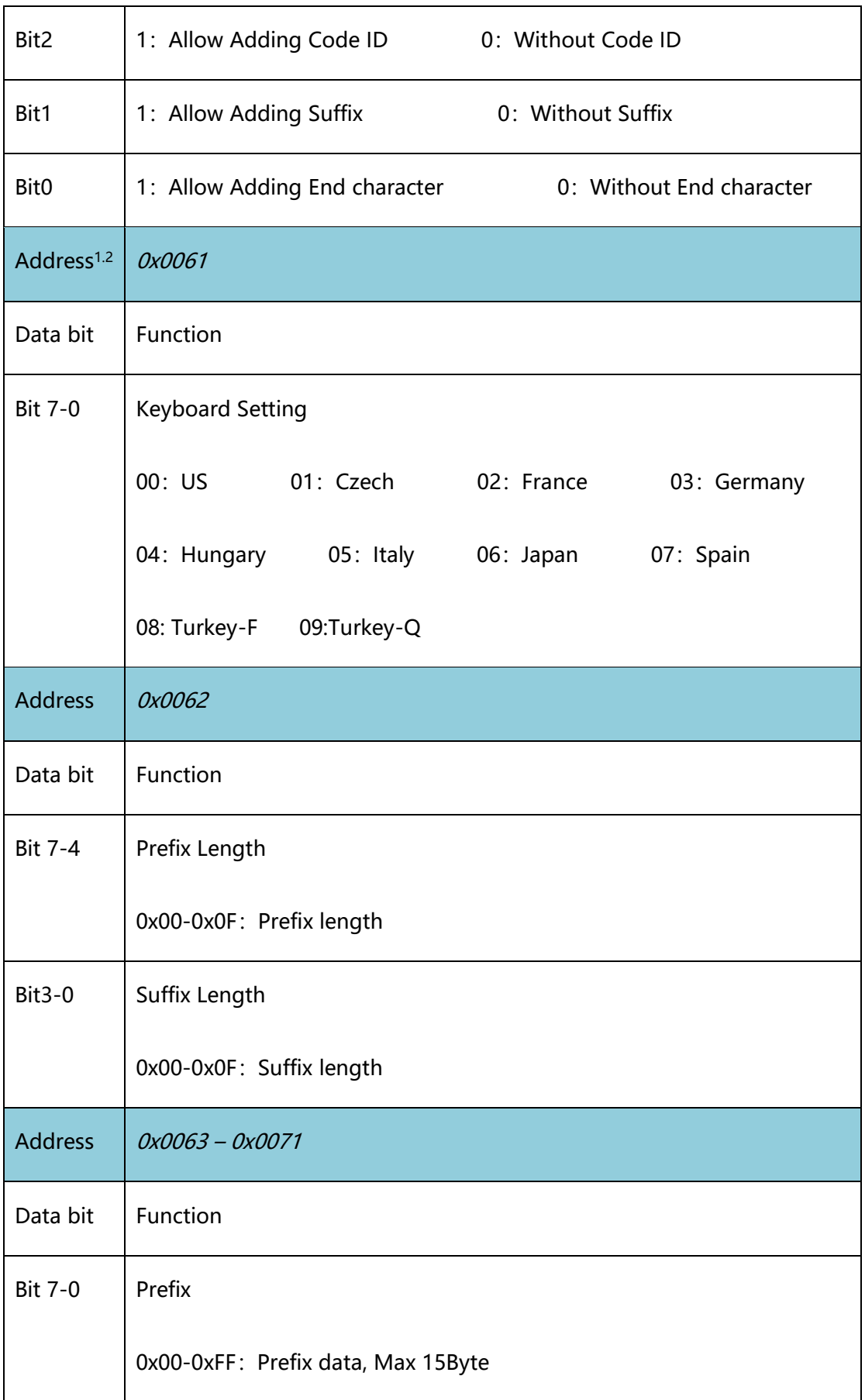

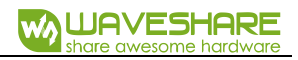

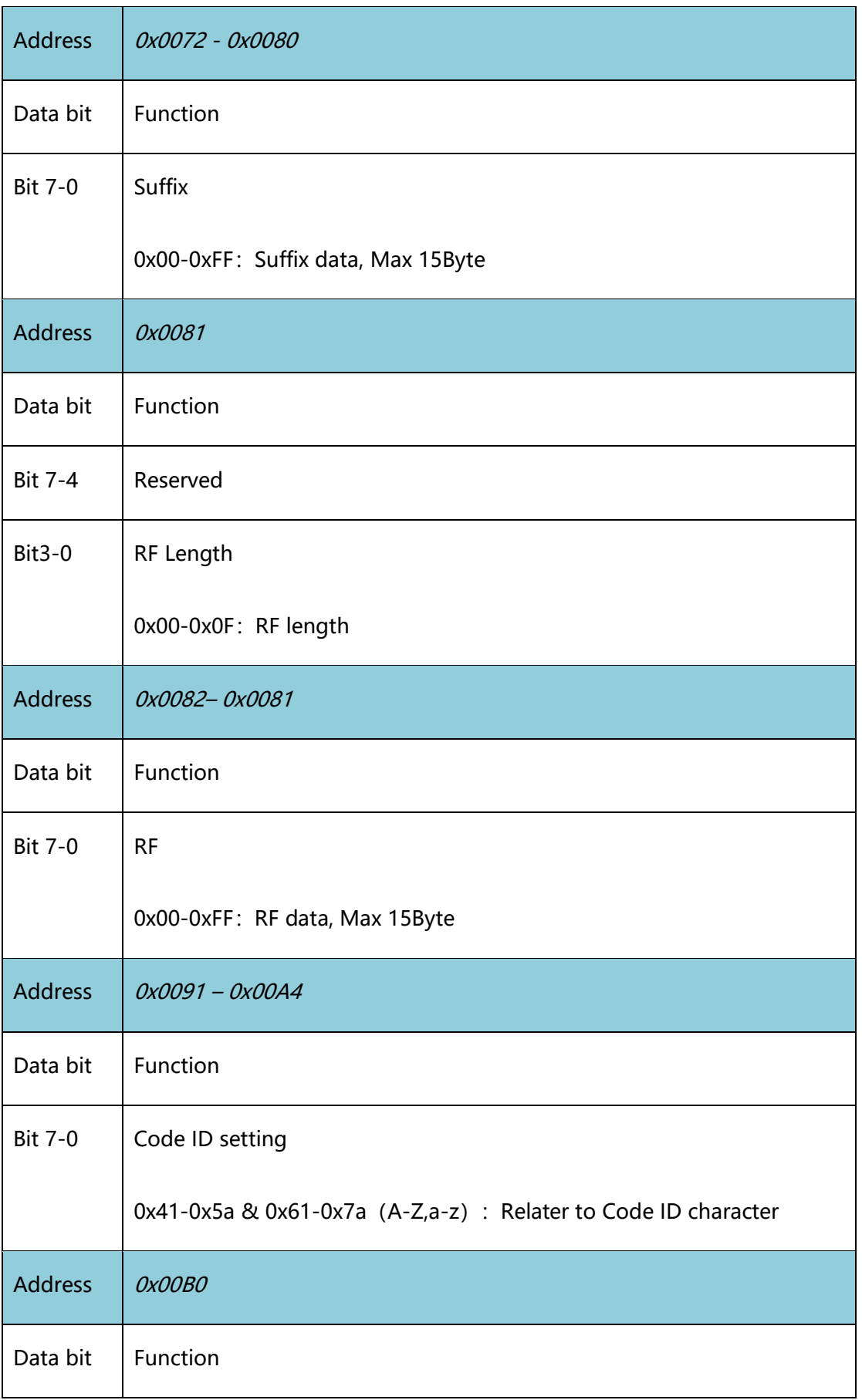

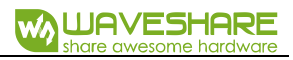

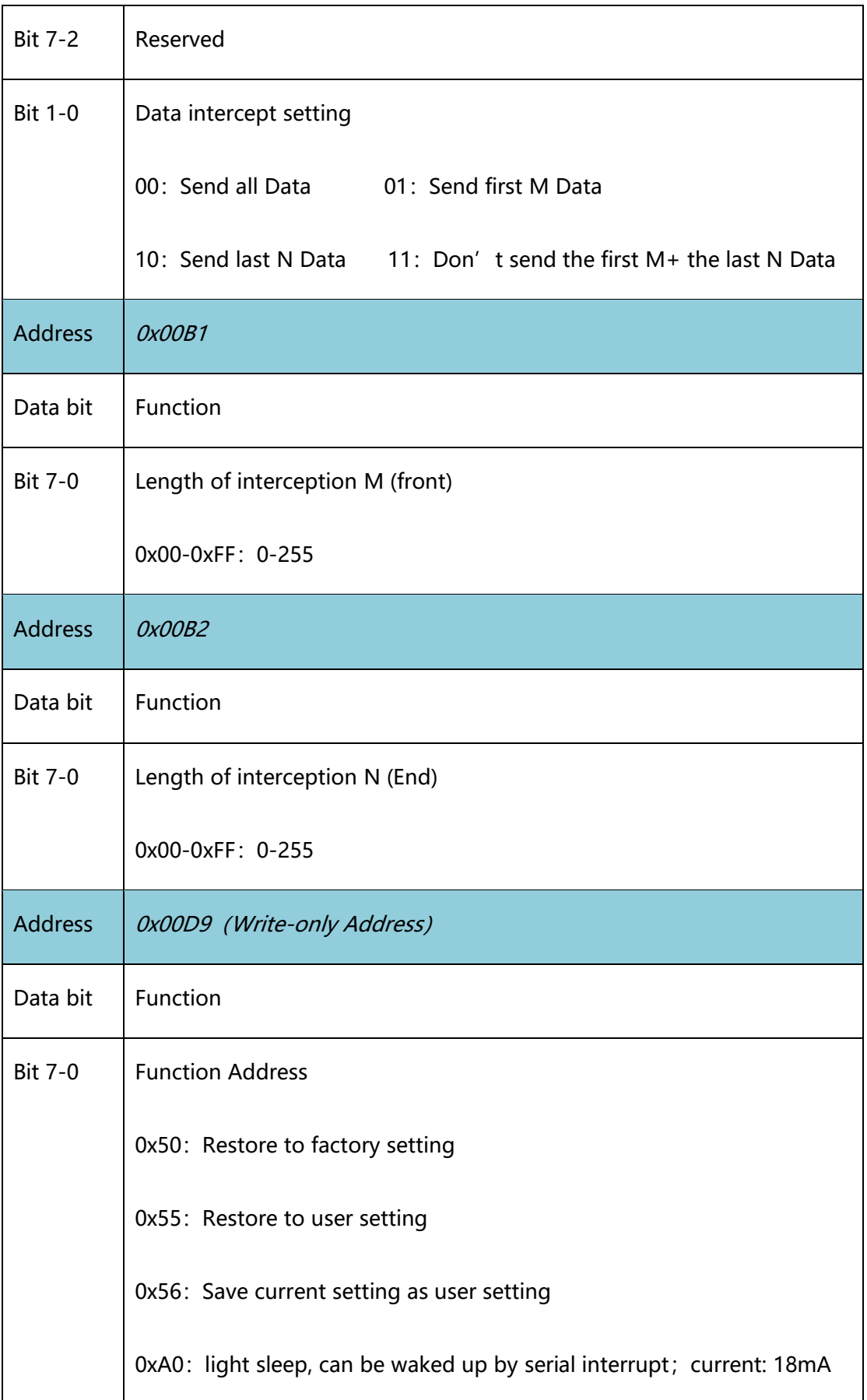

 $\overline{\phantom{a}}$ 

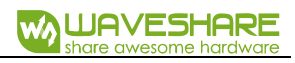

 $\overline{\phantom{a}}$ 

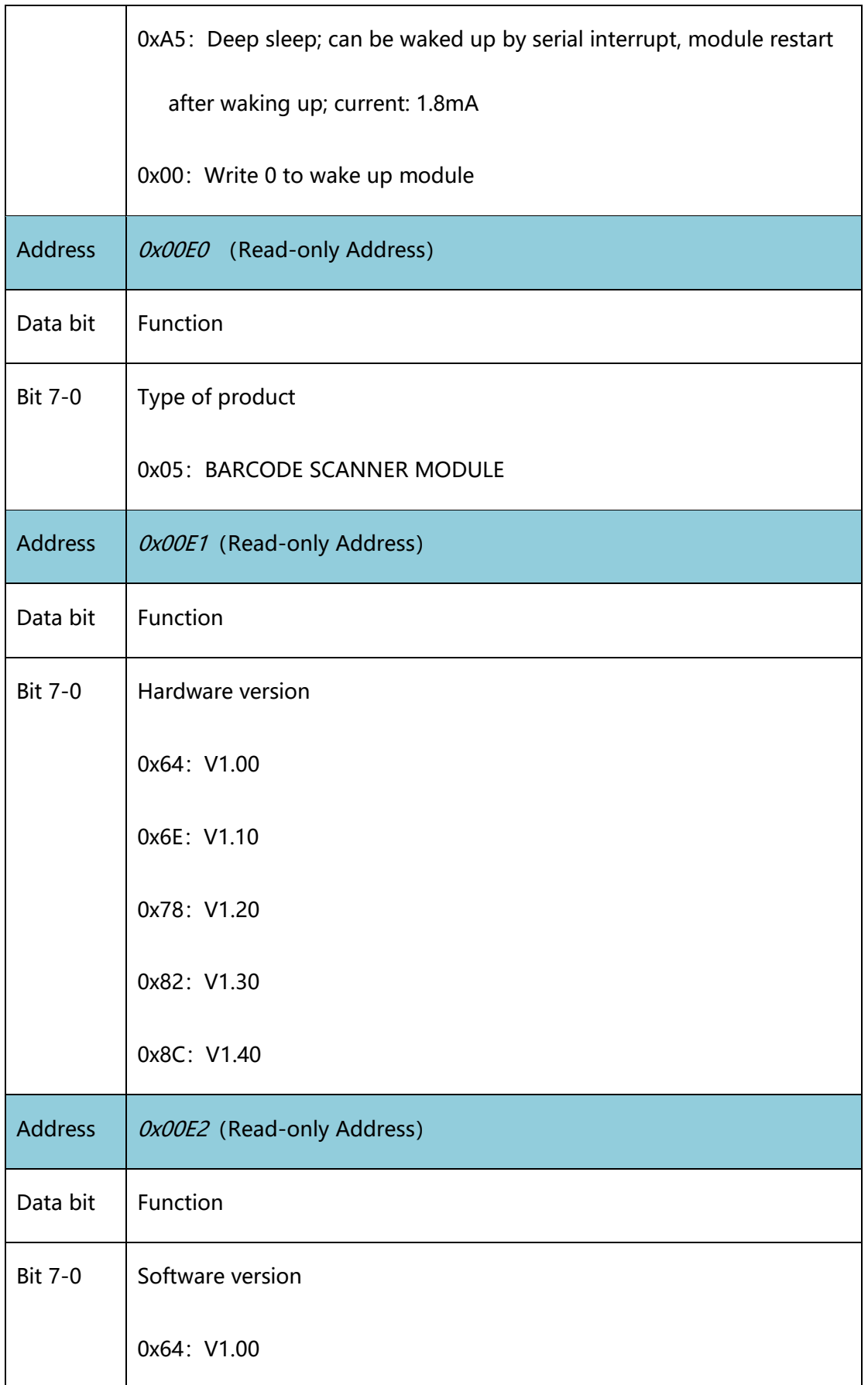

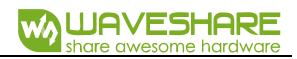

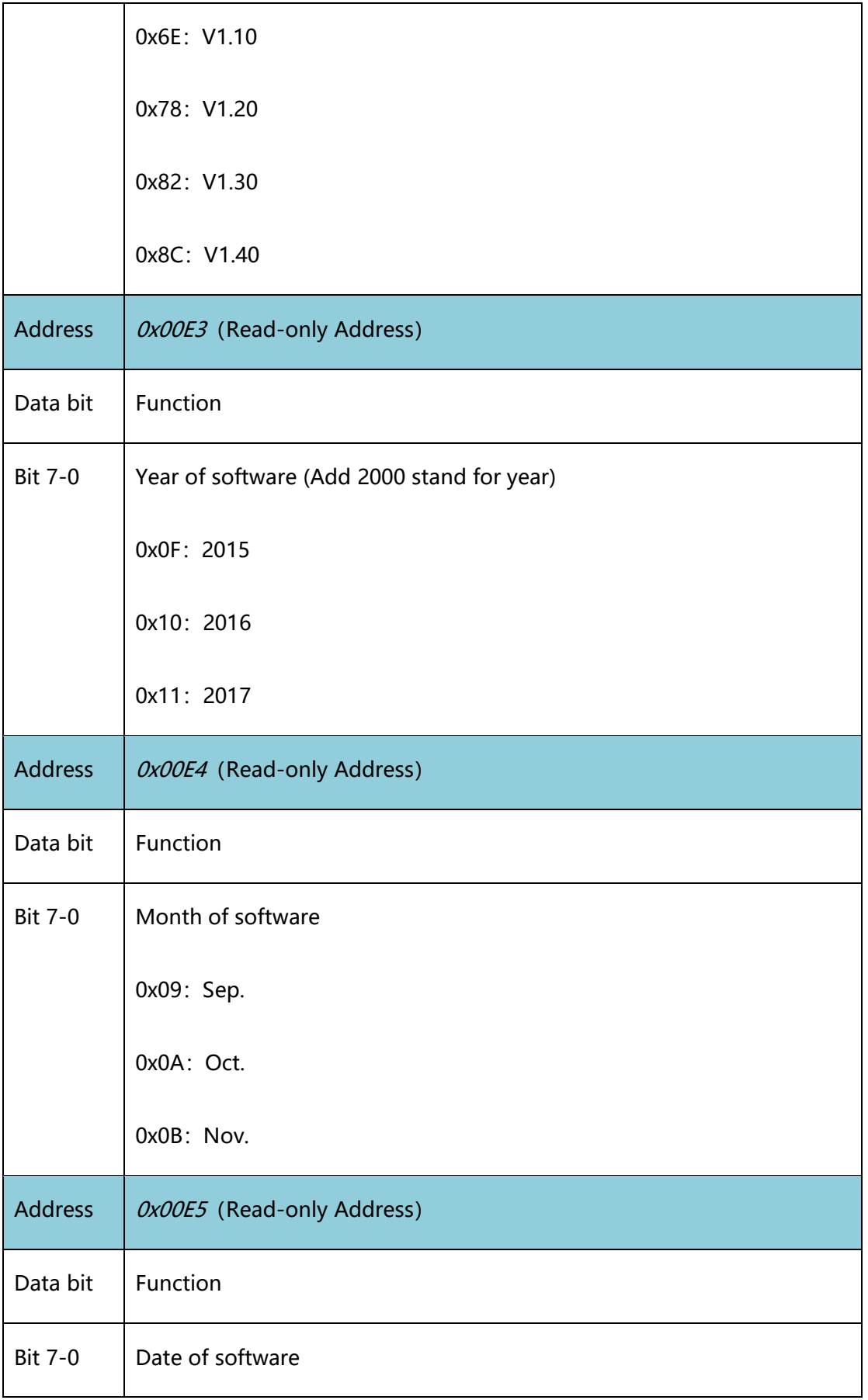

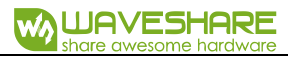

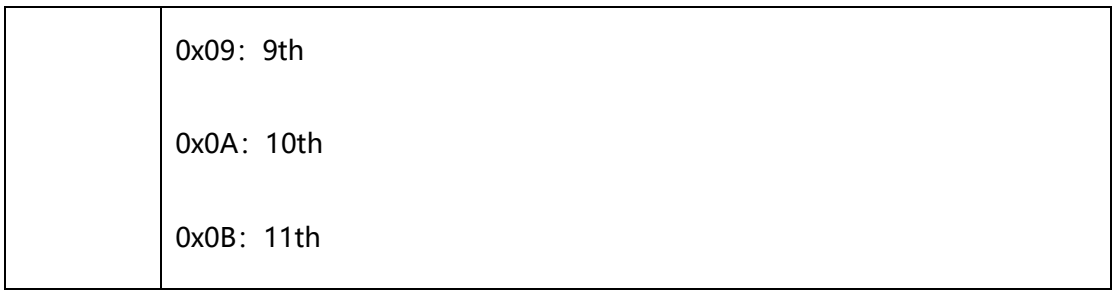